D01372201E

# TASCAM **BD-MP1 BLU-RAY DISC™ PLAYER**

取扱説明書

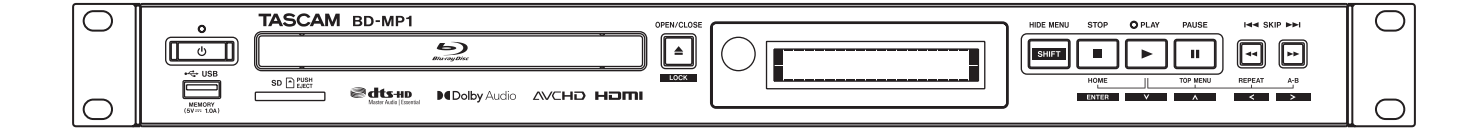

# 安全にお使いいただくために

製品を安全に正しくお使いいただき、あなたや他の人々への危害や財産への損害を未然に防止するために、以下の注意事項をよくお読みくだ さい。

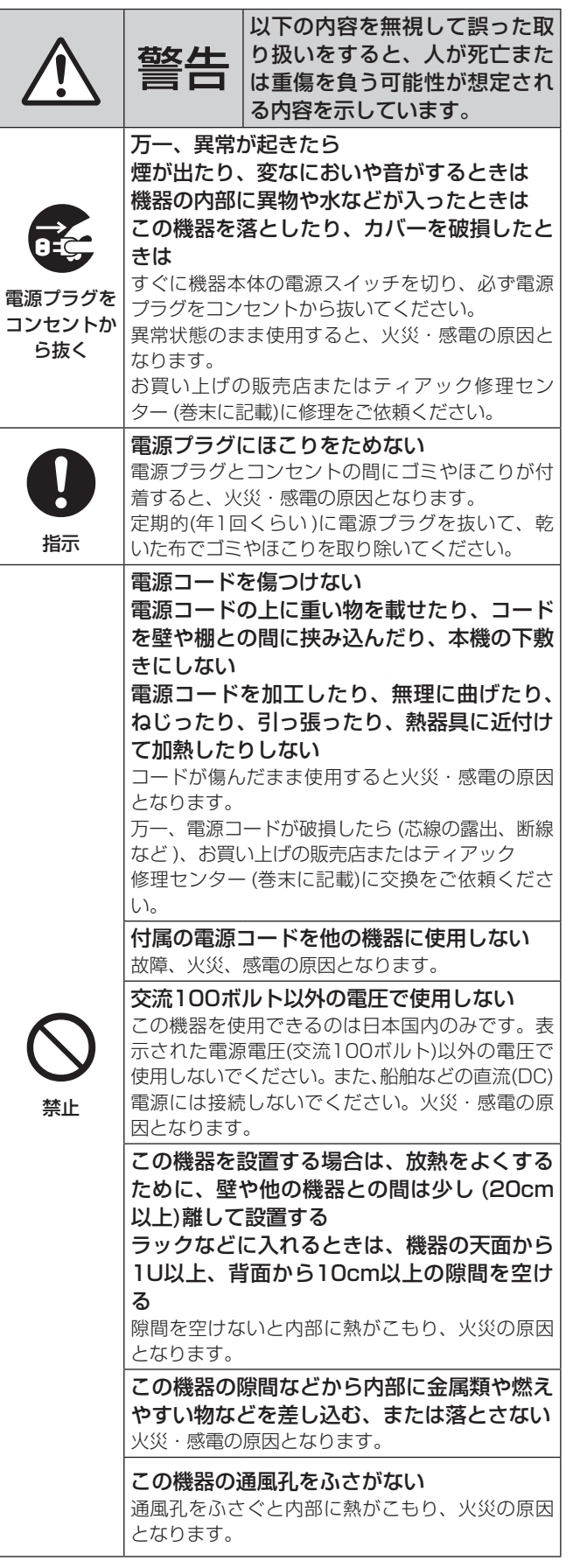

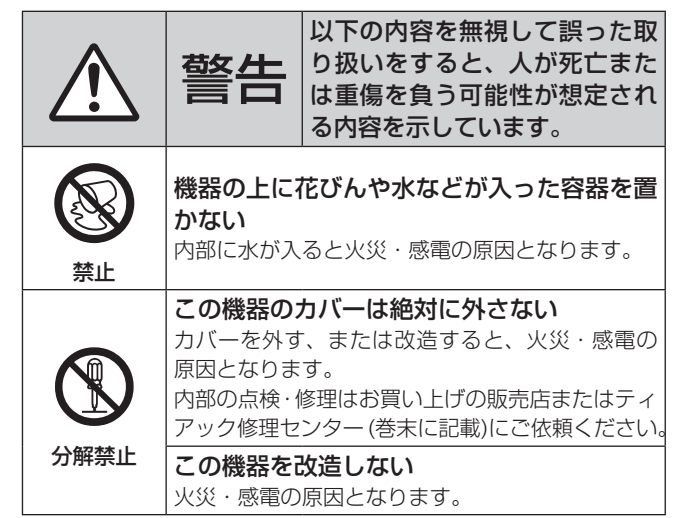

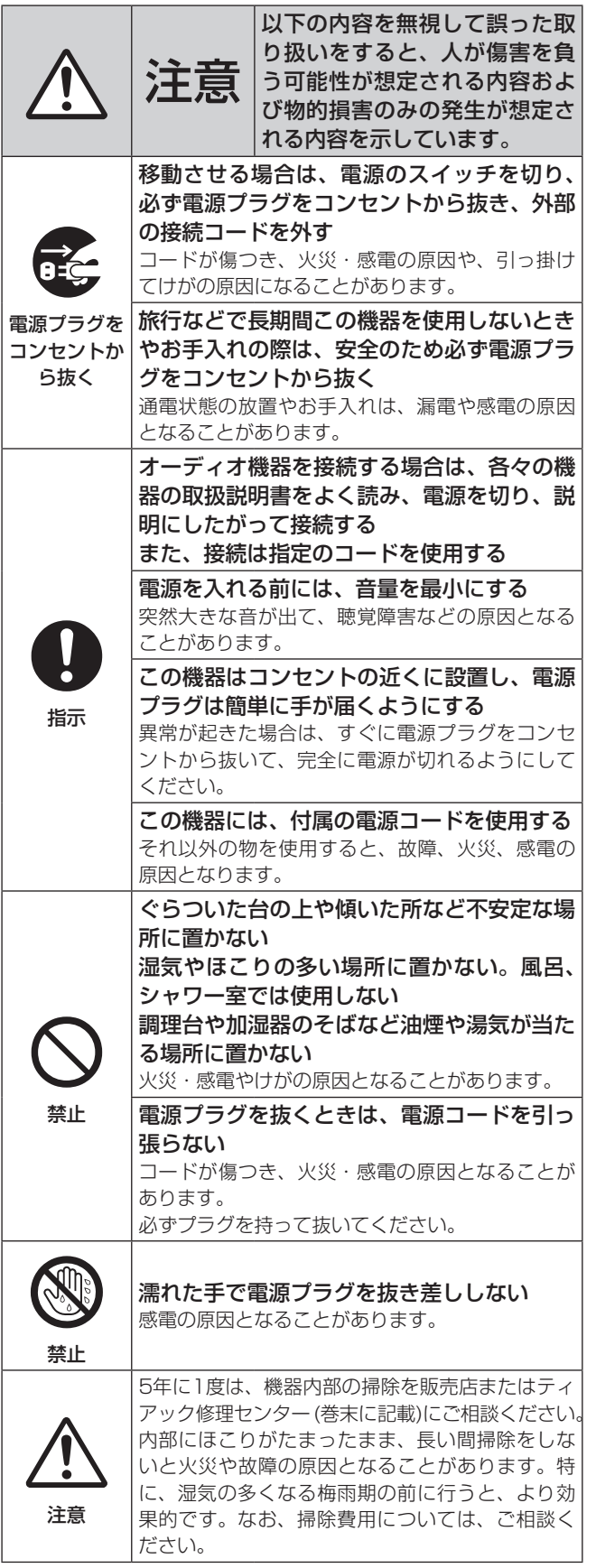

# <span id="page-2-0"></span>電池の取り扱いについて

本機に付属するワイヤレスリモコンは、電池を使用しています。誤っ て使用すると、発熱、発火、液漏れなどを避けるため、以下の注意 事項を必ず守ってください。

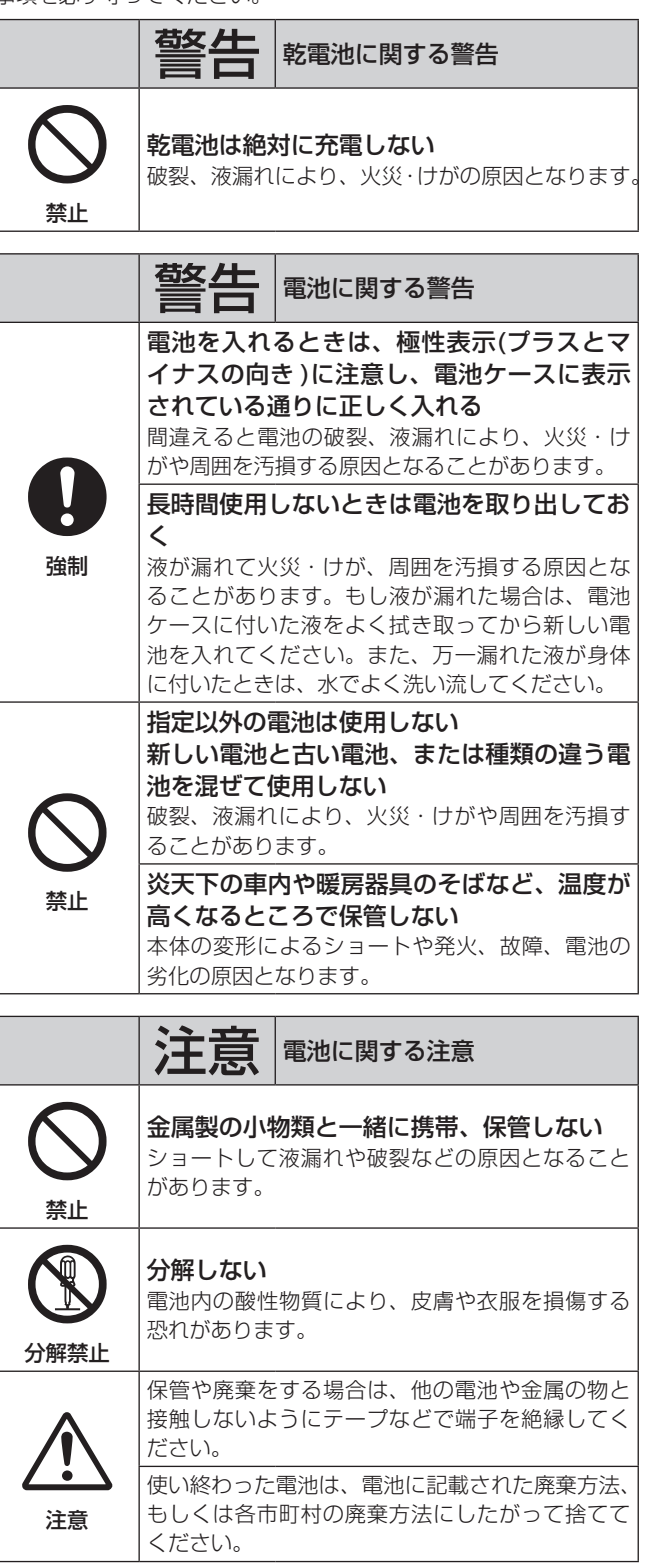

# 目次

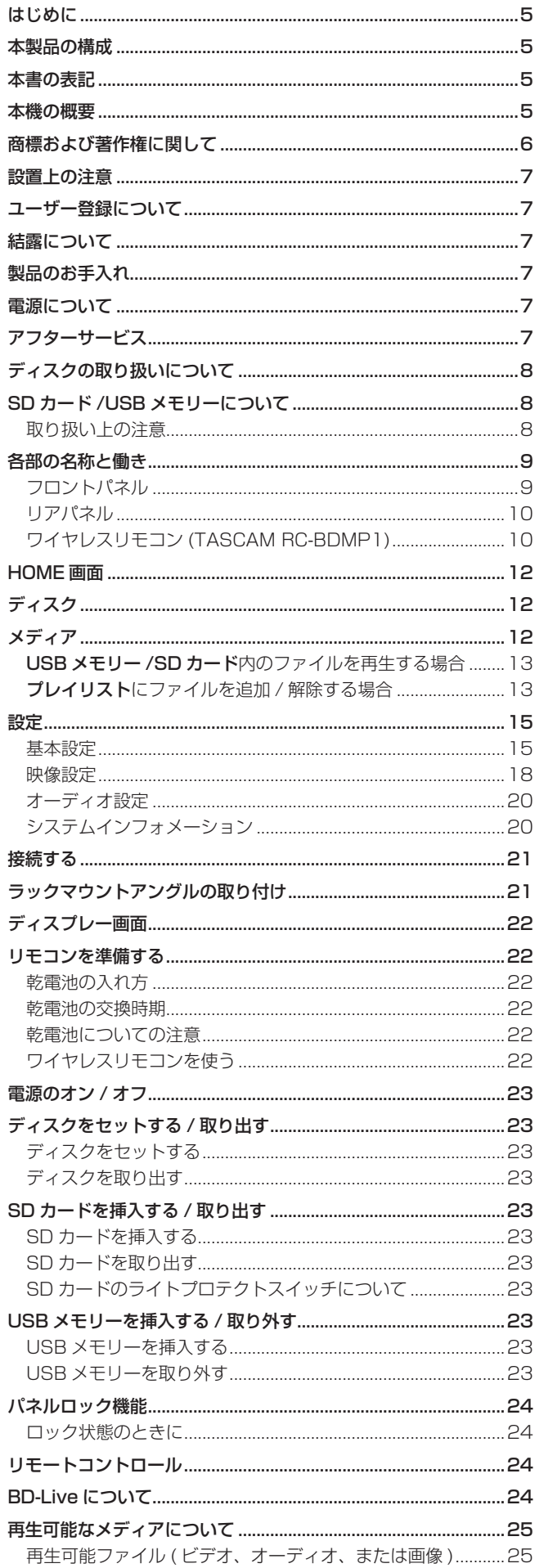

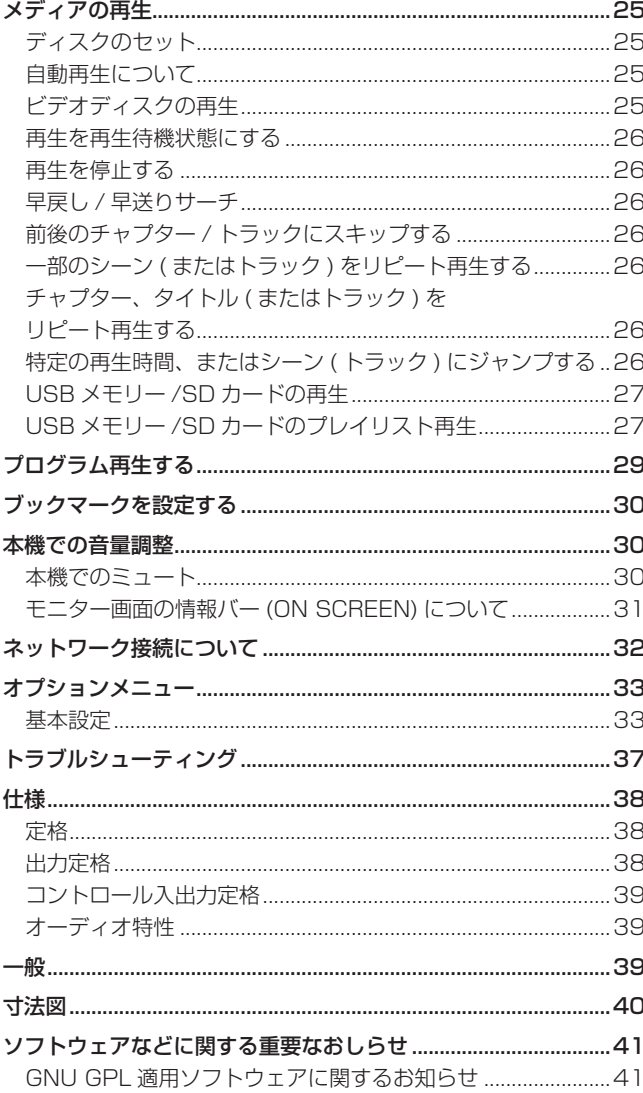

# <span id="page-4-0"></span>はじめに

このたびは、TASCAM BLU-RAY DISC PLAYER BD-MP1 を お買い上げいただきまして、誠にありがとうございます。

ご使用になる前に、この取扱説明書をよくお読みになり、正しい取 り扱い方法をご理解いただいた上で、末永くご愛用くださいますよ うお願い申し上げます。お読みになったあとは、いつでも見られる 所に保管してください。

また取扱説明書は、TASCAM のウェブサイト (https://tascam. jp/jp/) からダウンロードすることができます。

# 本製品の構成

本製品の構成は、以下の通りです。

開梱は本体に損傷を与えないよう慎重に行ってください。梱包箱と 梱包材は、後日輸送するときのために保管しておいてください。 付属品が不足している場合や輸送中の損傷が見られる場合は、お買 い上げの販売店にお問い合わせください。

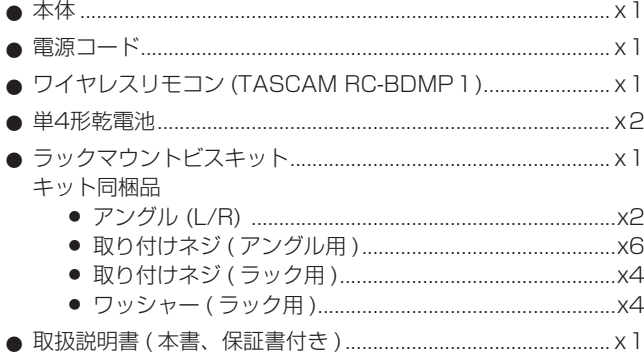

# 本書の表記

本書では、以下のような表記を使います。

- ●「SD/SDHC メモリーカード」のことを「SD カード」と表記 します。
- ●「USB フラッシュドライブ」のことを「USB メモリー」と表記 します。
- ●「CD-DA」形式のことを「オーディオ CD」形式と表記する場 合があります。また、オーディオ CD 形式のトラックを記録し た CD を「オーディオ CD」と表記する場合があります。
- MP3 ファイルや WMA ファイルを記録した CD を「データ CD」と表記します。
- 現在選択中の入力ソースのことを「カレントソース」と表記し ます。
- 現在選択中のフォルダーのことを「カレントフォルダー」と表 記します。
- 必要に応じて追加情報などを、「ヒント」、「メモ」、「注意」とし て記載します。

### ヒント

本機を、このように使うことができる、といったヒントを記載 します。

### メモ

補足説明、特殊なケースの説明などを記載します。

### 注意

指示を守らないと、機器が壊れたり、データが失われたりする 可能性がある場合に記載します。

### ■ 个注意

指示を守らないと、人がけがをする可能性がある場合に記載し ます。

# 本機の概要

- 様々な動画や静止画、音声ファイルなどのディスクフォーマッ ト、幅広いファイルフォーマットに対応。
	- [ 対応ディスクフォーマット ]
	- o ブルーレイ : BD25、BD50、BD-ROM、BD-R、BD-RE
	- o DVD : DVD-ROM、DVD-R、DVD-RW、DVD+R、 DVD+RW
	- CD : CD-DA、CD-R
	- [ 対応ファイルフォーマット ]
	- o 動画 : ASF、MPG、AVI、3GP、DAT、MKV、 MOV、M2TS、OGM、TP、TS、MP4、 WMV
	- 静止画 : JPEG、GIF、PNG
	- 音声 : WAV、MP3、WMA、AAC、FLAC、APE
- ブルーレイや DVD、CD の各種ディスクに加えて、SD カード や USB メモリーにも対応。
- パワーオンプレイ / リピートモード 電源投入後に自動的なコンテンツ再生を実現するパワーオンプ レイ機能を搭載。また、リピートモードを設定することで、電 源投入後に同じ映像の自動繰り返し再生が可能です。
- **チャプター毎、タイトル、A-B 間リピートはシームレスリピー** トが可能です。
- 誤操作による事故を防止する多彩なロック機能 ユーザーによる誤操作や商業施設での設定後の変更を防止する パネルロックや IR ロック、またはトレイロックを設定すること ができます。
- o HIDE MENU 機能搭載 HIDE MENU 機能では、電源投入後やディスク挿入時に表示され る HOME 画面の表示・非表示 ( ブラックアウト画面 ) を選択可能。 公共の場面においてスムーズな、コンテンツ再生に役立ちます。
- o デュアル USB メモリーポート USB メモリー用の端子をフロントとリアパネルに装備。 常時、または持ち込みによる使用のどちらでも、柔軟な対応が 可能となります。
- 本体リアパネルに HDMI 出力端子を標準装備。 HDMI 対応のモ ニターやテレビへ出力が可能です。
- バランス / アンバランス出力端子装備 オーディオ出力には、RCA アンバランス出力に加えて、信頼性 の高い XLR バランス出力端子を装備。多様な業務用機器に対し て柔軟な対応が可能です。
- Coaxial デジタルオーディオ出力 リアパネルの Coaxial デジタルオーディオ出力は、Dolby Audio や DTS-HD などのプロフェッショナルグレードのデジ タルオーディオ出力にも対応。また、2ch リニア PCM の再生 も可能です。
- アナログ7.1ch 出力 (RCA x 8) 7.1ch サラウンドシステム用にフロント L/R、センター、サイ ド L/R、サラウンドバック L/R およびサブウーハー専用の出力 端子を装備。立体的でリッチなオーディオ体験を実現します。
- Ethernet/RS-232C での外部制御に対応 本機の外部制御には、Ethernet および RS-232C ポートを装備。 シームレスで信頼性の高いリモート制御が求められる AV 設備 現場への統合を可能にします。
- フロントパネルには、リモコンなしでも再生、停止、一時停止、 送り戻しおよび MENU 設定などを簡単に操作できるボタン ( シフトモード ) が配置されています。 また、操作ボタンはパネルロック機能で誤操作を防止します。
- o コンパクトな 1U ラックマウントサイズ 耐久性に優れる堅牢な金属筐体で構造されており、コンパクト な 1U サイズは、業務用ラックや固定設備においてスペースの 省略化に貢献します。

# <span id="page-5-0"></span>商標および著作権に関して

- 保護されたコンテンツを無断で複製、放送、上映、有線放送、 公開演奏、レンタル ( 有償、無償を問わず ) することは、法律に より禁止されています。
- 本 製 品 は、AVC Patent Portfolio License お よ び VC-1Patent Portfolio License に基づきライセンスされてお り、お客さまが個人的かつ非営利目的において以下に記載する行 為にかかわる個人使用を除いてはライセンスされておりません。
	- AVC 規格に準拠する動画を記録する場合
	- 個人的かつ非営利活動に従事する消費者によって記録された AVC 規格に準拠する動画および VC-1 規格に準拠する動画 を再生する場合
	- ライセンスを受けた提供者から入手された AVC 規格に準拠 する動画および VC-1 規格に準拠する動画を再生する場合 詳細については米国法人 MPEG LA, LLC (http://www. mpegla.com) をご参照ください。
- This product incorporates copy protection technology that is protected by U.S. patents and other intellectual property rights of Rovi Corporation. The use of Rovi Corporation's copy protection technology in the product must be authorized by Rovi Corporation. Reverse engineering and disassembly are prohibited.
- Cinavia™

Cinavia の通告

この製品は Cinavia 技術を利用して、商用制作された映画や動 画およびそのサウンドトラックのうちいくつかの無許可コピー の利用を制限しています。無許可コピーの無断利用が検知され ると、メッセージが表示され再生あるいはコピーが中断されま す。Cinavia 技術に関する詳細情報は、http://www.cinavia. com の Cinavia オンラインお客様情報センターで提供されて います。Cinavia についての追加情報を郵送でお求めの場合、 Cinavia Consumer Information Center, P.O. Box86851, San Diego, CA, 92138, USA まではがきを郵送してください。 この製品は Verance Corporation( ベランス・コーポレーショ ン ) のライセンス下にある占有技術を含んでおり、その技術の一 部の特徴は米国特許第 7,369,677 号など、取得済みあるいは 申請中の米国および全世界の特許や、著作権および企業秘密保護 により保護されています。

Cinavia は Verance Corporation の商標です。

Copyright 2004-2016 Verance Corporation. すべての権 利は Verance が保有しています。リバース・エンジニアリン グあるいは逆アセンブルは禁じられています。

o Dolby, Dolby Audio, and the double-D symbol are trademarks of Dolby Laboratories Licensing Corporation. Manufactured under license from Dolby Laboratories.

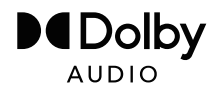

o For DTS patents, see http://patents.dts.com. Manufactured under license from DTS Licensing Limited. DTS, DTS-HD, the Symbol, & DTS and the Symbol together are registered trademarks, and DTS-HD Master Audio | Essential is a trademark of DTS, Inc. © DTS, Inc. All Rights Reserved.

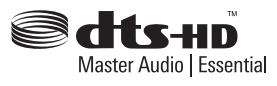

o Blu-ray Disc™( ブルーレイディスク )、Blu-ray™( ブルーレイ )、 BD-Live™、BONUSVIEW™ 及び関連ロゴはブルーレイディス クアソシエーションの商標です。

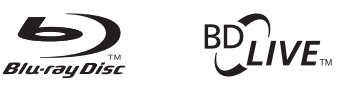

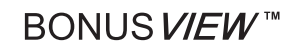

● "DVD Logo" は DVD フォーマットロゴライセンシング株式会 社の商標です。

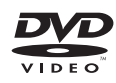

o HDMI、HDMI ロゴ、High-Definition Multimedia Interface は、米国およびその他の国々における、HDMI ライセンシング の商標または登録商標です。

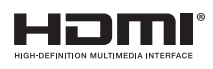

● Oracle と Java は、Oracle Corporation 及びその子会社、関 連会社の米国及びその他の国における登録商標です。文中の社名、 商品名等は各社の商標または登録商標である場合があります。

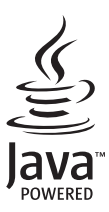

● "AVCHD" および "AVCHD" ロゴはパナソニック株式会社と ソニー株式会社の商標です。

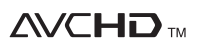

● "x.v.Color" および "x.v.Color" ロゴは、ソニー株式会社の商標です。

# x.v.Color

- o Supply of this product does not convey a license nor imply any right to distribute MPEG Layer-3 compliant content created with this product in revenuegenerating broadcast systems (terrestrial, satellite, cable and/or other distribution channels), streaming applications (via Internet, intranets and/or other networks), other content distribution systems (payaudio or audio-on-demand applications and the like) or on physical media (compact discs, digital versatile discs, semiconductor chips, hard drives, memory cards and the like). An independent license for such use is required. For details, please visit http://mp3licensing. com.
- TASCAM およびタスカムは、ティアック株式会社の登録商標です。
- その他、記載されている会社名、製品名、ロゴマークは各社の商 標または登録商標です。

# <span id="page-6-0"></span>設置上の注意

- o 本機の動作保証温度は、摂氏 5 度〜 35 度です。
- 次のような場所に設置しないでください。音質悪化の原因、ま たは故障の原因となります。

振動の多い場所 窓際などの直射日光が当たる場所 暖房器具のそばなど極端に温度が高い場所 極端に温度が低い場所 湿気の多い場所や風通しが悪い場所 ほこりの多い場所

- 本機は、水平に設置してください。
- 放熱をよくするために、本機の上には物を置かないでください。
- パワーアンプなど熱を発生する機器の上に本機を置かないでく ださい。
- 本機をラックにマウントする場合は、付属のラックマウントビ スキットを使って、下図のように取り付けてください。なお、ラッ ク内部では、本機の上に 1U 以上のスペースを空けてください。

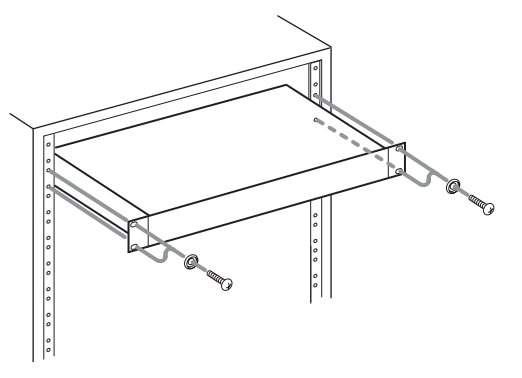

# ユーザー登録について

TASCAM のウェブサイトにて、オンラインでのユーザー登録をお 願い致します。

https://tascam.jp/jp/login

# 結露について

本機を寒い場所から暖かい場所へ移動したときや、寒い部屋を暖め た直後など、気温が急激に変化すると結露を生じることがあります。 結露したときは、約 1 〜 2 時間放置してから電源を入れてお使い ください。

# 製品のお手入れ

製品の汚れは、柔らかい乾いた布で拭いてください。化学ぞうきん、 ベンジン、シンナー、アルコールなどで拭かないでください。表面 を傷める、または色落ちさせる原因となります。

# 電源について

- 付属の電源コードを AC IN 端子に奥までしっかりと差し込んで ください。
- AC100V(50-60Hz) 以外の電源には、接続しないでください。
- 電源コードの抜き差しは、プラグを持って行ってください。

# アフターサービス

- この製品には、保証書が添付 (巻末に記載) されています。大切 に保管してください。万が一販売店の捺印やご購入日の記載が ない場合は、無料修理保証の対象外になりますので、ご購入時 のレシートなどご購入店・ご購入日が確認できる物を一緒に保 管してください。
- 保証期間は、お買い上げの日より 1 年です。保証期間中は、記 載内容によりティアック修理センター ( 巻末に記載 ) が無償修理 致します。その他の詳細については、保証書をご参照ください。
- 保証期間経過後、または保証書を提示されない場合の修理など については、お買い上げの販売店またはティアック修理センター ( 巻末に記載 ) にご相談ください。修理によって機能を維持でき る場合は、お客様のご要望により有料修理致します。

● 万一、故障が発生した場合は使用を中止し、必ず電源プラグを コンセントから抜いて、お買い上げの販売店またはティアック 修理センター (巻末に記載) までご連絡ください。修理を依頼さ れる場合は、次の内容をお知らせください。 なお、本機の故障、もしくは不具合により発生した付随的損害(録 音内容などの補償 ) の責については、ご容赦ください。 本機を使った SD カード /USB メモリーなどの記憶内容を消失 した場合の修復に関しては、補償を含めて当社は責任を負いか ねます。

- 型名、型番 (BD-MP1)
- 製造番号 (Serial No.)
- 故障の症状 (できるだけ詳しく)
- お買い上げの年月日
- お買い上げの販売店名
- お問い合わせ先については、巻末をご参照ください。
- 本機を廃棄する場合に必要となる収集費などの費用は、お客様 のご負担になります。

# <span id="page-7-0"></span>ディスクの取り扱いについて

- 記録面を下にして入れてください。
- ディスクトレーが完全に開いた状態でディスクを入れてください。
- ディスクは、トレーガイドに合わせて、水平に載せてください。
- 記録面 (レーベルがない面) には、触れないでください。指紋や 脂などが付着していると、再生するときにエラーの原因になる ことがあります。
- 記録面に指紋やほこりが付いたら、柔らかい布を使って中心か ら外側に向かって軽く拭いてください。
- ディスクの汚れは、画質や音質低下の原因となりますので、 いつもきれいに清掃して保管してください。
- ディスクの清掃に、レコードクリーナー、帯電防止剤、ベンジン、 シンナーなどの化学薬品を使用することは絶対お止めください。 表面が変質して再生不能になる恐れがあります。
- ディスクにラベルなどを貼ることはおやめください。盤面にセ ロハンテープやレンタルディスクのシールなどをはがしたあと があるもの、またシールなどから糊がはみ出ているものは、使 用しないでください。そのまま本機にかけると、ディスクが取 り出せなくなる、または故障の原因となることがあります。
- 市販のディスク用スタビライザーは、絶対に使用しないでくだ さい。再生できない、または故障の原因になります。
- ヒビが入ったディスクは使用しないでください。
- ハート形や名刺形、八角形など特殊形状のディスクは、機器の 故障の原因になりますので使用しないでください。

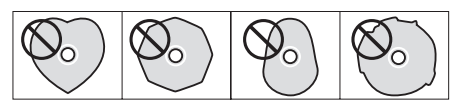

● いくつかのレコード会社より「コピーコントロールCD」と銘打っ た著作権保護を目的としたディスクが販売されています。これ らは CD 規格に則っていないディスクも存在するため、本機で 再生できない場合があります。

### メモ

再生できないディスクを入れた場合、またはディスクを裏返し に入れた場合は、本機のディスプレーに "NO DISC" を表示し ます。

### 注意

- ●ディスクは、1枚だけ入れてください。2枚以上重ねて入れる と故障の原因になり、ディスクを傷つけることにもなります。
- 電源がスタンバイ状態で、ディスクトレーを手で押し込まない でください。故障の原因となります。

# SD カード /USB メモリーについて

本機では、SD カード /USB メモリーを使って再生を行います。 本機にて動作が確認された SD カード /USB メモリーのリストが、 TASCAM のウェブサイト (https://tascam.jp/jp/) に掲載され ています。本機の製品ページをご参照ください。もしくは、タスカ ム カスタマーサポートまでお問い合わせください。

### 取り扱い上の注意

SD カード /USB メモリーは、精密にできています。

SD カード /USB メモリーの破損を防ぐため、取り扱いに当たって 以下の点をご注意ください。

- 極端に温度の高いあるいは低い場所に放置しないこと。
- 極端に湿度の高い場所に放置しないこと。
- 濡らさないこと。
- 上に物を載せたり、ねじ曲げたりしないこと。
- 衝撃を与えないこと。
- 再生状態やデータ転送などアクセス中に、抜き差しを行わない こと。
- 持ち運ぶ際、メモリーカードケースなどに入れて運ぶこと。

# <span id="page-8-0"></span>各部の名称と働き

# フロントパネル

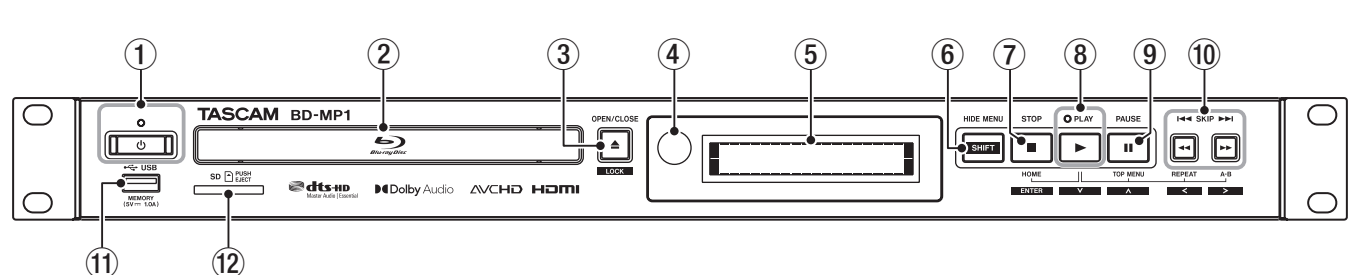

### ① (りボタン / インジケーター

電源のオン / オフ (スタンバイ状態) の切り換えを行います。 インジケーターは、電源がオフ ( スタンバイ状態 ) 時は " 赤 "、 オンの時は " 緑 " に点灯します。

### |注意|

電源を入れる前には、接続機器の音量を最小にしてください。 突然大きな音が出て、聴力障害などの原因となることがあります。

### メモ

本機がメディアの再生中、または SD カード /USB メモリーから データを読み込み中に、電源のオン / オフを行わないでください。 本機が正常動作をしなかったり、SD カード /USB メモリーの データを破損したりする可能性があります。

### 2 ディスクトレー

OPEN/CLOSE [LOCK] ボタンを押してディスクトレーを開 け、ディスクのセット / 取り出しを行います。ディスクトレー を閉じるときは、OPEN/CLOSE [LOCK] ボタンを押します。

#### ③ OPEN/CLOSE [LOCK] ボタン (▲)

ディスクトレーを開閉します。

HIDE MENU [SHIFT] ボタンと同時に押すと、フロントパネ ルのロック機能が有効になります。 もう一度、同じ動作を行うとロック機能が無効になります。

(4) リモコン受光部

リモコンからの信号を受信します。リモコンを使用するときは、 リモコンの先端をこちらに向けて操作してください。

### 5 ディスプレー

各種情報を表示します。

### 6 HIDE MENU [SHIFT] ボタン

HOME 画面で、押すと画面を非表示にします。 また、このボタンと指定ボタン ( 各ボタンの下に紺地に白抜き 文字で表示 ) を同時に押すとシフトモードになり、指定ボタン の動作がシフト機能 (白抜き文字) になります。

[ シフトモードの本体ボタンの組み合わせ動作 ]

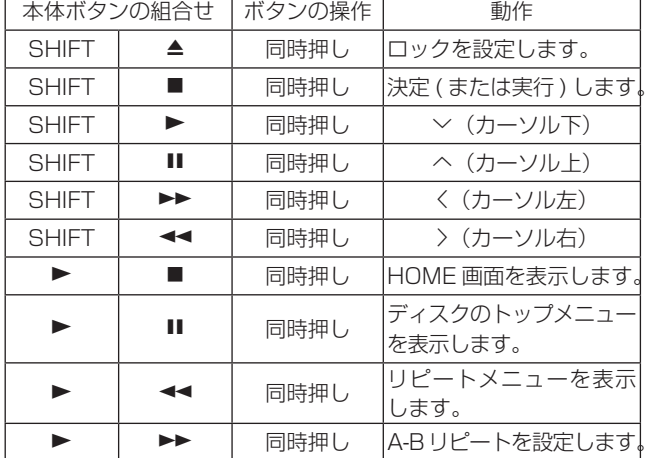

### ⑦ STOP [ENTER](HOME) ボタン (■)

ビデオファイルの再生中 / 再生待機中やサーチ中に押すと、現 在の動作を停止して HOME 画面に戻ります。

オーディオファイルの再生中 / 再生待機中、またはサーチ中に 押すと、再生やサーチを停止します。

また、HOME 画面や初期設定画面で HIDE MENU [SHIFT] ボ タンと同時に押すとシフトモードになり、[ENTER]ボタン(実行) として機能します。

### 8 PLAY[∨] ボタン (▶)/ インジケーター

メディアの停止中 / 再生待機中に押すと、再生を開始します。 再生中はインジケーターが " 緑 " に点灯し、再生中以外は消灯し ています。 また、HOME 画面や初期設定画面で HIDE MENU [SHIFT] ボ

タンと同時に押すとシフトモードになり、カーソルの下移動 [~] ボタンとして機能します。

### **9 PAUSE [へ](II) ボタン (TOP MENU)**

メディアの再生中に押すと、再生待機状態になります。 また、HOME 画面や初期設定画面で HIDE MENU [SHIFT] ボ タンと同時に押すとシフトモードになり、カーソルの上移動 [へ] ボタンとして機能します。

### 0 SKIP.//[l]/[;] ボタン (m/,)/(REPEAT)/ (A-B)

メディアの再生中 / 再生待機中に押すと、前または次のチャプ ターまたはファイルにスキップします。

( スキップ後に再生を開始します。)

メディアの再生中/再生待機中に、長押しすると早戻し /早送り サーチを行います。長押しを行う毎にサーチスピードが5段階 で切り換わります。

(サーチ中に再生や再生待機中に戻る場合は、PLAY[∨](▶) ボタンまたは PAUSE[^](II) ボタンを押します。) また、HOME 画面や初期設定画面で HIDE MENU [SHIFT] ボ

タンと同時に押すとシフトモードになり、カーソルの左右移動 [く]/[>] ボタンとして機能します。

### **m USB 端子**

USB メモリーを挿入 / 取り外します。 挿入した USB メモリーからビデオファイルや音楽ファイルな どを再生します。また、ファームアップデートの際は更新ファ イルを読み込みます。

### w SD カードスロット

SD カードを挿入するカードスロットです 挿入した SD カードからビデオファイルや音楽ファイルなどを 再生します。

# <span id="page-9-0"></span>リアパネル

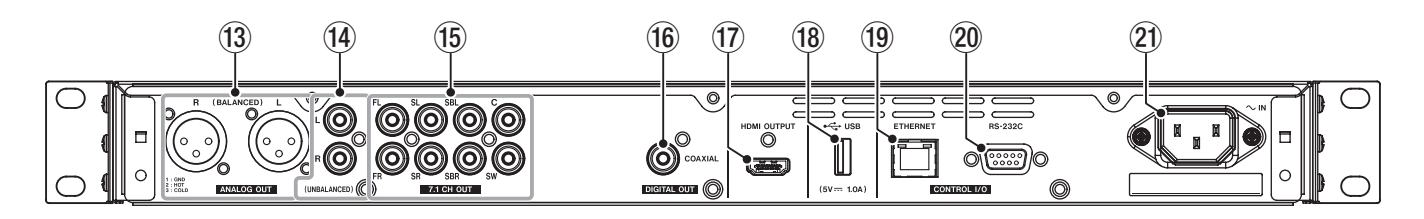

- <sup>(3)</sup> ANALOG OUT(BALANCED)L/R 端子 アナログ出力端子 (XLR バランス ) です。 オーディオ信号を外部スピーカー、アンプなどに送信します。 接続には、XLR ケーブルを使用します
- (ii) ANALOG OUT (UNBALANCED) L/R 端子 アナログ出力端子 (RCA アンバランス ) です。 オーディオ信号を外部スピーカー、アンプなどに送信します。 接続には、RCA ケーブルを使用します。
- **16 7.1ch Audio OUT (UNBALANCED) 端子** 7.1cH のアナログ出力端子 (RCA アンバランス ) です。 8 系統のオーディオ信号を 7.1ch サラウンドシステムに送信し ます。接続には RCA ケーブルを使用します。
- (6) DIGITAL OUT(COAXIAL) 端子 デジタルオーディオ出力端子 (COAXIAL) です。 デジタルオーディオ信号をテレビに送信します。接続には同軸 (75 Ω ) ケーブルを使用してください。

### 17 HDMI OUT 端子

HDMI 端子から音声 / 映像信号を送信します。接続には HDMI ケーブルを使用してください。

# <span id="page-9-1"></span>ワイヤレスリモコン (TASCAM RC-BDMP1)

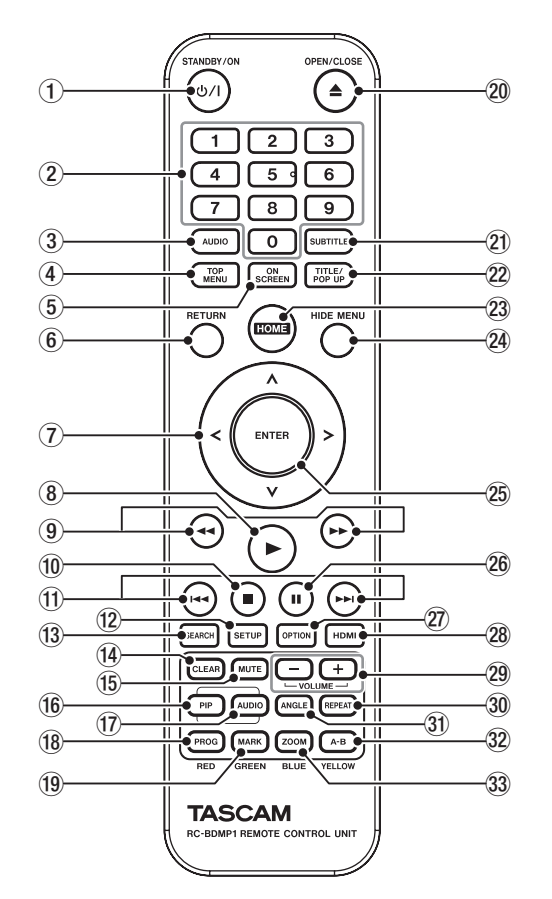

# 18 USB 端子

USB メモリーを挿入 / 取り外します。 挿入した USB メモリーからビデオファイルや音楽ファイルな どを再生します。また、ファームアップデートの際は更新ファ イルを読み込みます。

### <sup>(19)</sup> ETHERNET 端子

イーサネット端子です。

本機をネットワーク接続し、外部のパソコンから本機を制御す ることができます。

また、インターネットに接続することで、BD-Live コンテンツ にアクセスすることもできます。接続にはカテゴリー 5e 以上 の STP ケーブルをご使用ください。

### p RS-232C 端子

D-Sub 9 ピンの RS-232C コントロール用 I/O 端子です。 外部のパソコンと RS-232C ケーブルで接続し、本機を制御す ることができます。

### **20 AC IN 端子**

付属の電源コードを接続します。

### 注意

本機の電源供給には、必ず付属のコードをお使いください。 それ以外の物を使用すると、故障、火災、感電の原因となります。

### (1) の/I(STANDBY/ON) ボタン

本体の心 ボタンと同じ働きをします。

### 注意

電源を入れる前には、接続機器の音量を最小にしてください。 突然大きな音が出て、聴力障害などの原因となることがあります。

2 数字ボタン (0 〜 9 ボタン )

メディアの再生中 ( 画面にオプションやサーチメニューが表示 中は除く ) に数字ボタンを使って、チャプターまたはオーディ オトラック番号を指定して選択することができます[。\( → 26](#page-25-1) [ページを参照 \)](#page-25-1)

### 3 AUDIO ボタン

ビデオディスクの再生中に押すと、モニター画面の左上に現在 のオーディオ設定が表示されます。

このボタンを繰り返し押すと、押す度に使用可能なオーディオ 設定を表示し、音声切り換えが可能です。

表示するオーディオ設定は、ビデオディスクでサポートされて いる設定に依存します。

例として、DVD ディスクではステレオ・モノ・Lch または Rch を選択でき、ブルーレイディスクでは DTS-HD MA( マス ターオーディオ ) または Dolby Digital を様々な言語で選択で きます。

### **4 TOP MENU ボタン**

ビデオディスクの再生中に押すと、トップメニュー画面を表示 します。

メニューの移動は、カーソルボタン [<]/[>]/[^]/[∨] で移動し、 選択実行は ENTER ボタンで決定します。

### 5 ON SCREEN ボタン

ビデオディスクの再生中に押すと、モニター画面の上部に現在 の状態を確認する情報バーを表示します。

### 6 RETURN ボタン

HOME 画面を操作中に押すと、1 つ前のメニューに戻ります。 ボタンを繰り返し押すと、トップメニューまで戻ります。

### (ア) カーソルボタン [〈]/[〉]/[ヘ]/[∨] HOME 画面で、押すと設定項目の移動が可能です。 また、ビデオファイルのトップメニュー画面、タイトルメニュー 画面または再生中のオプションメニュー画面では、メニューの 移動が可能です。

### 8 ▶ ボタン

本体の PLAY[∨](▶) ボタンと同じ働きをします。

### (9) << / ► ボタン

- メディアの再生中 / 再生待機中に押すと、早戻し / 早送りサー チを行います。
- ビデオファイルの早戻し / 早送りサーチ中に PAUSE ボタ ン(Ⅱ)を押すと再生待機中になります。その際、もう一度▶▶ ボタンを押すと再生に戻り、<■ボタンを押すと早戻しサー チに戻ります。
- オーディオファイルの早戻し / 早送りサーチ中に PAUSE ボ タン (Ⅱ) を押すと再生待機中になり、もう一度同じボタン を押すと早戻し / 早送りサーチに戻ります。

### 10 ■ ボタン

本体の STOP ボタン (8) と同じ働きをします。

### **俞 K◀/▶▶ ボタン**

メディアの再生中 / 再生待機中に押すと、前または次のチャプ ター、またはファイルにスキップします。( スキップ後に再生を 開始します。)

● ビデオファイルでは、前または次のチャプターに移動します。

● オーディオファイルでは、前または次のファイルに移動します。

### <sup>(12)</sup> SETUP ボタン

HOME 画面の操作中、または再生中 / 再生待機中や早戻し / 早 送りサーチ中に押すと、セットアップメニューが開きます。 もう一度、押すと元の画面に戻ります。

### <sup>(3)</sup> SEARCH ボタン

メディアの再生中 / 再生待機中に押すと、メディア再生時間内 で任意の時間指定が可能です。

ボタンを押すと、モニター画面の上部に情報バーを表示します。 その情報バー内の時間表示部 ( 右上 ) にカーソルが 20 秒間表示 されますので、カーソル表示中に ENTER ボタンを押すと、任 意の再生時間を数字ボタンで入力可能です。また、[時 / 分 / 秒] の移動は、カーソル表示中にカーソルボタン [<1/[>] で選択可 能です。

### (14) CLEAR ボタン

現在入力中のフィールド項目の値を消去します。 ブックマーク一覧では、選択したブックマークを消去します。

### (f) MUTE ボタン

本機の音声がミュートされます。(モニター上にアイコンを表示)

### **16 PIP ボタン**

ピクチャー・イン・ピクチャー機能のオン / オフを切り換えます。 この機能は、対応するディスクでのみ使用できます。

### 17 AUDIO ボタン (2nd)\*

ピクチャー・イン・ピクチャー機能で使用されるオーディオの 言語が選択されます。この機能は、対応するディスクでのみ使 用できます。

\* 3 の AUDIO ボタンの機能とは異なります。

### (8) PROG ボタン /[RED]

特定の順序で再生するトラックを選択するためのプログラム ページが表示されます。

(19 MARK ボタン /[GREEN]

ビデオファイルの再生中に、このボタンを押すと任意の位置に

「ブックマーク ( 最大 12 個 )」を追加します。

# **20 ▲ ボタン (OPEN/CLOSE)**

本体の OPEN/CLOSE [LOCK] ボタンと同じ働きをします。

### a SUBTITLE ボタン

ビデオファイルの再生中に押すと、字幕の表示スタイルを変更 することができます。 利用可能な設定は、ビデオが対応している字幕言語によって異 なります。

### 22 TITLE/POP UP ボタン

メディアの再生中 / 再生待機中に押すと、タイトルメニューを 表示します。

メニューの移動は、カーソルボタン [<]/[>]/[^]/[∨] で移動し、 選択実行は ENTER ボタンで決定します。

### 23 HOME ボタン

このボタンを押すと、現在の動作を停止して HOME 画面に戻 ります。

#### **24) HIDE MENU ボタン**

本体の HIDE MENU [SHIFT] ボタンと同じ働きをします。

### 25 FNTFR ボタン

HOME 画面や各メニュー画面の実行ボタンになります。

**h** 9 ボタン 本体の PAUSE [^](II) ボタン (TOP MENU) と同じ働きを します。

### 20 OPTION ボタン

メディアの再生中 / 再生待機中に押すと、オプションメニュー 画面を表示します。 メニューの移動は、カーソルボタン [<]/[>]/[ヘ]/[∨] で移動し、 選択実行は ENTER ボタンで決定します。

### **28 HDMI ボタン**

このボタンを繰り返し押すと、下記の画像解像度を切り換える ことができます。

o 480I/576I、480p/576p、720p、1080I、1080p

29 - / +ボタン (VOLUME) メディアの再生中 / 再生待機中に押すと、音声ボリュームの調 整が可能です。

### 30 REPEAT ボタン

メディアの再生中 / 再生待機中に押すと、モニター上部にアイ コンが表示され、選択したチャプターやタイトル、またはトラッ クがリピート再生モードになります。ボタンを繰り返し押すと、 リピート再生する条件が選択可能です。 ( → 26 [ページを参照 \)](#page-25-1)

#### 31) ANGLE ボタン

複数のアングルが収録されているビデオファイルの再生中 / 再 生待機中に押すと、モニター上部にアイコンが表示され、現在 選択中のアングル角度を表示します。ボタンを繰り返し押すと、 収録されているアングルを選択可能です。

### 32 A-B ボタン / [YELLOW]

ディスクの再生中に A-B ボタンを押すと、一部のシーン、また はトラックをリピート再生します。

### 33 ZOOM ボタン / [BLUE]

選択した画像の表示中に押すと、拡大 / 縮小が可能です ( 現在、 表示中のサイズをモニター上に表示します。)。 ボタンを繰り返し押すと、等倍から下記のサイズで変化します。 ( モニター表示無し : 等倍 )

- 縮小サイズ: モニター表示 [1/4]、[1/3]、[1/2]
- 拡大サイズ: モニター表示 [2x]、[3x]、[4x]

# <span id="page-11-0"></span>**HOME** 画面

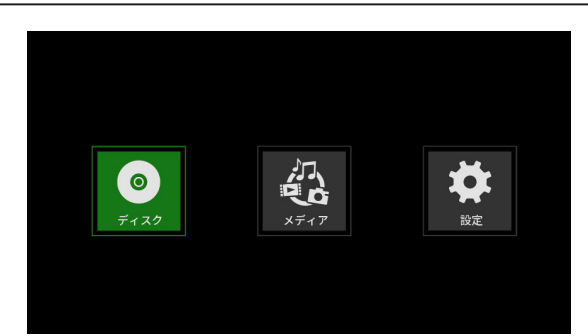

HOME 画面では、「メディアの選択 / 再生 / ファイル確認」、「本 機の設定 (セットアップ)」などが行えます。

各メニューの移動や決定 / 実行は、本体の指定ボタン \*、またはリ モコンのカーソルボタンや ENTER ボタンで、操作してください。 (ここでは、主にリモコンでの操作説明とします。)

\* 本体でカーソル操作や決定 / 実行する場合は、HIDE MENU [SHIFT] ボタンと指定ボタン (各ボタンの下に紺地に白抜き文 字で表示 ) を同時に押して、操作してください。

# ディスク

本機のディスクトレーにセットされているメディアを再生します。

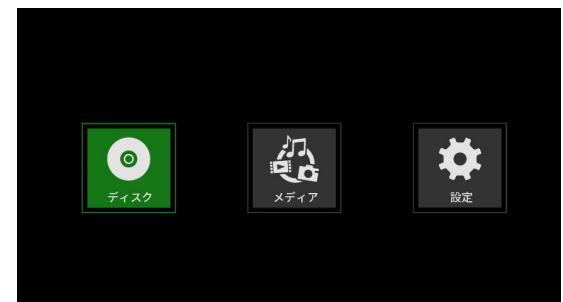

メディアの再生する場合は、ディスクアイコンを選択した状態で、 ▶ボタンで再生します。

メディア

本機にセットされているメディア(項目)の選択が可能です。

### リモコンの基本操作

- フォルダ内、またはサブメニュー内から抜け出す場合は、[<]カー ソルボタンを繰り返し押すと、最初の画面に戻ります。
- HOME 画面に戻るには、HOME ボタンを押してください。

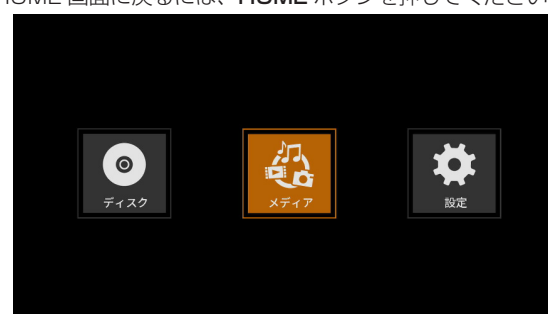

メディアアイコンを選択した状態で、ENTER ボタンを押すと、 本機にセットされている各メディアを表示します。

### メモ

- 通常時に表示するアイコンの順番は、セットしたメディアの順 に表示します。
- 電源投入時に表示する各メディアのアイコンは、本機が認識し た順番となります。( 本ページの画像は、電源投入時の表示例と なります。)
- BDMV アイコン: ブルーレイディスク
- ディスクトレーにセットされているメディアで下記を表示

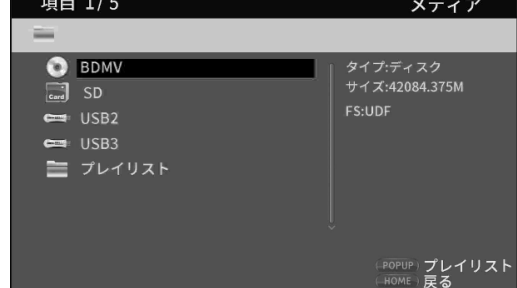

- DVD Video アイコン : DVD ディスク
	- ディスクトレーにセットされているメディアで下記を表示

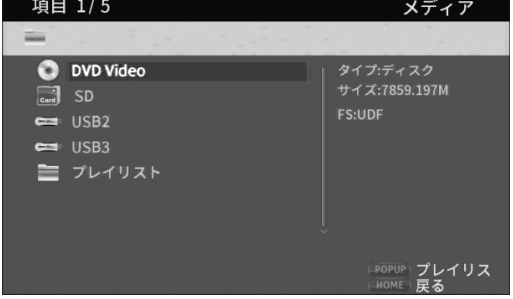

- CDDA アイコン: CD ディスク
	- ディスクトレーにセットされているメディアで下記を表示

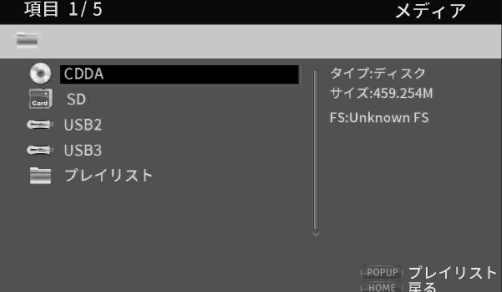

BDMV、または CDDA アイコンを選択して、ENTER ボタン を押すとメディアの再生を開始します。

- $\bullet$  SD アイコン : SD カード
- o USB2/3\* アイコン : USB メモリー
- \* USB 番号は、USB メモリーを挿入した順に表示されます。 また、SD カードが挿入されていない場合、USB 番号は "1" か らの表示なります。

本機にセットされているメディアで下記を表示

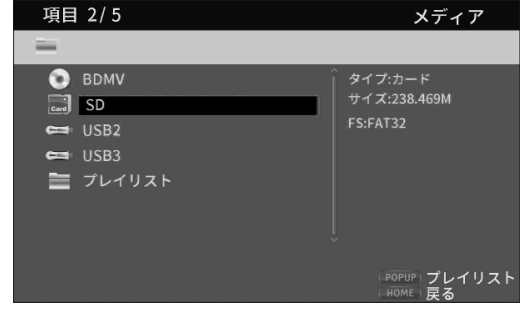

<span id="page-12-0"></span>USB メモリー /SD カード内のファイルを再生する場 合

1. [×]/[^] カーソルボタンで SD/USB アイコンを選択し、 ENTER ボタンを押すと、下記のようにフォルダ別に表示 します。(SD/USB フォルダ内の表示方法は、共通です。)

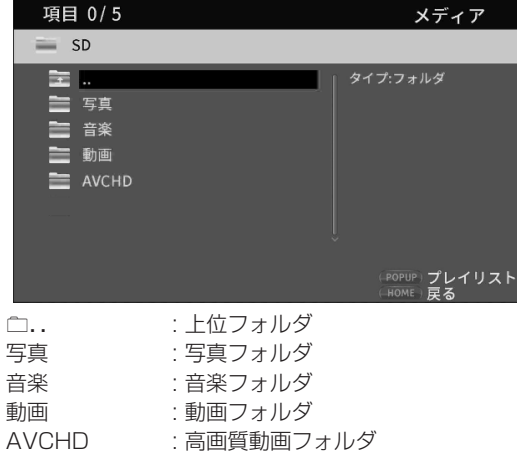

2. [ V]/[ へ] カーソルボタンでフォルダを選択し、ENTER ボタンを押すと、フォルダ内のファイルを表示します。 ( 例:音楽フォルダを開いた状態 )

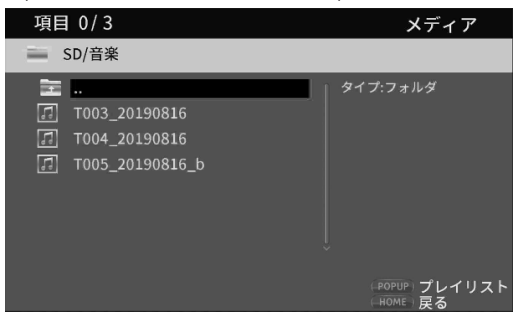

3. [∨]/[^] カーソルボタンでファイルを選択し、▶ ボタン を押すとメディアの再生を開始します。

ファイルを選択中は、下記情報を表示画面右側に表示します。 • 画像ファイルの場合は、サムネールを表示

• 音楽 / 動画ファイルの場合は、各種情報を表示

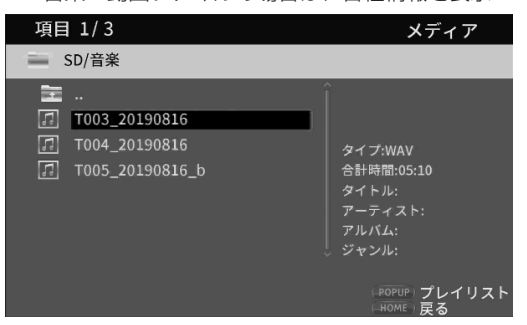

また、ファイルを選択中に [>] カーソルボタンを押すと ファイルの先頭にチェックマークが付いて、そのファイル が選択状態になります。

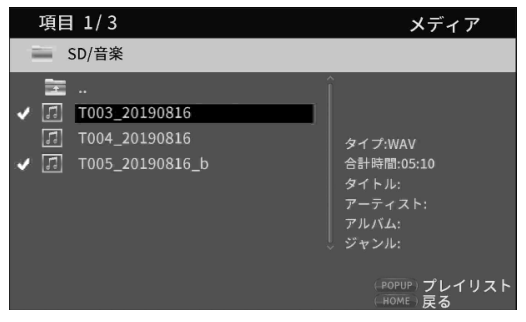

- この状態で、ENTER ボタンを押すと選択中のファイルを 順に再生します。再生が終わると上記の画面に戻ります。
- ファイルのチェックマークを外すには、もう一度そのファ イルを選択して、[>] カーソルボタンを押すとチェックマー クが消えます。
- プレイリストアイコン
	- メディア ( 項目 ) から選択した各ファイルをプレイリストを使用 して、選択した順序でメディアを再生できます。

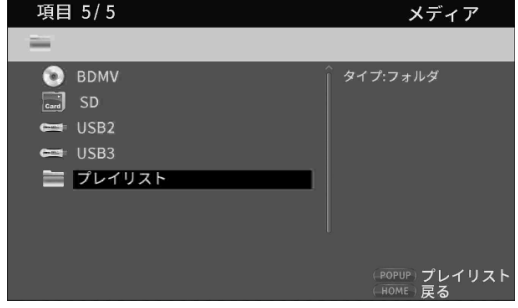

# プレイリストにファイルを追加 / 解除する場合

### プレイリスト内にファイルを追加する

1. [V]/[ヘ] カーソルボタンで SD/USB アイコンを選択し、 ENTER ボタンを押して目的のフォルダを選択します。

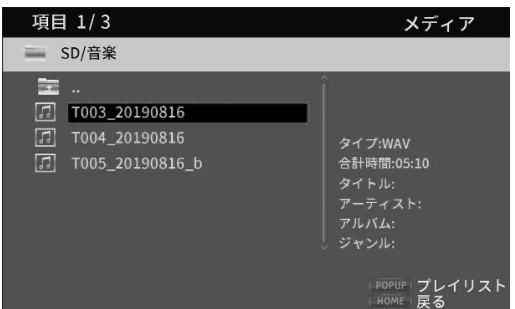

**2.** プレイリストに入れたいファイルを選択して、TITLE/ POP UP ボタンを押すとポップアップメッセージを表示 します。

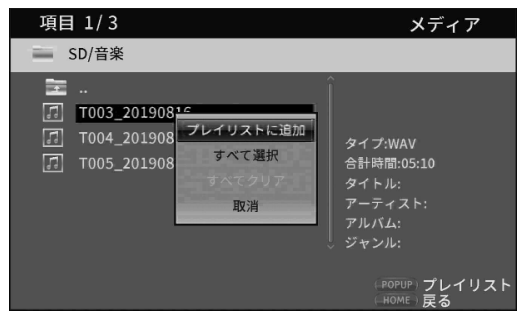

- 3. [V]/[^] カーソルボタンで、ポップアップメッセージの プレイリストに追加"を選択して、ENTER ボタンを押す と選択中のファイルをプレイリストに格納します。
	- また、ファイルを選択中に [>] カーソルボタンを押すと、 ファイルの先頭にチェックマークが付いて、そのファイル が選択状態になります。

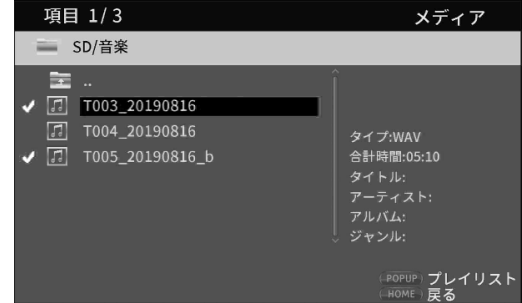

もう一度、[;] カーソルボタンを押すとファイルの先頭の

チェックマークが外れます。

• 必要なファイルにチェックマークを付けたら、TITLE/ POP UP ボタンを押し、ポップアップメッセージを表示 させます。

[~]/[^] カーソルボタンで" プレイリストに追加 " を選択 し、ENTER ボタンを押すとチェックマーク付きファイル をプレイリストに格納します。

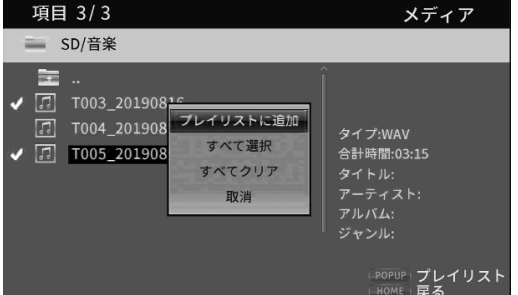

• また、[手順 2.] でポップアップメッセージの"すべて選 択 " を選択し、ENTER ボタンを押すとフォルダ内の全ファ イルにチェックマークが付加されます。

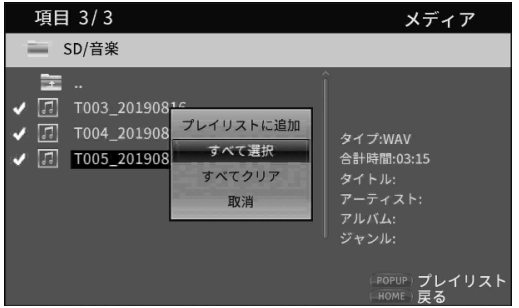

- ファイルにチェックマークを付けた状態で TITLE/POP UPボタンを押し、ポップアップメッセージを表示させます。 [~]/[^] カーソルボタンで" プレイリストに追加 " を選択 し、ENTER ボタンを押すとチェックマーク付きファイル をプレイリストに格納します。
- ポップアップメッセージの"すべてクリア"を選択し、 ENTER ボタンを押すと全ファイルのチェックマークが外 れます。または、フォルダ内から抜け出すと全ファイルの チェックマークが外れます。

何もしない場合は、"取消"を選択して、ENTER ボタンを 押すか、[<] カーソルボタンを押すと元に戻ります。

### プレイリスト内のファイルを解除する

**1.** プレイリストを解除するには、プレイリストアイコンを選 択し、ファイルを格納してあるフォルダを開きます。

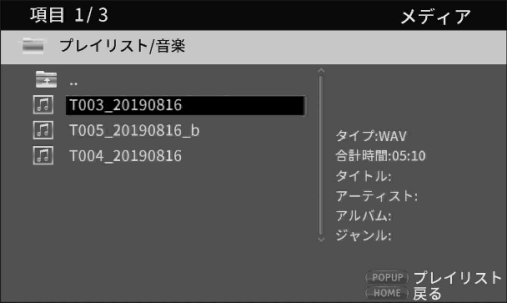

**2.** プレイリストからファイルを個別に解除する場合、ファイ ルを選択して、[>] カーソルボタンを押すと、ファイルの 先頭にチェックマークが付きます。

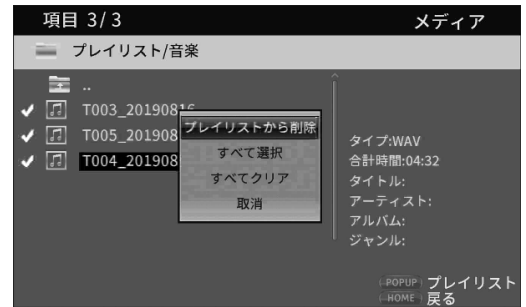

- ここで、TITLE/POP UP ボタンを押し、ポップアップメッ セージを表示させ、[∨]/[へ] カーソルボタンで" プレイ リストから除く " を選択し、ENTER ボタンを押すとチェッ クマーク付きファイルをプレイリストから解除します。
- **3.** プレイリストから全ファイルを解除する場合、TITLE/ POP UP ボタンを押して、ポップアップメッセージから " すべて選択 " を選択して、ENTER ボタンを押すとフォル ダ内の全ファイルにチェックマークが付加されます。 もう一度、TITLE/POP UP ボタンを押し、ポップアップ メッセージを表示させ、[~]/[^] カーソルボタンで"プ レイリストから除く " を選択し、ENTER ボタンを押すと チェックマーク付きファイルをプレイリストから解除しま す。

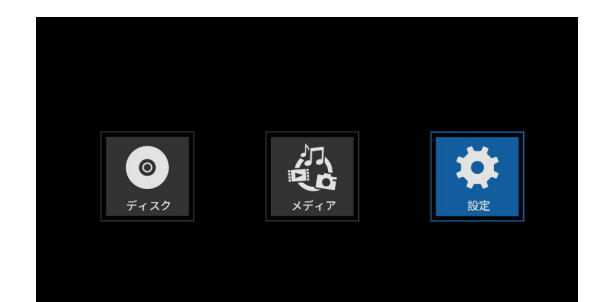

設定画面では、本機の「基本設定」、「映像設定」、「オーディオ設定」、「システムインフォメーション」などの設定や確認が行えます。 設定アイコンを選択した状態で、ENTER ボタンを押すと、各設定アイコンを表示します。

各メニューの移動や決定 / 実行は、本体の指定ボタン \*、またはリモコンのカーソルボタンや ENTER ボタンで、操作してください。(ここでは、 主にリモコンでの操作説明とします。)

\* 本体でカーソル操作や決定 / 実行する場合は、HIDE MENU [SHIFT] ボタンと指定ボタン (各ボタンの下に紺地に白抜き文字で表示) を 同時に押して、操作してください。

### リモコンの基本操作

- フォルダ内、またはサブメニュー内から抜け出す場合は、[く] カーソルボタンを繰り返し押すと、最初の画面に戻ります。
- HOME 画面に戻るには、HOME ボタンを押してください。
- 操作途中でも RETURN ボタンで前の画面に戻ります。
- 下記の設定リストで、"選択項目"内の"\_"付きが初期設定になります。

### 基本設定

### システム

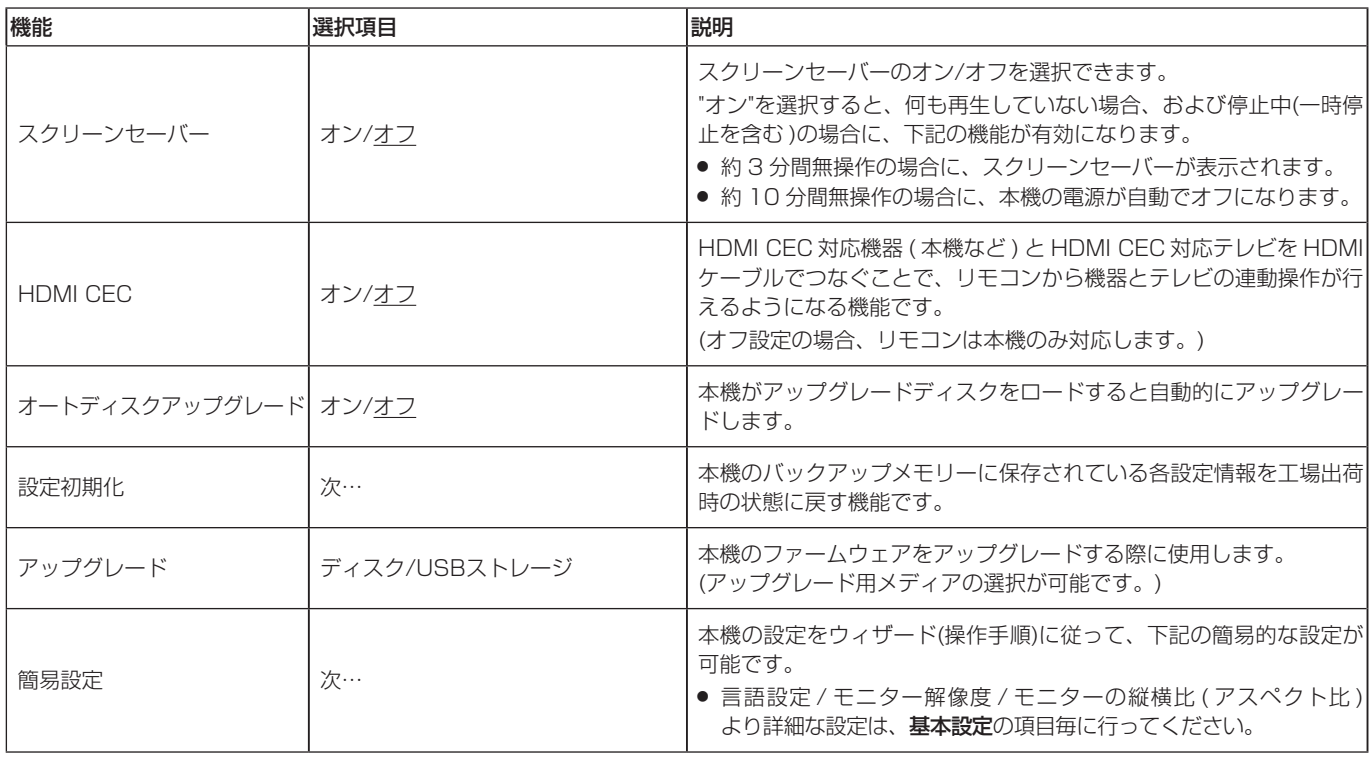

<span id="page-14-0"></span>設定

### 表示言語

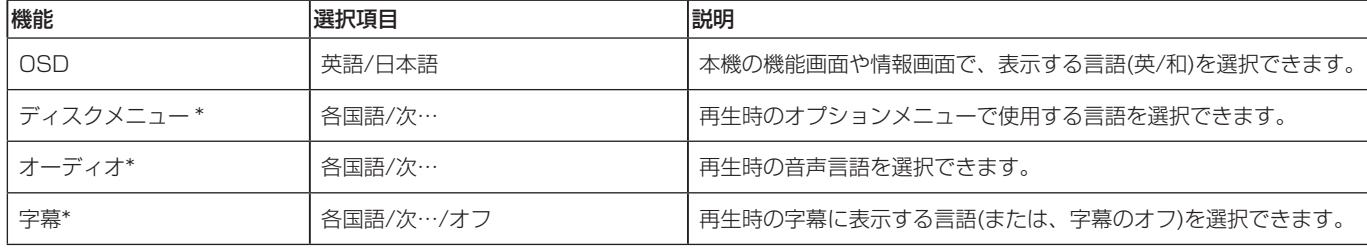

\* この機能は、対応しているコンテツでのみ動作します。

# プレイバック

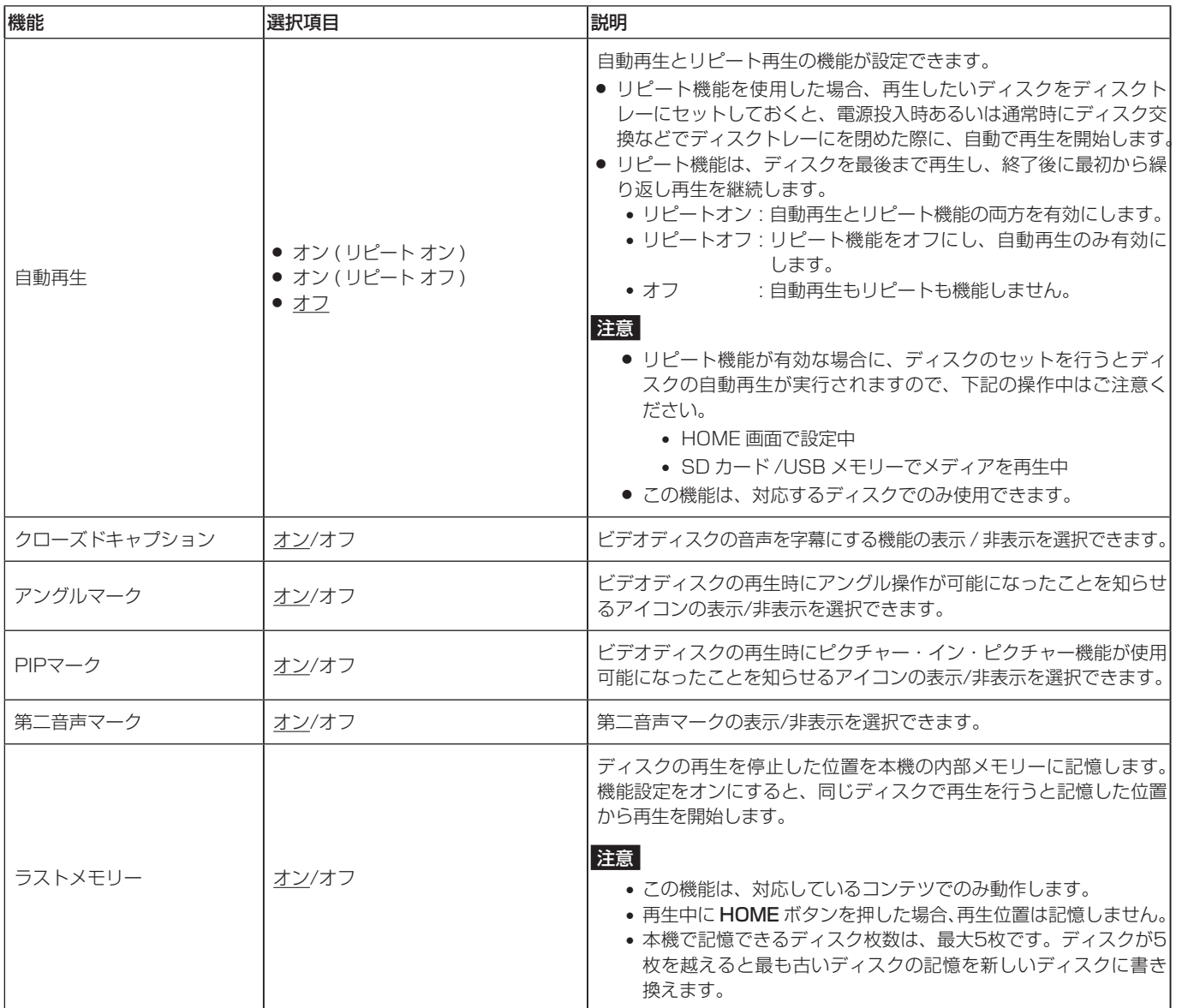

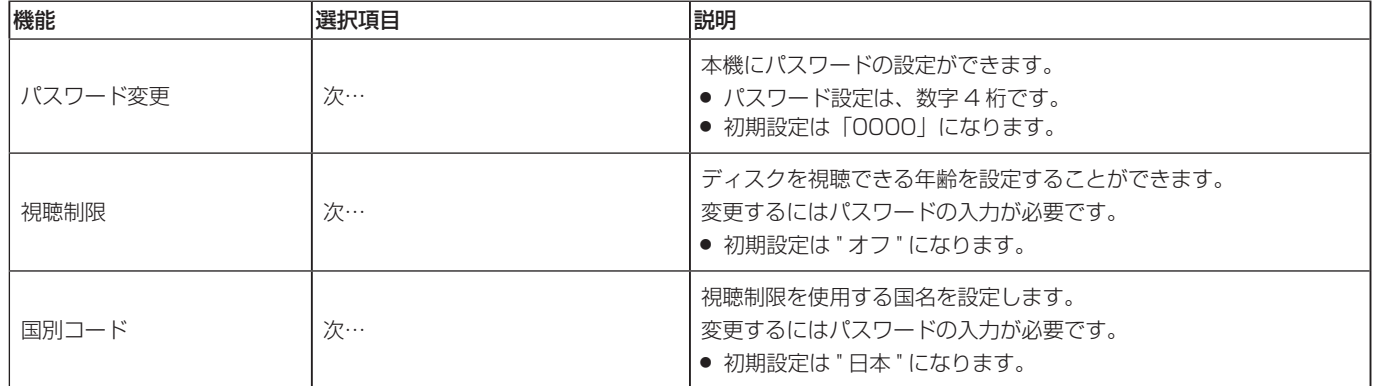

# <span id="page-16-0"></span>ネットワーク

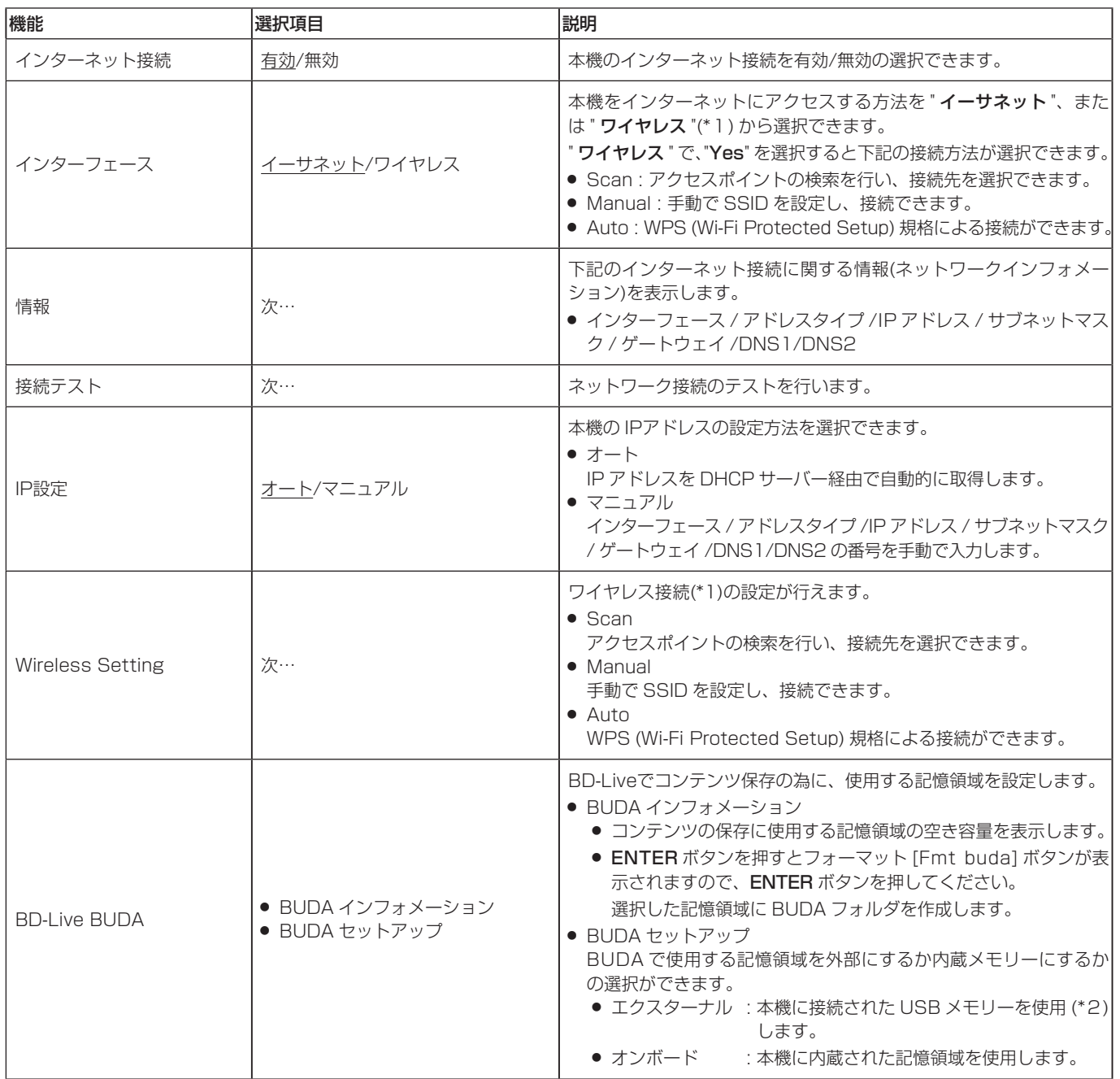

<span id="page-17-0"></span>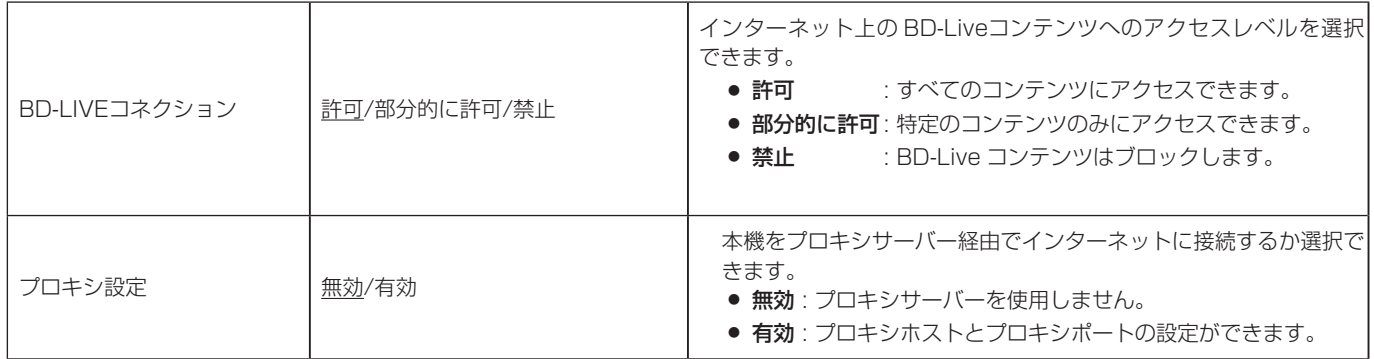

**\* 1: " ワイヤレス "** 接続および設定は、USB- 無線 LAN アダプタを本機に接続した場合のみ使用可能です。 ( 本機に USB- 無線 LAN アダプタは、付属していません。詳細は、32 [ページを参照](#page-31-1) )

\* 2: フロントとリアの両方の USB 端子に USB メモリーを接続している場合は、本機が先に認識した USB メモリーをエクスターナル用メ モリーに設定します。

BD-Live 機能を使用中に USB メモリーを抜かないでください。USB メモリーは、FAT32 ファイルフォーマットを使用しください。

### 映像設定

### TV

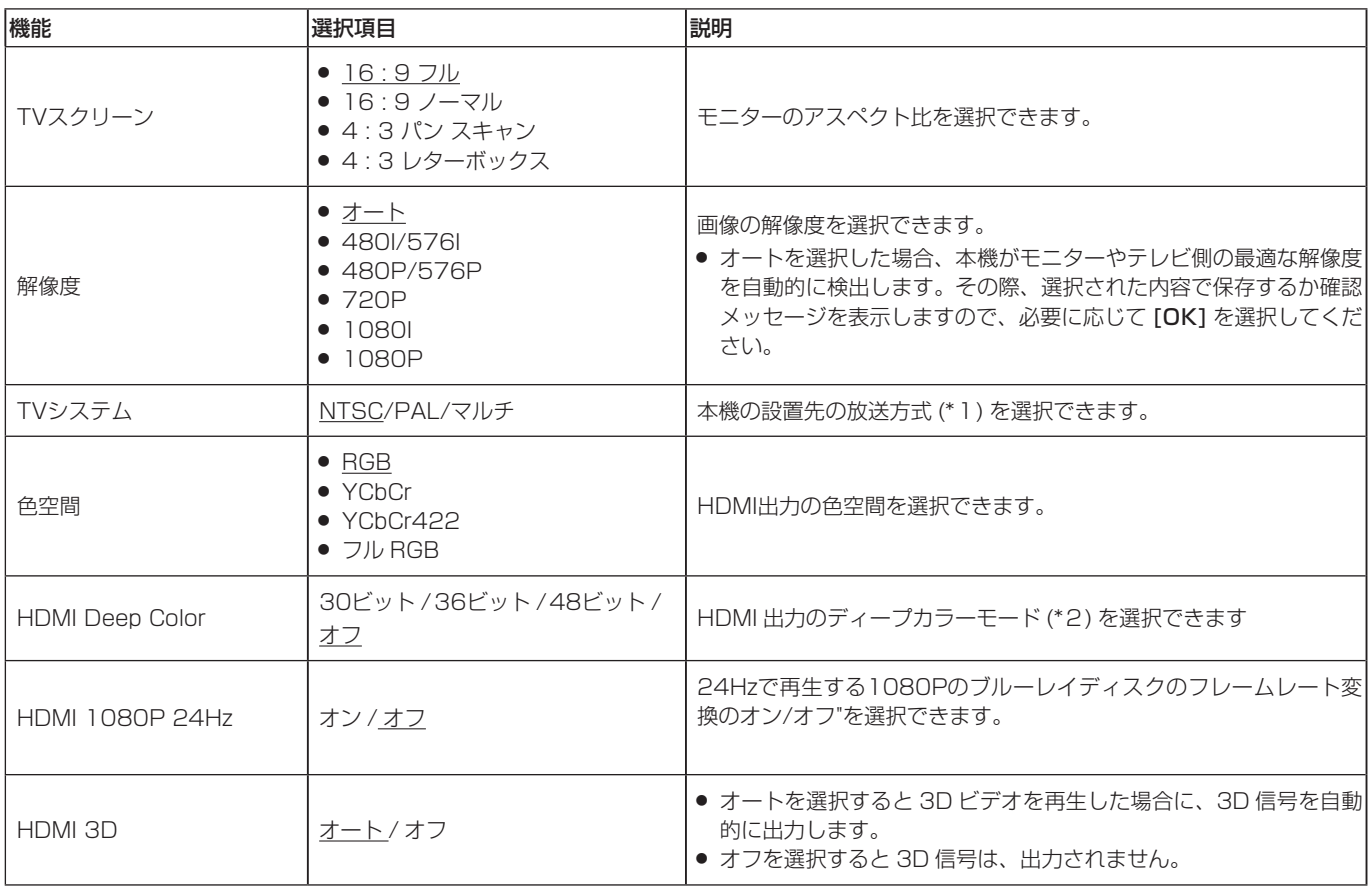

\* 1: NTSC/PAL の両方式をサポートしている地域の場合、" マルチ " を選択してください。

\* 2: この機能が正しく動作するには、テレビ、またはモニターが HDMI v1.3 以降に対応している必要があります。

### 映像処理

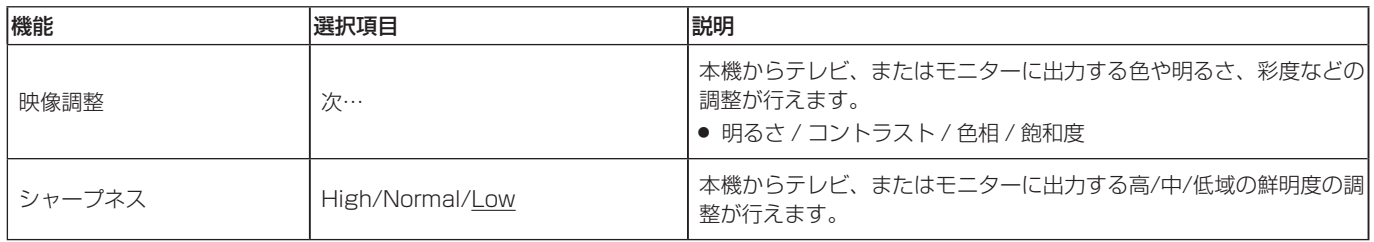

# Closed Captions

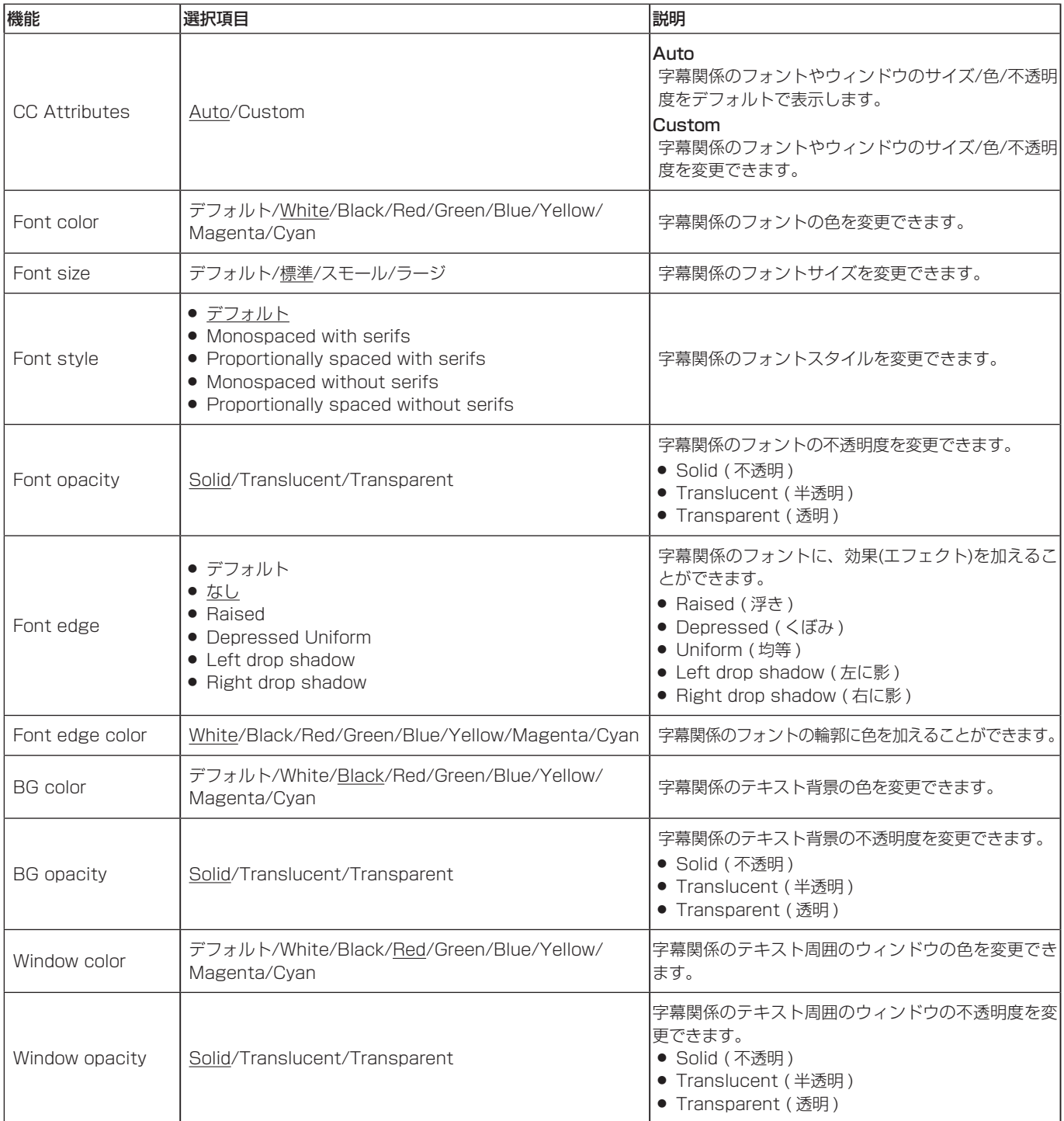

# <span id="page-19-0"></span>オーディオ設定

# オーディオ出力

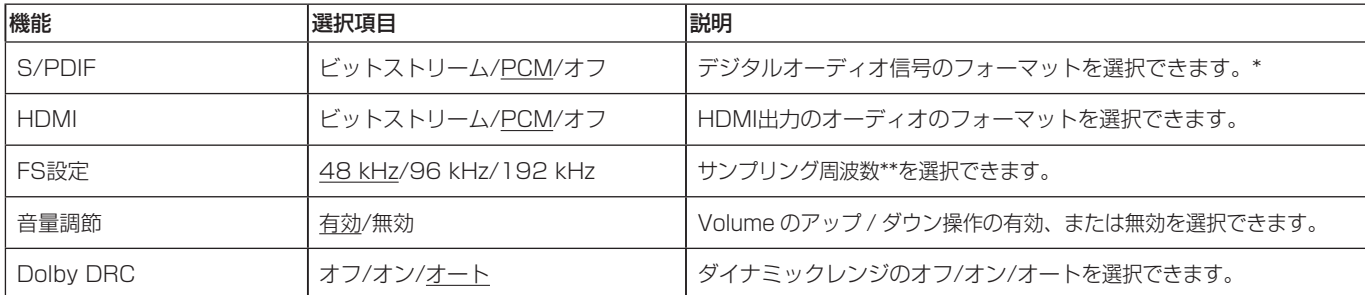

\* AV アンプなどに接続してサラウンドで使用する場合はビットストリームに設定してください。ビットストリームで使用するには接続する機器が 対応している必要があります。

\*\* 音声を再生する場合の本機内部の信号処理のダウンサンプリング周波数の選択です。選択した値よりも大きなサンプリング周波数の音声信号を再 生した場合は、設定したサンプリング周波数に変換して処理されます。HDMI、DIGITAL OUT 端子の PCM 出力信号も設定された値にダウンサ ンプリングされます。

### スピーカー設定

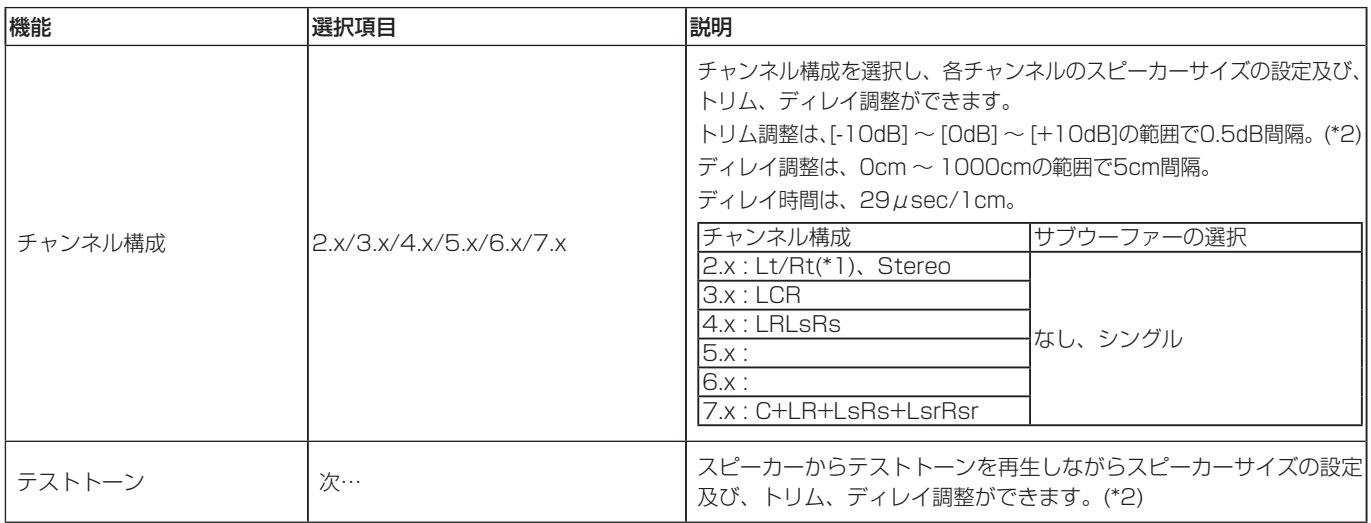

\* 1: Lt/Rt は、ドルビーサラウンドに対応した2チャンネルダウンミックス出力です。通常のステレオシステムで再生すると L と R チャンネルの バランスが崩れる場合があります。その場合は Stereo を選択してください。

\* 2: トリム調整について

各サラウンドチャンネルのスピーカーの音量差を調整しやすいように、デジタルフルスケール [-10dB] を [0] と表示しています。 トリム調整不要な場合は、デフォルトの [+10] 設定のままで使用してください。

### S/PDIF Output Configuration

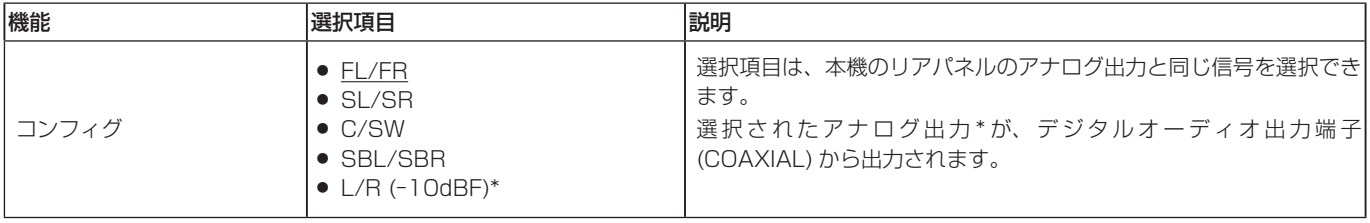

\* L/R のみオーディオ最大レベルは -10dBF になります。

# システムインフォメーション

本機の MACアドレスとリビジョンを確認することができます。

- 
- モデル : BD-MP1
- MAC アドレス : xx-xx-xx-xx-xx-xx
- o リビジョン : xxx.xxx

# <span id="page-20-0"></span>接続する

以下に、本機の接続例を示します。

### 接続前の注意

- 接続を行う前に、外部機器の取扱説明書をよくお読みになり、正しく接続してください。
- 本機および接続する機器の電源を全てオフまたはスタンバイ状態にします。
- 各機器の電源は、同一のラインから供給するように設置します。テーブルタップなどを使う場合は、電源電圧の変動が少なくなるように、 電流容量が大きい太いケーブルをご使用ください。また、電源コードを束ねたり、包んだりしないでください。
- ケーブル類は正しく接続してください。(ケーブル類の誤挿入、コネクター類の向きや誤挿入にご注意ください。)

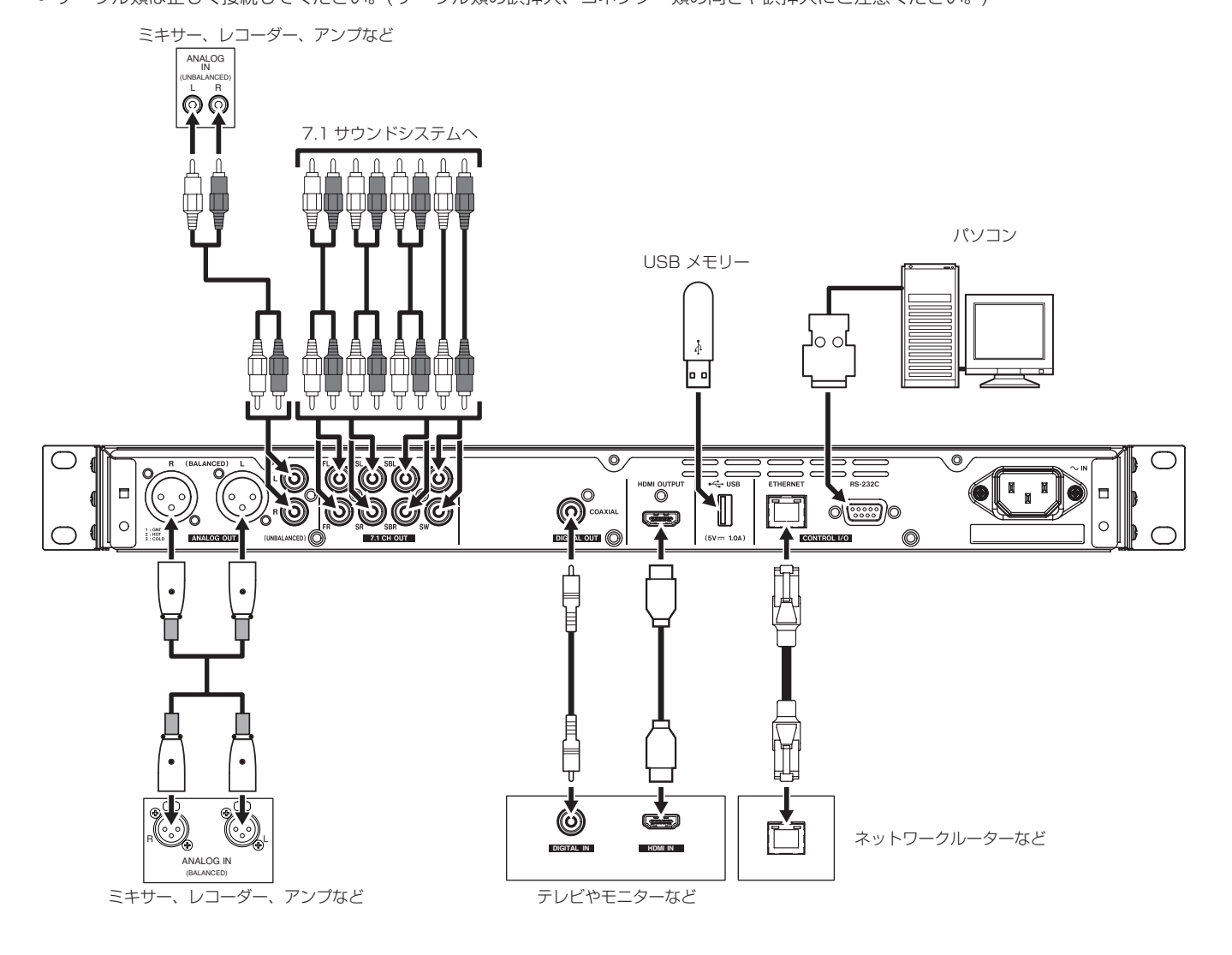

# ラックマウントアングルの取り付け

本機をラックにマウントする場合は、付属のラックマウントアング ルを取り付ける必要があります。

● 下図を参考に取り付けてください。

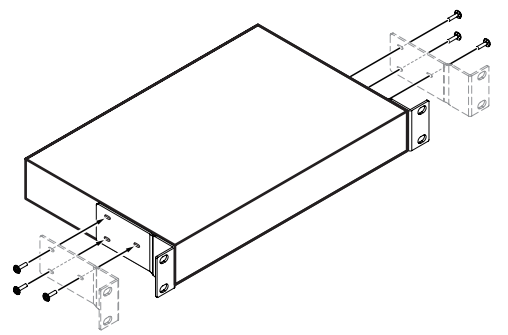

### メモ

- ●取り付けには、プラスドライバーが必要になります。
- 付属のラックマウントアングルの取り付け穴は、長穴になって いますので、ラックに取り付ける際に本機をラックから飛び出 さない範囲で調整してください。

<span id="page-21-0"></span>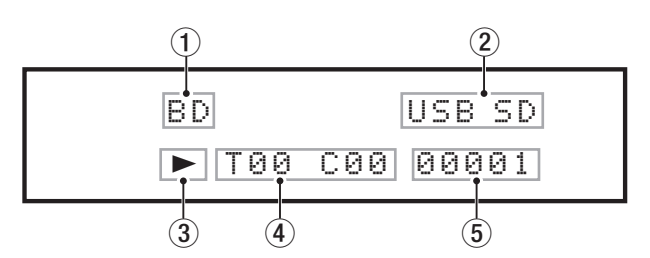

### 1 ディスクトレー内メディア表示

本機のディスクトレー内に格納されているメディアの種類を表 示します。

- i ブルーレイディスク : "BDMV"、"BDAV"
- DVD ディスク : "DVD"
- オーディオ CD : "CD"
- ディスクが無い場合 : "NO DISC"

### (2) 装着メディア表示

本機のフロント、またはリアパネルの USB 端子、または SD カー ドスロットに USB メモリーや SD カードを装着されている場 合に表示します。

### 3) メディアの動作表示

本機が再生中や再生待機中にアイコンを表示します。

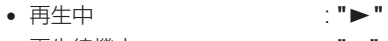

- i 再生待機中 : **"**9**"** (4) メディアのタイトル / チャプター / トラック表示 本機が再生中や再生待機中にタイトル / チャプター / トラック 情報を表示します。
	- タイトル / トラック : "TOO" ● チャプター : "COO"
- 5 各種情報
	- HOME 画面のメディア画面で表示するメディアの項目順を 表示します。
	- HOME 画面の設定画面では、"SETUP" と表示します。
	- 各種操作した際、操作に応じた様々な表示をします。
		- USB を挿入した時 : "USB IN"
		- USB を抜いた時 : "USB OUT"
		- STOP ボタンを押した時 : "STOP"
		- TITLE/POP UP ボタンを **押した時 - キャンプ : "POP"**
		- ディスクトレー開けた時 : "OPEN"
		- ディスクトレー閉めた時 : "CLOSE"
		- i メディアを認識中 : "LOAD"
		- メディアの再生中 : "00:00:00"
	- その他
		- 複数のタイトルを含むディスクの タイトルメニューを表示中 : "ROOT"
		- 市販のビデオディスクの タイトルメニューを表示中 : "TOP"
		- FW アップデート中 : "UPGRADE"
		- i 音量調整 : "VOL 0"
		- 調整範囲 ( 最小 : -41 〜最大 : 0)

# リモコンを準備する

# 乾電池の入れ方

- **1.** 裏側の蓋を開けます。
- 2. ⊕、⊖ の向きに注意して、単 4 形乾電池を 2 本挿入します。
- **3.** 蓋を閉めます。

### 乾電池の交換時期

操作範囲が狭くなった、または操作ボタンを押しても動作しない場 合は、2 本同時に新しい乾電池に交換してください。

### 乾電池についての注意

乾電池を誤って使用すると、液漏れや破裂などの原因となることが あります。乾電池の注意表示をよく見てご使用ください。 ( → [3 ページ「電池の取り扱いについて」\)](#page-2-0)

# ワイヤレスリモコンを使う

各ボタンの機能は、10 ページの「ワイヤレスリモコン (TASCAM [RC-BDMP1\) 」](#page-9-1)をご参照ください。 リモコン使用時は、下記に示す範囲内でリモコンを本機受光部に向 けて操作してください。

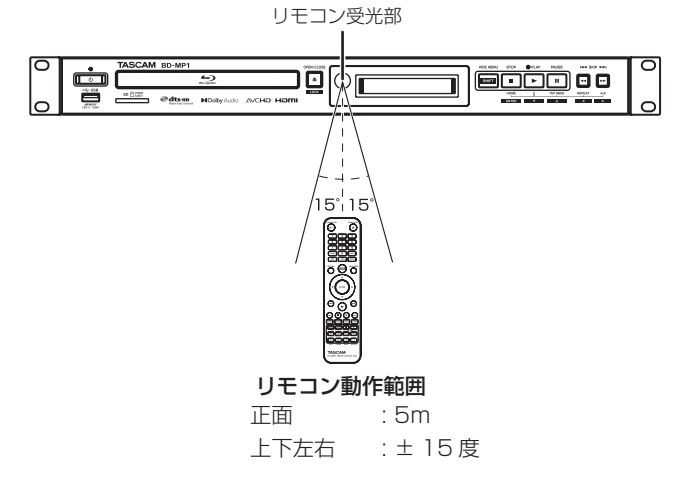

### 注意

- 障害物があると、操作できないことがあります。
- 長い間 (1ヶ月以上) リモコンを使用しないときは、電池を取り 出してください。
- 液漏れを起こしたときは、ケース内に付いた液をよく拭き取っ てから新しい電池を入れてください。
- 赤外線によりコントロールするその他の機器を使用時に、本機 のリモコンを操作すると、その機器を誤動作させることがあり ます。

# <span id="page-22-0"></span>電源のオン / オフ

### メモ

本機は電源コードをつないで、コンセントから通電させる際 ( 停 電などの主電源がオフ状態から通電開始も同じ )、通電と同時に 本機は自動的に起動します。

フロントパネルの STANDBY/ON インジケーターが赤く点灯し ている場合、 少 ボタン、またはリモコンの STANDBY/ON ボタ ンを押します。

[ 起動中画面 ]

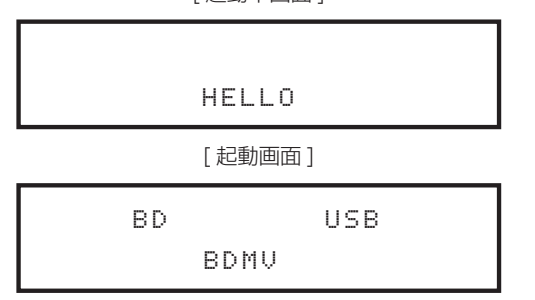

本機が起動し、起動中画面が表示されたあと起動画面になります。

### 電源をオフにするには

フロントパネルの ボタン、またはリモコンの STANDBY/ON ボタンを押して、電源をオフにします。

### 注意

本機が動作中 ( 再生中、USB メモリーにデータを書き込み中な ど ) は電源をオフにする、または電源コードを抜かないでくだ さい。機器の破損の原因になる可能性があります。

# ディスクをセットする / 取り出す

### ディスクをセットする

本体、またはリモコンの OPEN/CLOSE ボタン (▲) を押します。 ディスクトレーを開き、レーベル面を上にしてディスクを置きます。 再度 OPEN/CLOSE ボタン (▲) を押して、ディスクトレーを閉 じます。

ディスクをセットすると本機がディスクの情報を読み取り、ディ スプレーにメディアの種類を表示します。

#### メモ

ディスクトレーが、開いている時はディスプレーに"OPEN" を 表示します。( ディスクトレーが閉まる時は、閉まるまでディス プレーに "CLOSE" を表示します。)

#### 注意

● 再生可能な CD 以外のディスクを挿入する、またはディスクを 裏返して挿入した場合は、自動的に排出されます。

### ディスクを取り出す

本体、またはリモコンの OPEN/CLOSE ボタン (▲) を押します。 ディスクトレーが開いたら、ディスクの中心を持って取り出します。

### メモ

OPEN/CLOSE ボタン (▲) は、本体の電源が入っているとき に機能します。

# SD カードを挿入する / 取り出す

### SD カードを挿入する

本機で再生を行うには、フロントパネルの SD カードスロットに SD カードを挿入します。

### メモ

電源がオン / オフどちらのときも SD カードを挿入することが できます。

- i SD カードを正しい向きに挿入します。
- ラベル面を上、端子部を奥にして挿入します。

### SD カードを取り出す

電源をオフにするか、動作を停止してから、SD カードを取り出 します。

注意

本機が動作中 ( 再生中など ) は、絶対に SD カードを取り出さな いでください。データが破損したり、モニター機器から突然大 きな音が出て、機器の破損や聴力障害の原因になるなどの可能 性があります。

- **1.** SD カードを軽く押し込むと手前に出てきます。
- **2.** 手でつまんで SD カードを引き出します。

# SD カードのライトプロテクトスイッチについて

SD カードには、ライトプロテクト (書き込み防止) スイッチが付 いています。

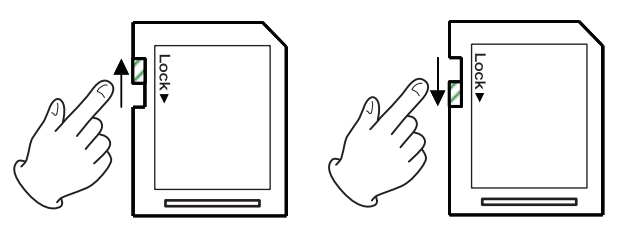

# USB メモリーを挿入する / 取り外す

### USB メモリーを挿入する

本機で再生を行うには、フロントパネル ( またはリアパネル ) の USB 端子に USB メモリーを挿入します。

### メモ

電源がオン / オフどちらのときも USB メモリーを挿入するこ とができます。

### USB メモリーを取り外す

電源をオフにするか、動作を停止してから、USB メモリーを取り 外します。

### 注意

本機が動作中 ( 再生中、USB メモリーにデータを書き込み中な ど ) は、絶対に USB メモリーを取り出さないでください。デー タが破損したり、機器の破損の原因になる可能性があります。

# <span id="page-23-0"></span>パネルロック機能

ロック機能を使うことで、ディスクトレーの開閉、リモコンや本 体ボタンからの操作をロックすることができます。

- **1.** フロントパネルの HIDE MENU [SHIFT] ボタンと OPEN/ CLOSE [LOCK] ボタンを同時に押す。 現在のロック状態が本体のディスプレーに表示されます。
- **2.** 本体の HIDE MENU [SHIFT] ボタンを押したまま、再度 OPEN/CLOSE [LOCK] ボタンを押す。
	- 押すたびにロック状態が切り換わります。
	- ロックしたい機能が本体ディスプレーに表示されるまで、 HIDE MENU [SHIFT] ボタンを押したまま、繰り返し OPEN/CLOSE [LOCK] ボタンを押してください。

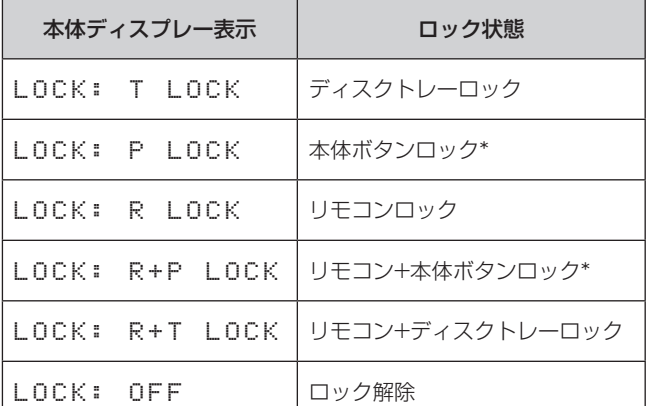

\* 本体ボタンがロックされているときでも、本体の HIDE MENU [SHIFT] ボタンと OPEN/CLOSE [LOCK] ボタンの同時押し は有効です。

# ロック状態のときに

フロントパネルが各ロック状態のときに操作をしようとした場合、 その操作は実行されず、本体ディスプレーに "LOCKED" と表示 されます。

### メモ

ロック状態のまま、電源「オフ」にした場合でも、電源を入れ る操作は可能です。起動後は、ロック状態を維持しています。

# リモートコントロール

本機の RS-232C 端子とパソコンの RS-232C ポートを RS-232C ケーブルで接続したり、本機の ETHERNET 端子とパソコ ンの LAN 端子を LAN ケーブルで接続することで、外部から本機 を操作することができます。

● 本機の ETHERNET および RS-232C の通信コマンドプロトコ ルについては、TASCAM のウェブサイト (https://tascam. jp/jp/) の BD-MP1 ダウンロードページをご参照ください。

# BD-Live について

本機は、BD-Live 機能付きの BD-Video(BD-ROM Profile 2.0) に対応しています。

本機をインターネットに接続することで、特別な映像や字幕など の追加コンテンツの機能をご使用になれます。

- BD-Live で利用できる様々な機能は、ディスクにより異なります。 詳しい機能や動作については、それぞれのディスクの画面表示や 説明をご覧ください。
- BD-Live 機能を利用するには、本機をインターネットに接続し、 必要な設定を行ってください。接続のしかたについては [32](#page-31-1) [ページの「ネットワーク接続について」を](#page-31-1)、設定のしかたにつ いては 17 [ページの「ネットワーク」を](#page-16-0)ご覧ください。
- ディスクによっては、17 [ページの「ネットワーク」](#page-16-0)設定を 変更する必要があります。
- 17 [ページの「ネットワーク」](#page-16-0)の "BD-Live コネクション" 設定が " 禁止 " に設定されている場合は、BD-Live コンテンツ からのインターネットアクセスができません。
- お使いのネットワーク環境によっては、ネットワーク接続に時 間がかかったり、接続できなかったりする場合があります。
- BD-Live 対応ディスクの再生中、本機またはディスクの識 別 ID がコンテンツプロバイダーに送信されることがあります。 インターネット接続を制限するには、17 [ページの「ネット](#page-16-0) [ワーク」](#page-16-0)設定を変更してください。

# <span id="page-24-0"></span>再生可能なメディアについて

本機で、以下のフォーマットを再生することができます。

### ディスクメディア

- 対応ブルーレイ
- BD25、BD50、BD-ROM、BD-R、BD-RE o 対応 DVD
- DVD-ROM、DVD+R、DVD-R、DVD+RW、DVD-RW o 対応 CD CD-DA、CD-R、CD-RW

### ディスクフォーマット

- 対応ブルーレイ BDMV、BDAV
- o 対応 DVD

DVD-Video、DVD-VR、AVCHD

### 注意

- ファイナライズ (クローズ) していない BD-R/DVD-RW/DVD-R は、正常に再生できないことがあります。
- BD-RE Ver 1.0(カートリッジタイプ)/DVD-RAMは、再生 できません。
- マルチボーダー ( マルチセッション) で記録した BD-RE/ BD-R/DVD-RW/DVD-R は、追加して記録された部分の再生が できません。
- BD-Video/DVD-Video ディスクの場合、ソフト制作者の意図 により本書の記載どおりに動作しないことがあります。詳しく は、ディスクの説明書をご覧ください。
- ●音楽用 CD は、ISO 規格に合致したディスクをご使用ください。
- 対応ディスクであっても、すべての再生を保証するものではあ りません。

# 再生可能ファイル ( ビデオ、オーディオ、または画像 )

本機では、以下のフォーマットを再生することができます。

### ビデオフォーマット

o .asf、.mpg、.avi、.3gp、.dat、.mkv、.mov、.m2ts、 .ogm、.tp、.ts、.mp4、.wmv

### オーディオフォーマット

o .wav、.mp3、.wma、.aac、.flac、.ape

### 静止画フォーマット

o .jpeg、.gif、.png

### 注意

USB メモリー、または SD カードは、FAT16、FAT32 およ び NTFS ファイルシステムを使用する必要があります。

# メディアの再生

ここでは、再生 / 再生待機状態 / 停止などの基本操作について説明 します。

以下の説明では、必要な接続を終え、本機の電源がオンになってい て、ビデオディスク / ファイル、またはオーディオディスク / ファ イルが記録されたメディアをセットし、カレントソースが選択さ れ、ディスプレーに "BDMV"、"BDAV"、"DVD"、"CD"、"USB"、 "SD" などが表示されていることを前提にしています。

# ディスクのセット

フロントパネル、またはリモコンで以下の操作を行ってください ( ここでは、主にリモコンでの操作説明とします。)

- 1. OPEN/CLOSE ボタン (▲) を押して、ディスクトレーを開き ます。
- **2.** ディスクトレーにディスクを挿入し、もう一度、OPEN/ CLOSE ボタン (▲) を押して閉じます。

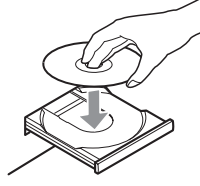

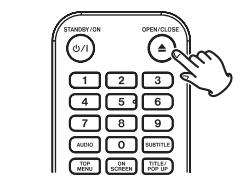

ディスクの読み込み中は、ディスプレーに "LOAD" と表示し、 読み込みが完了後に下記を表示します。

- i ブルーレイディスク : "BDMV"、"BDAV"
- DVD ディスク : "DVD"
- オーディオ CD : "CD"

### 自動再生について

- 本機は、HOME 画面の "設定 "-" システム "-" 自動再生 " の選択で、 リピート機能 ( 初期設定は " オフ ")" を選んでいる場合は、ディ スクがセットされると自動的に再生を開始します。
- "自動再生"の選択で"オフ"を選択している場合、または再生 が開始しない場合は、HOME画面で"ディスク"を選択して、 ENTER ボタン、または ▶ ボタンを押してください。

### 注意

- リピート機能が有効な場合に、ディスクのセットを行うと ディスクの自動再生が実行されますので、下記の操作中はご 注意ください。
	- HOME 画面で設定中
	- SD カード /USB メモリーでメディアを再生中
- 自動再生については、SD カード /USB メモリーに対応して おりません。

### ビデオディスクの再生

- 以前に再生したことがないディスクが挿入された場合には、最 初からディスクの再生を開始します。
- HOME 画面の "設定 "-" システム "-" ラストメモリー " の選択で、 "オン (初期設定は "オン")" を選んでいる場合は、以前に再生 したディスクが挿入されると、最後に停止した位置からディス クを再生 \* します。
- \* 市販のビデオディスクやレンタルビデオディスクのみ対応。 また、本機のラストメモリー機能で記憶できるディスク枚数は、 最大5枚です。ディスクが5枚を越えると最も古いディスクの記 憶を新しいディスクに書き換えます。

### <span id="page-25-0"></span>ディスクのトップメニューやポップアップメニューから操 作するときは

ビデオディスクにメニューやポップアップメニューがある場合、 メニューを表示して、いろいろな操作ができます。 ( ディスクソフトによってメニューやポップアップメニューの内容

が異なります。) ● タイトルメニューを表示するには、TOP MENU ボタンを押し ます。このとき再生中 / 再生待機中の場合、再生を停止します。 再生中 / 再生待機中を停止せずに、タイトルメニューを表示す るには、TITLE/POP UP ボタンを押します。 タイトルメニュー項目の移動は、カーソルボタンで移動し、選 択は ENTER ボタンで決定します。

### 再生を再生待機状態にする

再生を再生待機状態するには、9ボタンを押します。

もう一度、Ⅱボタンまたは ▶ボタンを押すと停止した位置から再 生を開始します。

### 再生を停止する

再生を停止するには、■ボタンを押します。

再生\*を再開するには、▶ボタン、または ENTERボタンを押すと 停止した位置から再生を開始します。

- \* 再生待機状態とは異なります。
	- 表示中のモニター画面が消えます。
	- リピート再生中は、リピートモードをクリアされます。

### 早戻し / 早送りサーチ

早戻し /早送りサーチは、m/,ボタンで行います。

<</ /> ボタンを押すたびに、サーチスピードは5段階で切り換 わります。

もう一度、ボタンを押すと再生に戻ります。

ディスクの早戻し/早送りサーチ中に Ⅱボタンを押すと再生待機 中になります。

もう一度、9ボタンを押すと再生に戻ります。

### 前後のチャプター / トラックにスキップする

|<< />■ ボタンを押すたびに、前後のチャプター / トラックに移 動します。

- 再生中/再生待機中、または早戻し/早送りサーチ中に << /> ボタンを押すと、前後のチャプター / トラックに移動し、再生 を再開します。
- 現在再生中のチャプター / トラックの先頭に戻るには、M< タンを 1 回押します。

( ただし、現在のチャプター / トラックが再生中 / 再生待機中の 最初の数秒以内だった場合は、前のチャプター / トラックに移 動し、再生を再開します。)

### 一部のシーン ( またはトラック ) をリピート再生す る

● この場合のリピート再生は、自動再生のリピート機能とは異な ります。電源をオフしても、再生位置の記憶は行いません。

メディアの再生中に A-B ボタンを押すと、任意の区間 (A 点 -B 点) を指定して、繰り返し再生することができます。

(オーディオファイルの場合、"シーン"を "トラック"に置き換えて ください。)

- **1.** リピートさせたいシーンの開始位置で、A-B ボタンを押すと、 モニター画面上部に開始位置 "A-" を表示します。
- **2.** 次にリピートさせたいシーンの終了位置で、A-B ボタンを押 すと、モニター画面上部に開始 / 終了位置 "A-B" を表示し、 開始 (A) 位置から終了 (B) 位置のリピート再生を繰り返します。
- **3.** リピート再生中にもう一度、A-B ボタンを押すと、リピート 再生が解除され、通常の再生を続行します。

( ビデオディスクの場合、対応するディスクでのみ使用可能です。)

### チャプター、タイトル ( またはトラック ) をリピー ト再生する

● この場合のリピート再生は、自動再生のリピート機能とは異な ります。電源をオフしても、再生位置の記憶は行いません。

REPEAT ボタンを押すとリピート再生モードになり、現在再生し ているチャプターやタイトル、またはトラックをリピート再生し ます。ボタンを繰り返し押すと、リピート再生モードの切り換え が可能です。

### ビデオディスク

- チャプターのリピート再生 (モニター画面上に ピ) マークを 表示 ) の場合、現在のチャプターの先頭から再生します。
- タイトルのリピート再生 (モニター画面上に じ) マークを表 示 ) の場合、現在のタイトルの先頭から再生します。
- 全体のリピート再生 (モニター画面上に C2) マークを表示) の場合、ビデオディスクの先頭から再生します。

### CD、ビデオ / オーディオファイル

- 単体のリピート再生 (モニター画面上に ロマークを表示) の場合、現在のトラックの先頭から再生します。
- 全体のリピート再生 ( モニター画面上に 【") マークを表示 ) の場合、CD では全曲、ビデオ / オーディオファイルでは、フォ ルダー内の全ファイルをリピート再生します。

### <span id="page-25-1"></span>特定の再生時間、またはシーン ( トラック ) にジャンプ する

(オーディオディスクの場合、"チャプター "を "トラック"に置き換 えてください。)

ディスクの再生中に SEARCH ボタンを押すと、モニター画面上 部に情報バーを表示し、時間表示部にカーソルを表示します。

 $\mathbb{R}$  3 / 7  $\bigoplus$  00 :14: 10 ÷ **O** Off

この状態で [<]/[>] カーソルボタンを押すと、時間表示部とチャ プター表示部の切り換えを選択できます。

⊞  $1/7$  $\bigoplus$  00 :00: 13  $\div$  $\blacksquare$  Off

### メモ

特定のチャプター、または再生時間を指定するには、再生中の ディスクの再生時間、またはチャプター数の範囲内に限ります。 範囲を超える数値指定はできません。

### 特定の再生時間へジャンプする

**1.** この状態で ENTER ボタンを押すと、時間表示部が選択され、 数値の変更が可能になります。

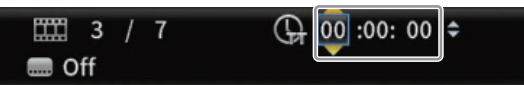

**2.** 数値の入力は、数字ボタンで入力します。 "時 : 分 : 秒 " の移動は、[<]/[>] カーソルボタンで切り換えます。 ( 下図では " 分 : 秒 " に任意の数値を入れた状態です。)

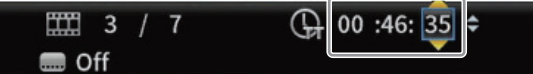

**3.** 数値の入力後、ENTER ボタンを押すと、指定時間から再生が 始まります。 ( チャプター表示も指定時間先のチャプターへ移動します。)

<span id="page-26-0"></span>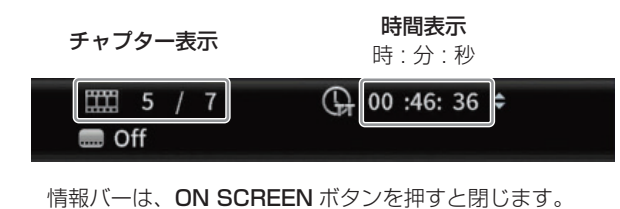

特定のチャプター ( またはトラック ) へジャンプする

1. 時間表示部のカーソルを [<1/[>1カーソルボタンで、チャプ ター表示部に切り換えます。

この状態で ENTER ボタンを押すと、チャプター表示部が選 択され、数値の変更が可能になります。

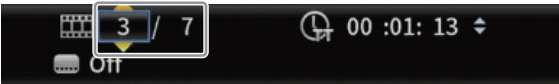

- **2.** 数値の入力は、数字ボタンで入力します。
- **3.** 数値の入力後、ENTER ボタンを押すと、指定チャプターから 再生が始まります。 ( 表示時間も指定チャプター先の時間に変化します。) 情報バーは、ON SCREEN ボタンを押すと閉じます。

### USB メモリー /SD カードの再生

本機で再生を行うには、フロントパネルの USB 端子 \*、または SD カードスロットにメディアを挿入します。

\* USB 端子リアパネルにもあります。

メディアの読み込み中は、ディスプレーに "LOAD" と表示し、読 み込みが完了後に下記を表示します。

- o USB メモリー : "USB"
- $\bullet$  SD カード : "SD"
- **1.** HOME画面で"メディア"を選択し、ENTERボタンを押します。 各メディアアイコンを表示しますので、SD/USB アイコンを [~]/[へ] カーソルボタンで選択し、ENTER ボタンを押します。

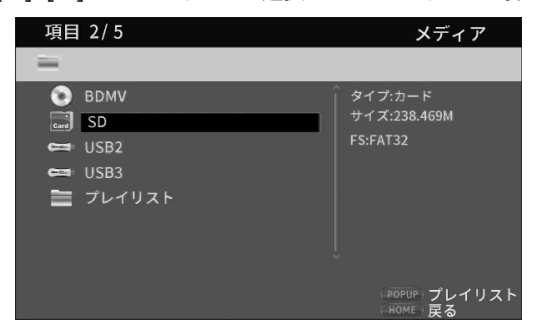

**2.** 選択したアイコンが開くと下記のフォルダを表示します。

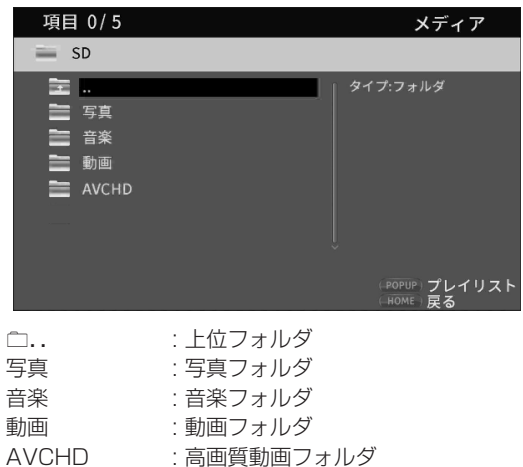

**3.** 目的のフォルダを選択して、ENTER ボタンを押します。 フォルダ内のファイルを表示します。 ( 例:音楽フォルダを開いた状態 )

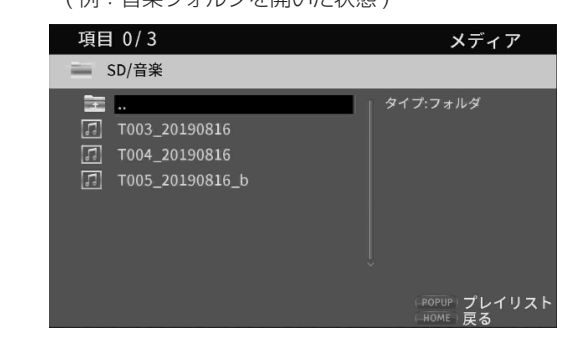

- **4.** [∨]/[ヘ] カーソルボタンでファイルを選択し、▶ ボタンを 押すとメディアの再生を開始します。
	- ファイルを選択中は、下記情報をモニター右側に表示します。
	- 画像ファイルの場合は、サムネールを表示
	- 音楽 / 動画ファイルの場合は、各種情報を表示

# USB メモリー /SD カードのプレイリスト再生

本機でプレイリスト再生を行うには、フロントパネルの USB 端 子 \*、または SD カードスロットにメディアを挿入します。

\* USB 端子リアパネルにもあります。

メディアの読み込み中は、ディスプレーに "LOAD" と表示し、読 み込みが完了後に下記を表示します。

- USB メモリー : "USB"
- SD カード : "SD"

### メモ

プレイリストは、メディアファイルを選択した順序で再生します。

### プレイリスト内にファイルを追加する

**1.** HOME画面で"メディア"を選択し、ENTERボタンを押します。 各メディアアイコンを表示しますので、SD/USB アイコンを [~]/[へ] カーソルボタンで選択し、ENTER ボタンを押します。

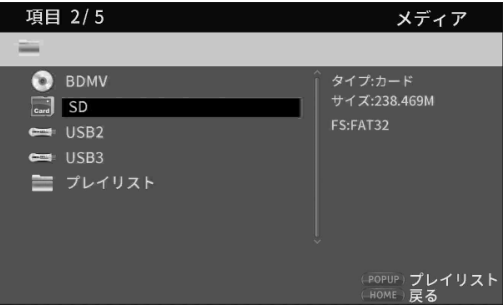

**2.** 選択したアイコンが開くと下記のフォルダを表示します。

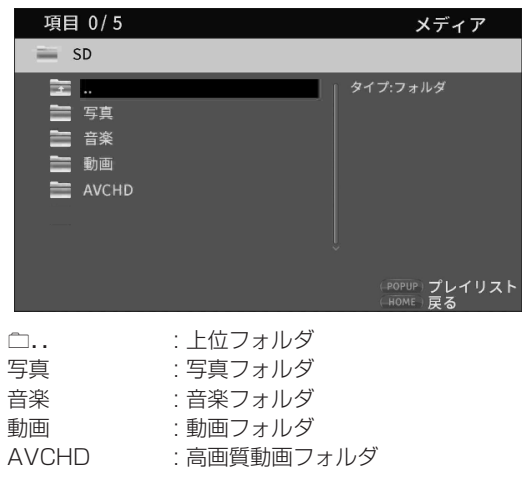

### メモ

プレイリストには、写真ファイル、オーディオファイル、また はビデオファイルのみを含めることができます。

メディアが異なるプレイリストは、作成できません ( 例:写真 とビデオファイルを含むプレイリスト )。

**3.** プレイリストに入れたいファイルを選択して、TITLE/POP UP ボタンを押すとポップアップメッセージを表示します。

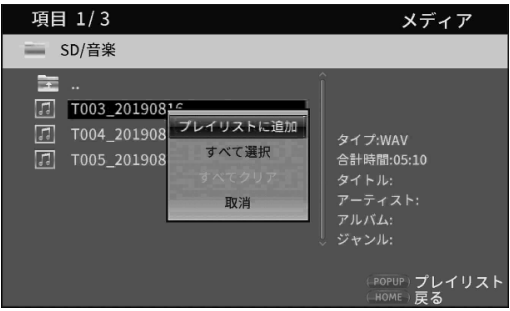

- 4. [V]/[^] カーソルボタンで、ポップアップメッセージの プレイリストに追加"を選択して、ENTER ボタンを押すと 選択中のファイルをプレイリストに格納します。
	- また、ファイルを選択中に [>] カーソルボタンを押すと、ファ イルの先頭にチェックマークが付いて、そのファイルが選択 状態になります。

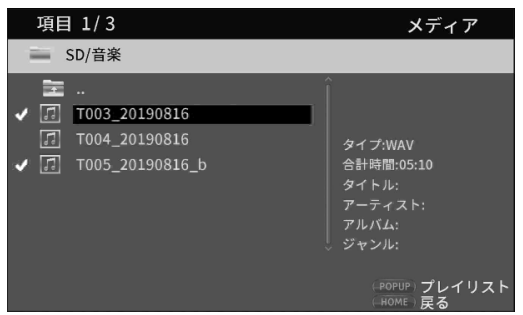

もう一度、[;] カーソルボタンを押すとファイルの先頭の チェックマークが外れます。

● 必要なファイルにチェックマークを付けたら、TITLE/POP UP ボタンを押し、ポップアップメッセージを表示させます。 [v]/[^] カーソルボタンで" プレイリストに追加 " を選択し、 ENTER ボタンを押すとチェックマーク付きファイルをプレ イリストに格納します。

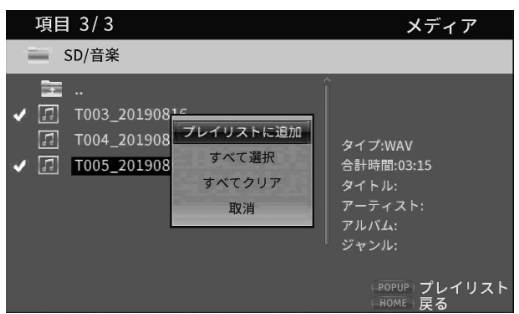

● また、「手順3.1 でポップアップメッセージの"すべて選択" を選択し、ENTER ボタンを押すとフォルダ内の全ファイル にチェックマークが付加されます。

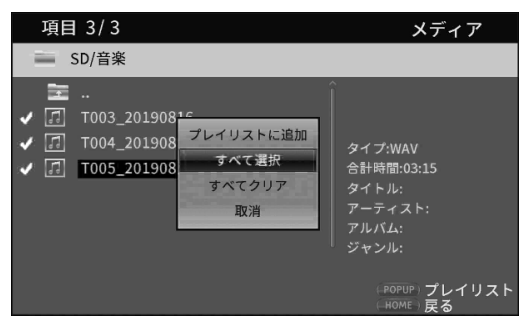

- ファイルにチェックマークを付けた状態で TITLE/POP UP ボタンを押し、ポップアップメッセージを表示させます。 [~]/[^] カーソルボタンで" プレイリストに追加 " を選択し、 ENTER ボタンを押すとチェックマーク付きファイルをプレ イリストに格納します。
- ポップアップメッセージの"すべてクリア"を選択し、 ENTER ボタンを押すと全ファイルのチェックマークが外れ ます。または、フォルダ内から抜け出すと全ファイルのチェッ クマークが外れます。 何もしない場合は、"取消"を選択して、ENTER ボタンを押 すか、「く」カーソルボタンを押すと元に戻ります。

### プレイリスト内のファイルを再生する

**1.** HOME画面で"メディア"を選択し、ENTERボタンを押します。 各メディアアイコンを表示しますので、プレイリストフォルダ を [ )/[ へ] カーソルボタンで選択し、ENTER ボタンを押し ます。

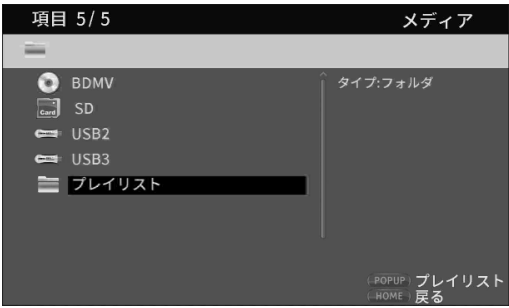

**2.** プレイリストフォルダが開くと下記のフォルダを表示します。

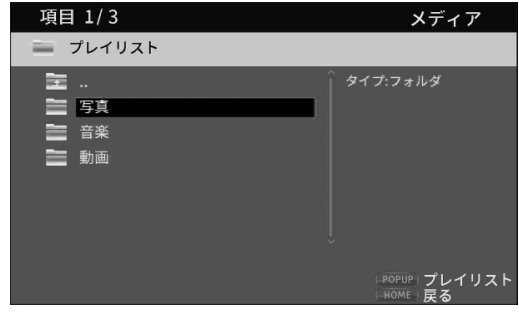

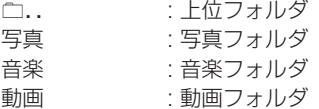

**3.** 再生を開始するファイルを選択して ENTER ボタン、または ▶ ボタンを押すとプレイリストの再生が開始します。

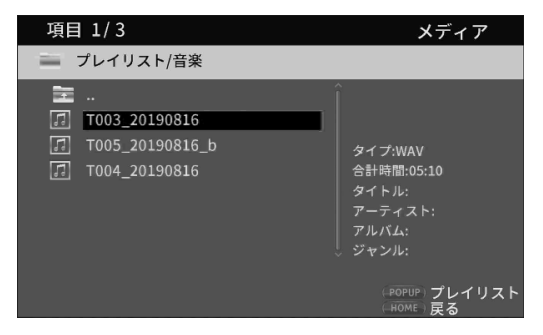

# <span id="page-28-0"></span>プレイリスト内のファイルを解除する

**1.** プレイリストを解除するには、プレイリストアイコンを選択 し、ファイルを格納してあるフォルダを開きます。

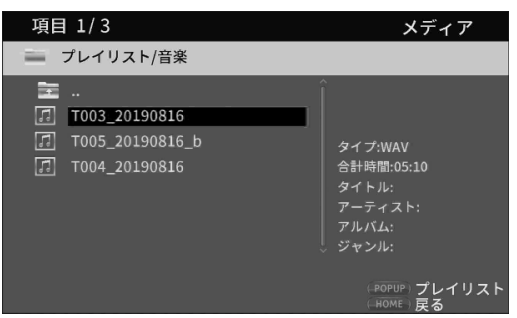

**2.** プレイリストからファイルを個別に解除する場合、ファイル を選択して、[;] カーソルボタンを押すと、ファイルの先頭に チェックマークが付きます。

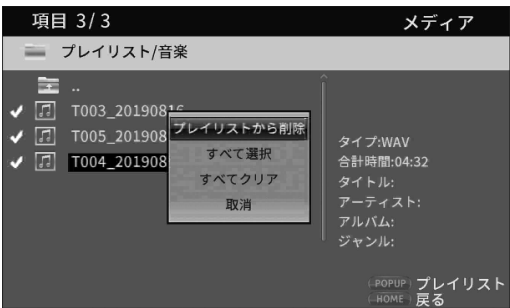

- ここで、TITLE/POP UP ボタンを押し、ポップアップメッ セージを表示させ、[v]/[ヘ]カーソルボタンで"プレイリ ストから除く " を選択し、ENTER ボタンを押すとチェック マーク付きファイルをプレイリストから解除します。
- **3.** プレイリストから全ファイルを解除する場合、TITLE/POP UP ボタンを押し、ポップアップメッセージから"すべて選択 "を選択して、ENTER ボタンを押すとフォルダ内の全ファイ ルにチェックマークが付加されます。 もう一度、TITLE/POP UP ボタンを押し、ポップアップメッ セージを表示させ、[∨]/[ヘ] カーソルボタンで" プレイリス トから除く " を選択し、ENTER ボタンを押すとチェックマー ク付きファイルをプレイリストから解除します。

# プログラム再生する

本機では、ビデオ、またはオーディオディスクの内容 ( タイトル / チャプター、またはトラック ) を特定の順番で再生することがで きます。

- **1.** 最初に PROG ボタン /[RED] を押します。モニターに下記の プログラムページが表示されます。
- 注意

操作途中で、PROG ボタン /[RED] を押すと設定中の内容はク リアされ、ボタンを押す前の状態に戻ります。

[DVD 画面 ]

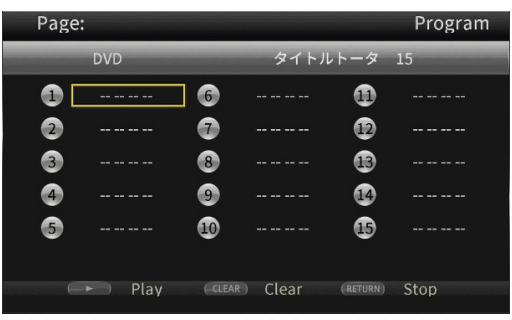

[CD 画面 ]

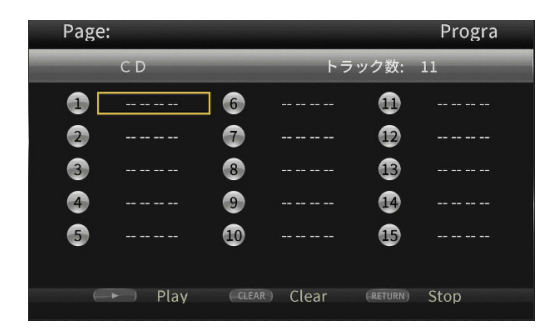

プログラムページでは、再生順を指定するメディアの種類 ( タ イトル / チャプター、またはトラック ) と合計プログラム数 ( 最 大 15 個 ) と各種操作するボタン名 \*(Play/Clear/Stop) を表 示します。

- \* リモコンの対応ボタン
	- [Play] : ▶ ボタン
	- [Clear] : CLEAR ボタン
	- [Stop] : RETURN ボタン
- **2.** プログラムページで、フィールド ① から再生したい内容を順 に以下の手順で入力します。
	- 1. まず、フィールド 1 で ENTER ボタンを押して、タイト ル / チャプター、またはトラックを [∨]/[へ] カーソルボ タンで選択します。

[DVD 画面 ]

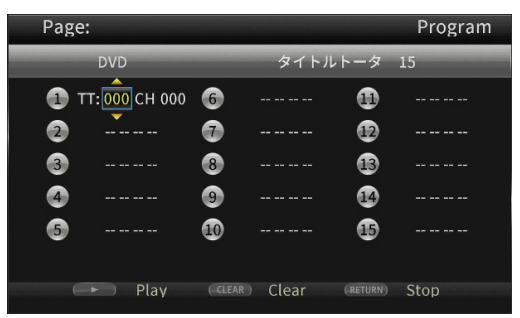

- ビデオディスクの場合、先にタイトル入力フィールドに再 生したいタイトル番号 \* を [v]/[^] カーソルボタンで選択 し、[>] カーソルボタンでチャプター入力フィールドに移動 - → ・・・・<br>↓ 、再生したいチャプター番号 \* を [∨]/[ヘ] カーソルボタ ンで選択します。
	- 入力した番号は CLEAR ボタンで、[0] にもどります。
- RETURN ボタンで、プログラムページをキャンセルします。 ( 入力した内容もクリアにします。)
- \* ディスクに収録されている範囲内で、選択可能です。 [CD 画面 ]

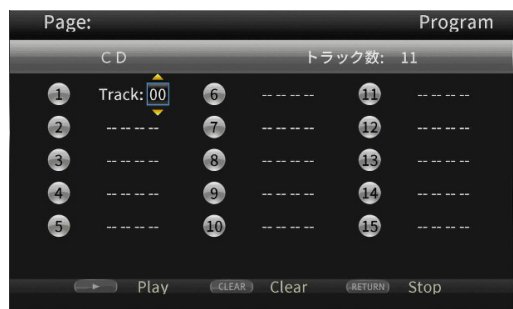

- オーディオディスクの場合、トラック入力フィールドに再生し たいトラック番号 \* を [v]/[^] カーソルボタンで選択します。
	- 入力した番号は CLEAR ボタンで、[0] にもどります。
	- RETURN ボタンで、プログラムページをキャンセルします。 ( 入力した内容もクリアにします。)
- \* ディスクに収録されている範囲内で、選択可能です。

<span id="page-29-0"></span>2. 希望する再生数の入力を完了後、▶ ボタンを押すと、プ ログラムの再生が開始されます。

### メモ

プログラムページが表示されている間は、下記のボタン以外は 使用できません。

[▶ ボタン ]、[CLEAR ボタン ]、[RETURN ボタン ]、[ カー ソルボタン ]、[数字ボタン]

# ブックマークを設定する

本機では、ビデオディスクの特定の場所を記憶するブックマーの 設定ができます。内蔵メモリーに最大12個のブックマークを保存 します。

- ブックマークを作成するには、ビデオ再生中に希望の場所で MARK ボタン /[GREEN] を押します。
- モニター画面にブックマークの番号、現在のタイトル、現在の チャプター、および現在の時間が表示されます。

### ブックマークにジャンプするには

- **1.** MARK ボタン /[GREEN] を 6 秒間押し続けます。 再生が一時停止し、利用可能なブックマークがモニター画面に 表示されます。
- 2. [<1/[>1カーソルボタンを使用して、ブックマークを移動しま す。

ブックマークを選択すると、現在のブックマーク数、現在のタ イトル、現在のチャプター、および現在の時刻が表示されます。 使用可能なブックマークは白で、未使用のブックマークはグ レーで表示されます。

**3.** ENTER ボタンを押して、目的のブックマークにジャンプしま す。 そのブックマークの場所から再生が開始します。 操作をキャンセルして通常の再生に戻すには、MARK ボタン

/[GREEN] を押します。

### ブックマークを消去するには

- **1.** MARK ボタン /[GREEN] を 6 秒間押し続けます。 再生が一時停止し、利用可能なブックマークが画面に表示され ます。
- **2.** 最後に作成したブックマークを消去するには、CLEAR ボタン を押します。
- **3.** MARK ボタン /[GREEN] を押してブックマークを閉じ、通 常の再生に戻ります。

# 本機での音量調整

再生中に音量を調節するには、ー / +ボタン (VOLUME) を使用 します。

ある程度、音量を上げても再生音が聞こえない場合、モニターや テレビ、アンプなどの音源側の音量調整を行ってください。

#### メモ

本機でリモコンのー/+ボタン (VOLUME) が機能しない場合、 HOME 画面の " 設定 "-" オーディオ設定 "-" オーディオ出力 "-" 音 量調節"の選択で、"有効"を選択してください。

#### 本機でのミュート

本機では MUTE ボタンを押すと、再生中の音を消す (ミュート) ことができます。

ミュート中は、モニター画面にアイコン" <br />
■ を表示します。 もう一度、MUTE ボタンを押すと、ミュートを解除してモニター 画面にアイコン" ■ "を表示します。(このアイコンは、しばらく するとモニター画面から消えます。)

# <span id="page-30-0"></span>モニター画面の情報バー (ON SCREEN) について

リモコンの ON SCREEN ボタンを押すとモニター画面上に情報バーを表示します。

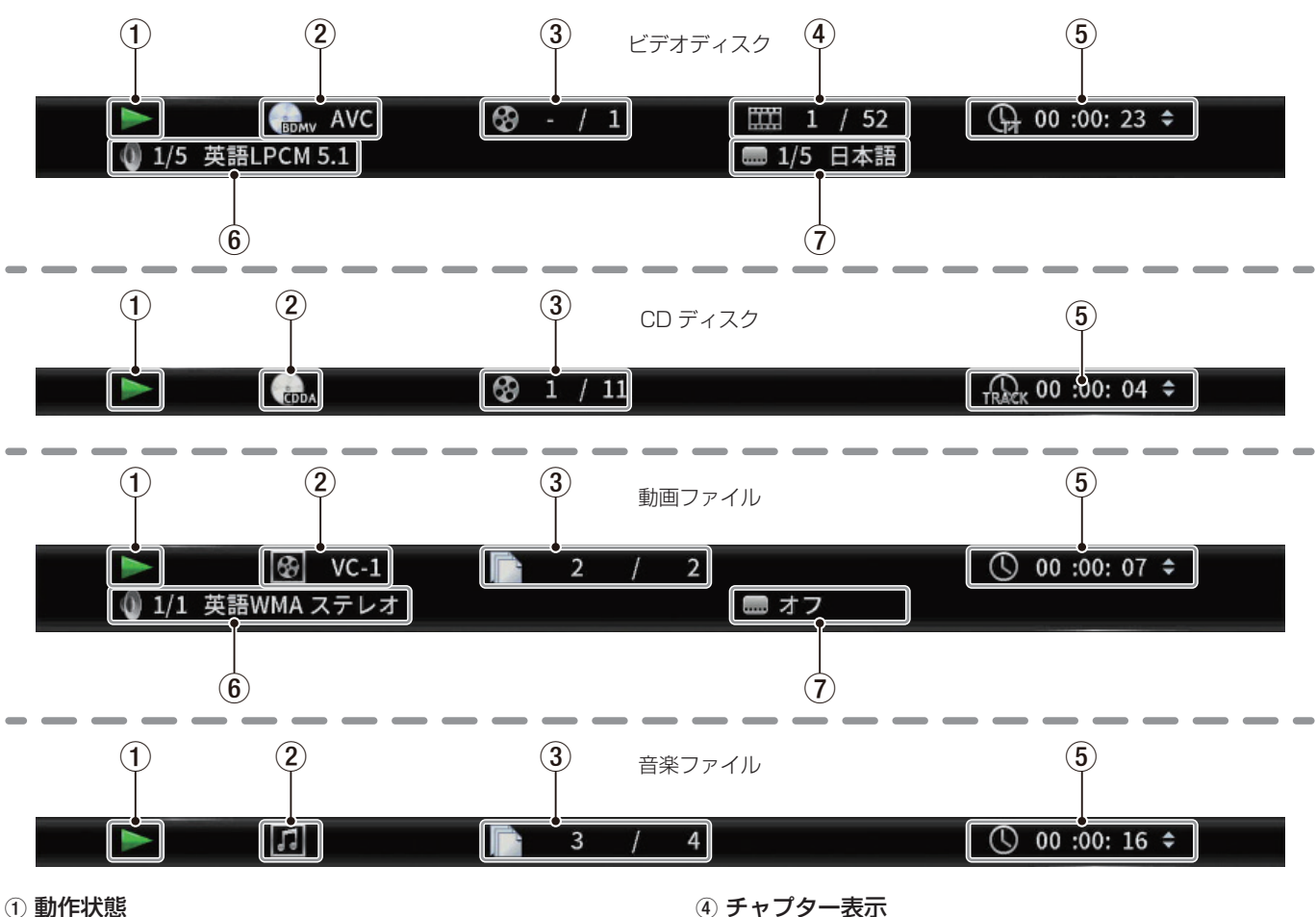

- 現在の動作状態を表示します。
- ▶ : 再生中
- Ⅱ : 再生待機中
- mX : 早戻し X (1 〜 5 を表示 )
- ▶▶ X : 早送り X (1~5 を表示)
- |<■ : 後スキップ
- ▶▶ : 前スキップ
- : 操作不可
- 2 メディア / ファイル表示 再生中のメディア / ファイルの種類を表示します。
- 3 タイトル / トラック表示 現在のタイトル / トラック番号を表示します。
- (4) チャプター表示
	- 現在のチャプターを表示します。
- 5 再生時間表示

現在の再生時間を表示します。 [V]/[^] カーソルボタンを押すと、時間表示を切り替えること

- ができます。
	- BDMV、DVD Video、動画の場合 タイトルの経過時間 (TT)
		- タイトルの残り時間 (-TT)
		- チャプターの経過時間 (CH)
		- チャプターの残り時間 (-CH)
	- オーディオ CD の場合 トラックの経過時間 (Track) Track の残り時間 (-Track) ディスクの経過時間 (Disc) ディスクの残り時間 (-Disc)
	- ファイルの場合 ファイルの経過時間 ファイルの残り時間
- 6 オーディオ設定表示 現在のオーディオ設定を表示します。 AUDIO ボタンを押すと、使用可能なオーディオ設定を切り換 えます。
- 7 字幕言語表示 現在の字幕設定を表示します。 SUBTITLE ボタンを押すと、選択可能な字幕言語を切り換えます。

# <span id="page-31-1"></span><span id="page-31-0"></span>ネットワーク接続について

HOME 画面の " 設定 "-" 基本設定 "-" ネットワーク " でネットワー ク接続の設定を行います。

**1.** サブメニューの " インターネット接続 " から " 有効 " を選択し ます。

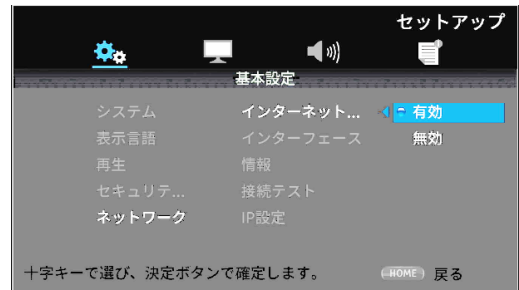

[>] カーソルボタン、または ENTER ボタンを押すと機能設定 に移動します。[∨]/[へ] カーソルボタンで"有効 / 無効 " を 選択し、ENTER ボタンで決定します。

サブメニュー内から抜け出す場合は、[く] カーソルボタンを繰 り返し押すと、最初の画面に戻ります。

- **2.** 本機をインターネットにアクセスする方法をサブメニューの " インターフェース " から " イーサネット "、または " ワイヤレ ス \*" を選択します。
- \* ワイヤレス接続は、USB- 無線 LAN アダプタを本機に接続した 場合のみ使用可能です。

( 本機に USB- 無線 LAN アダプタは、付属していません。別途、 ご用意ください。推奨の無線LANアダプタは、TASCAMのウェ

ブサイト (https://tascam.jp/jp/) をご参照ください。)

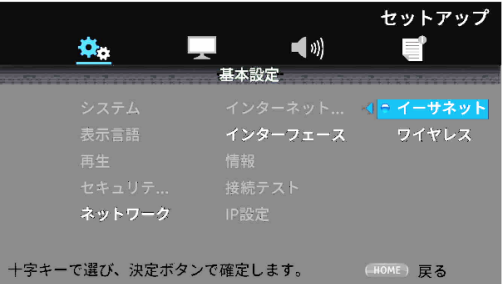

[>] カーソルボタン、または ENTER ボタンを押すと機能設定 に移動します。[ )|/[ヘ] カーソルボタンで " イーサネット / ワイヤレス " を選択し、ENTER ボタンで決定します。 現在の設定を切り換える際、下記のメッセージを表示します。

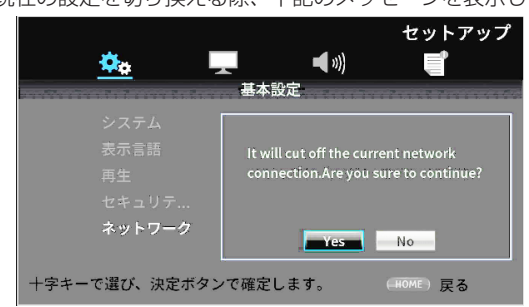

続行する場合は "[Yes]" を選択して、ENTER ボタンを押して ください。

- ワイヤレス接続を選択した場合 下記の接続方法を選択できます。
	- i Scan

アクセスポイントの検索を行い、接続先を選択できます。 • Manual

手動で SSID を設定し、接続できます。

 $\bullet$  Auto WPS(Wi-Fi Protected Setup) 規格による接続ができます。 **3.** サブメニューの " 情報 " からネットワーク情報 ( ネットワーク インフォメーション ) を下記の画面から確認します。

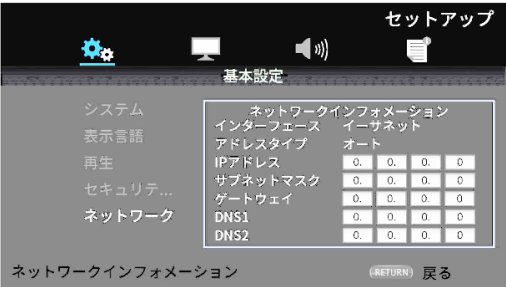

RETURN ボタンを押すと、前画面に戻ります。

### o 表示する情報

インターフェイス / アドレスタイプ /IP アドレス / サブネッ トマスク / デフォルトゲートウェイ /DNS1、および DNS2

**4.** サブメニューの " 接続テスト " からネットワークの接続テスト を行います。

ネットワーク接続に問題がある場合、下記のメッセージを表示 します。

- "Network is FAILED" ネットワーク経由の問題
- "Proxy is FAILED" プロキシ経中の問題
- **5.** サブメニューの "IP 設定 " から IP アドレスの設定方法を選択 できます。

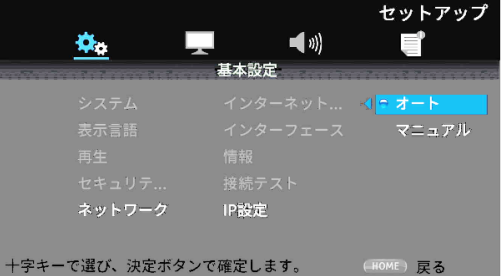

### • オート

IP アドレスを DHCP サーバー経由で自動的に取得します。 i マニュアル ( 下記の設定画面参照 )

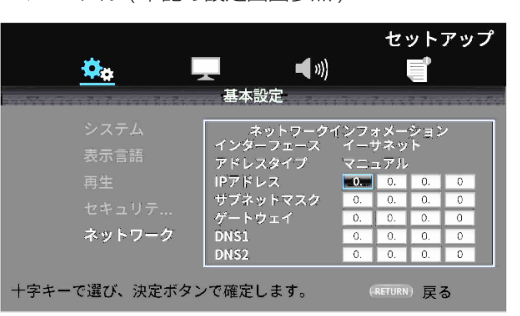

IP アドレス / サブネットマスク / デフォルトゲートウェイ /DNS1、および DNS2の番号を数字ボタンで入力し、カー ソルボタンで移動します。

操作途中でも RETURN ボタンで前画面に戻ります。

● サブメニューのインターフェースの設定で " ワイヤレス " を選択 している場合、サブメニューの "Wireless Setting" を選択して、 ワイヤレス接続の設定が行えます。(設定方法は、インターフェー スの設定と同じです。)

# <span id="page-32-0"></span>オプションメニュー

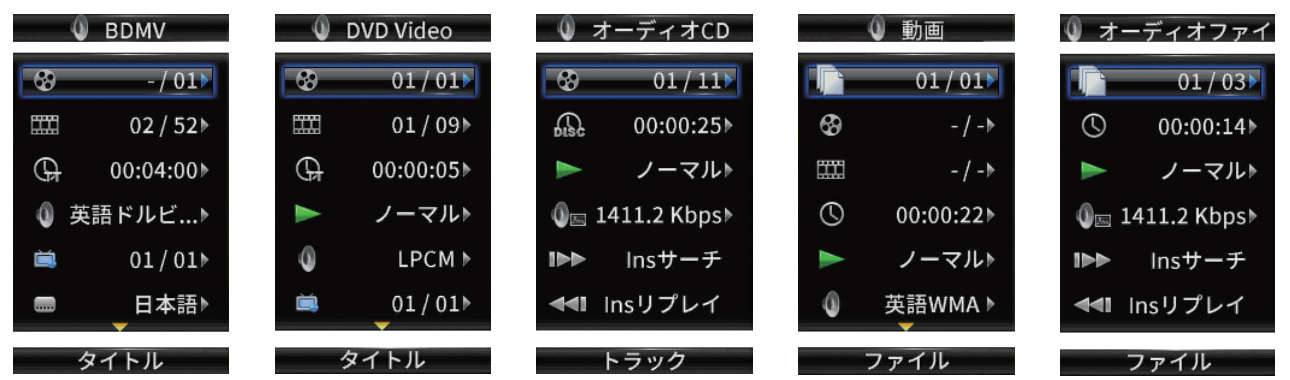

オプションメニューでは、設定メニューに入ることなく再生中に特定の設定を変更できます。オプションメニューは画面の左側に表示されます。 使用可能なオプションは、現在使用しているメディアの種類に依存します。

ブルーレイディスクは [BDMV オプション ]、DVD ディスクは [DVD Video オプション ]、ビデオファイルは [ 動画オプション ]、オーディ オ CD は [ オーディオ CD オプション ]、オーディオファイルは [ オーディオファイルオプション ]、画像は画像ファイルオプションを参照し てください。

オプションメニューの表示 / 非表示を切り替えるには、再生中にリモコンの OPTION ボタンを押します。

### オプションメニューの基本操作

- メニュー内を移動するには、[~]/[へ] カーソルボタンを使用します。現在の項目は青枠で囲まれて表示されます。
- メニュー項目の右側に矢印 (▶) がある場合は、ENTER ボタンまたは 「>1 カーソルボタンを押して、追加オプションを含むサブメニュー を開くことができます。
- サブメニューで、上下に矢印がある場合 (▲▼)、[v]/[^] カーソルボタンを使って前 / 次のオプションを選択できます。ENTER ボタン または [<] カーソルボタンを押すと、選択を確定してサブメニューが閉じます。
- アイテムの右側に矢印がない場合は、ENTER ボタンを押すとその機能を実行します。

### 注意

時間表示を切り替えても、本体の時間表示は、オプションメニュー画面を閉じると元の表示に戻ります。

### 基本設定

### BDMV オプション

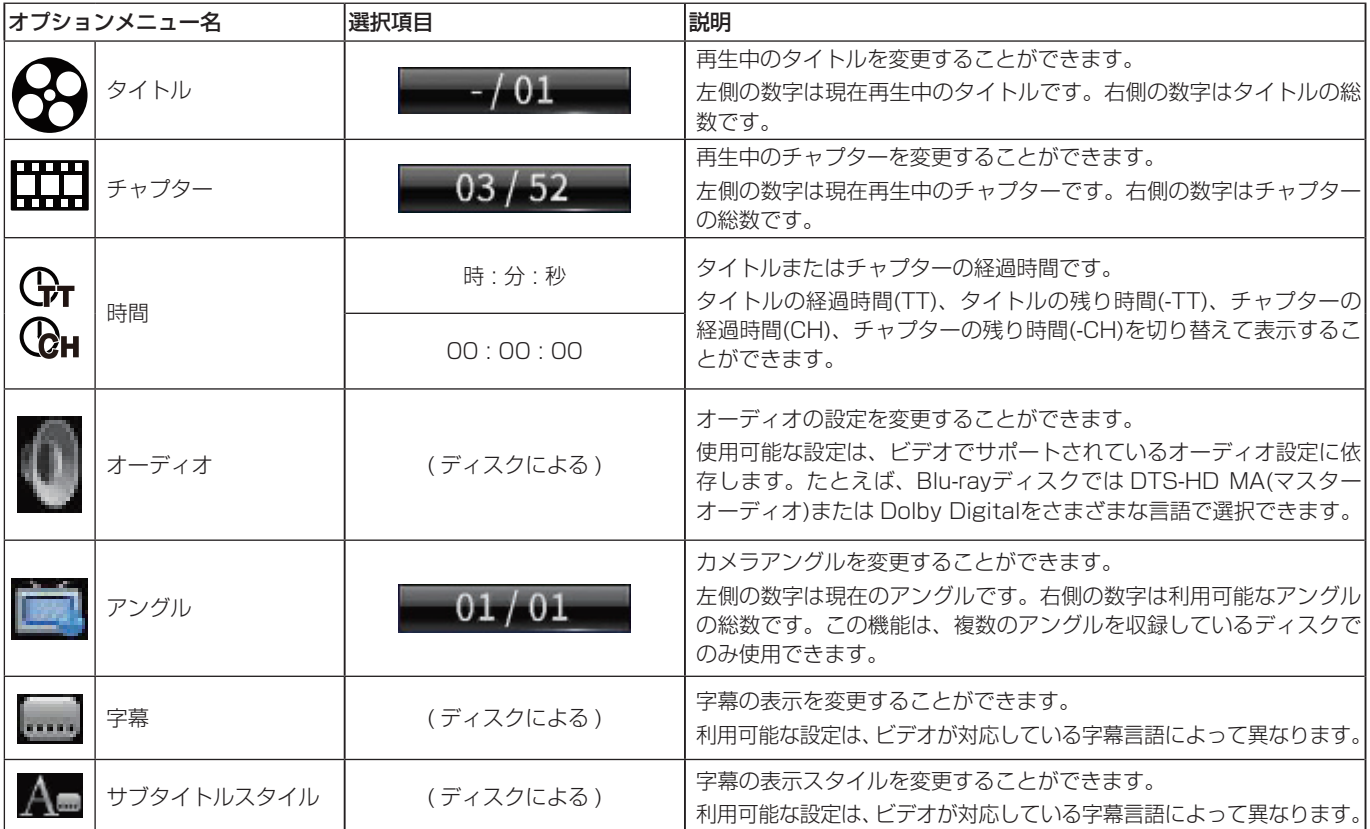

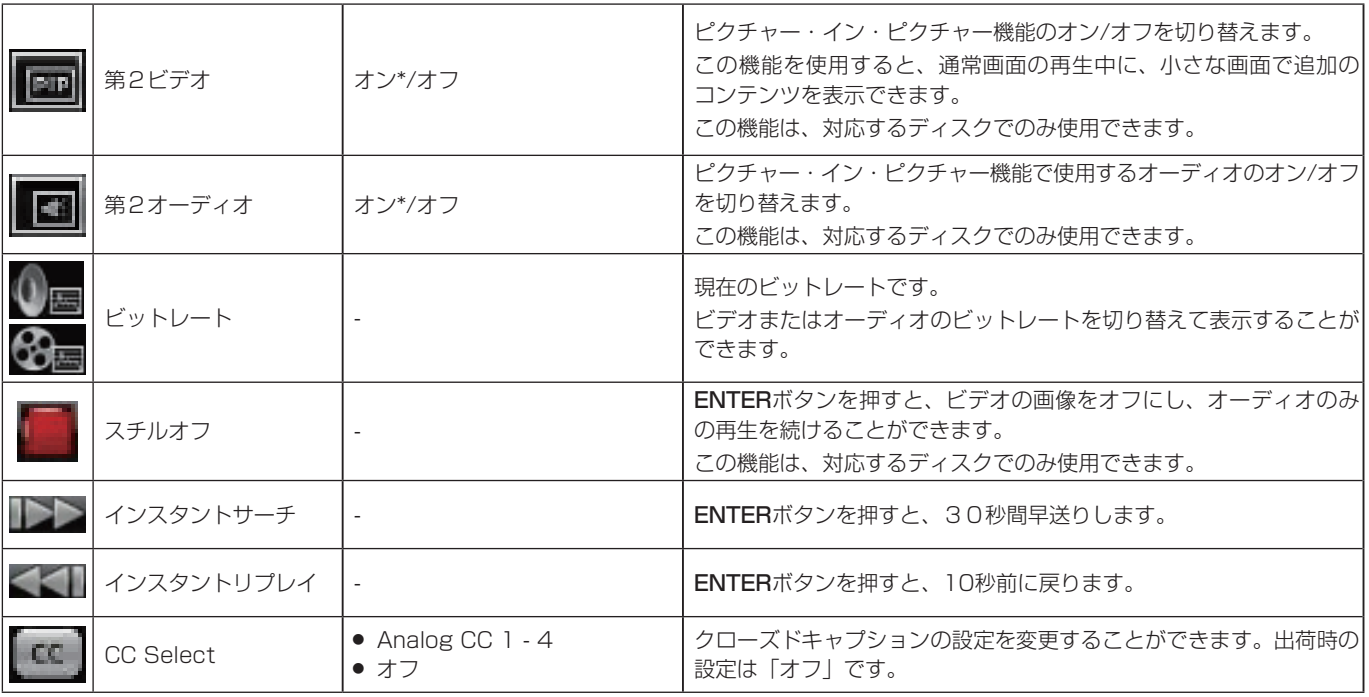

-<br>\* 表示する内容は、再生するディスクにより異なります。

# DVD Video オプション

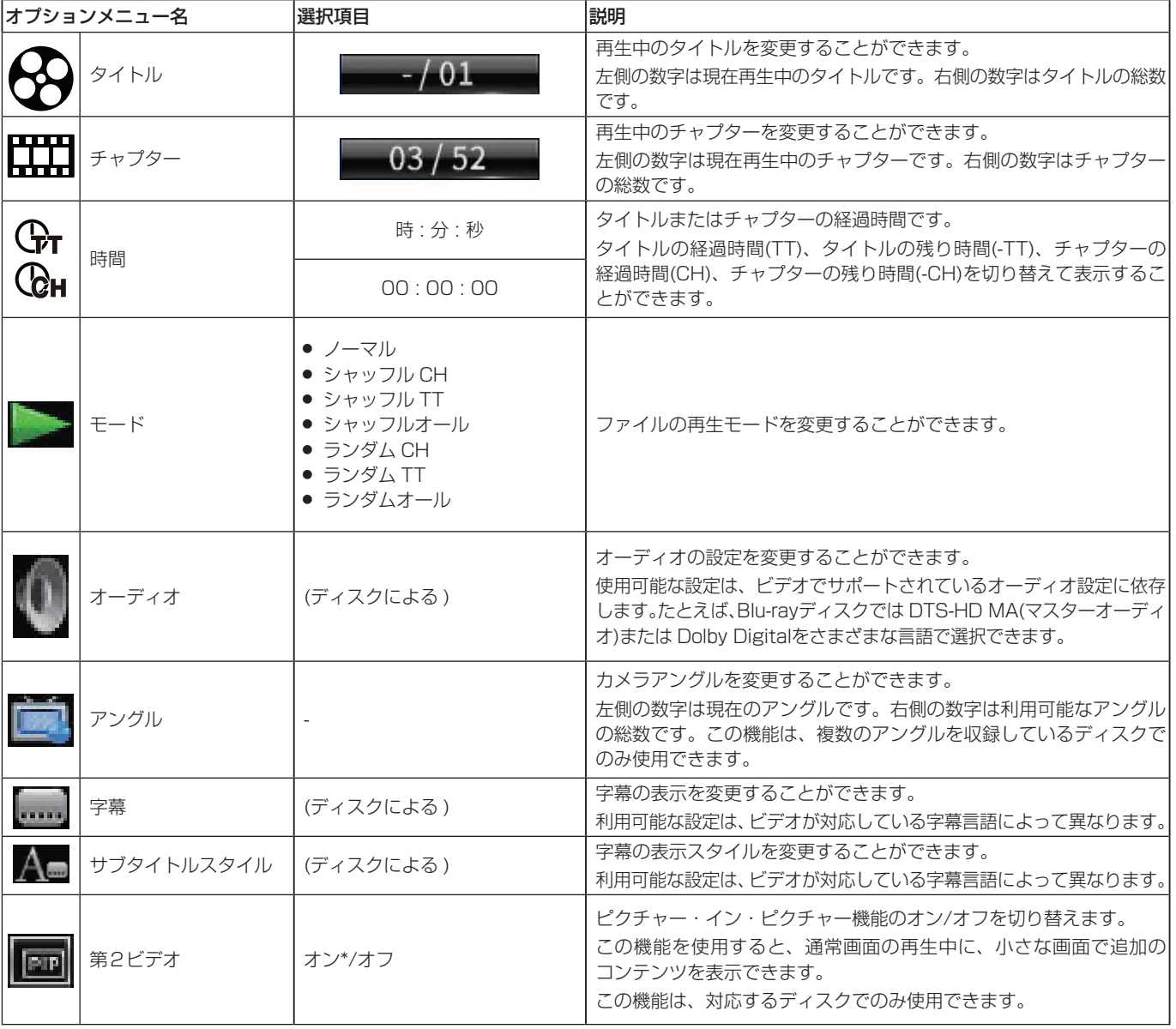

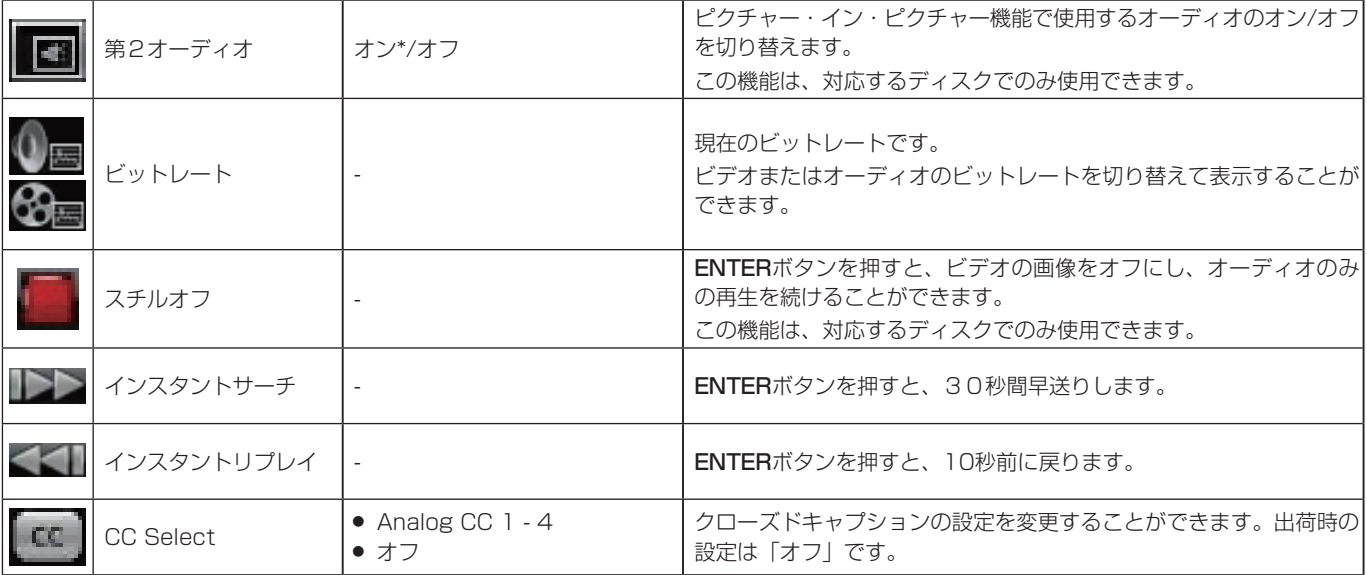

\* 表示する内容は、再生するディスクにより異なります。

# 動画オプション

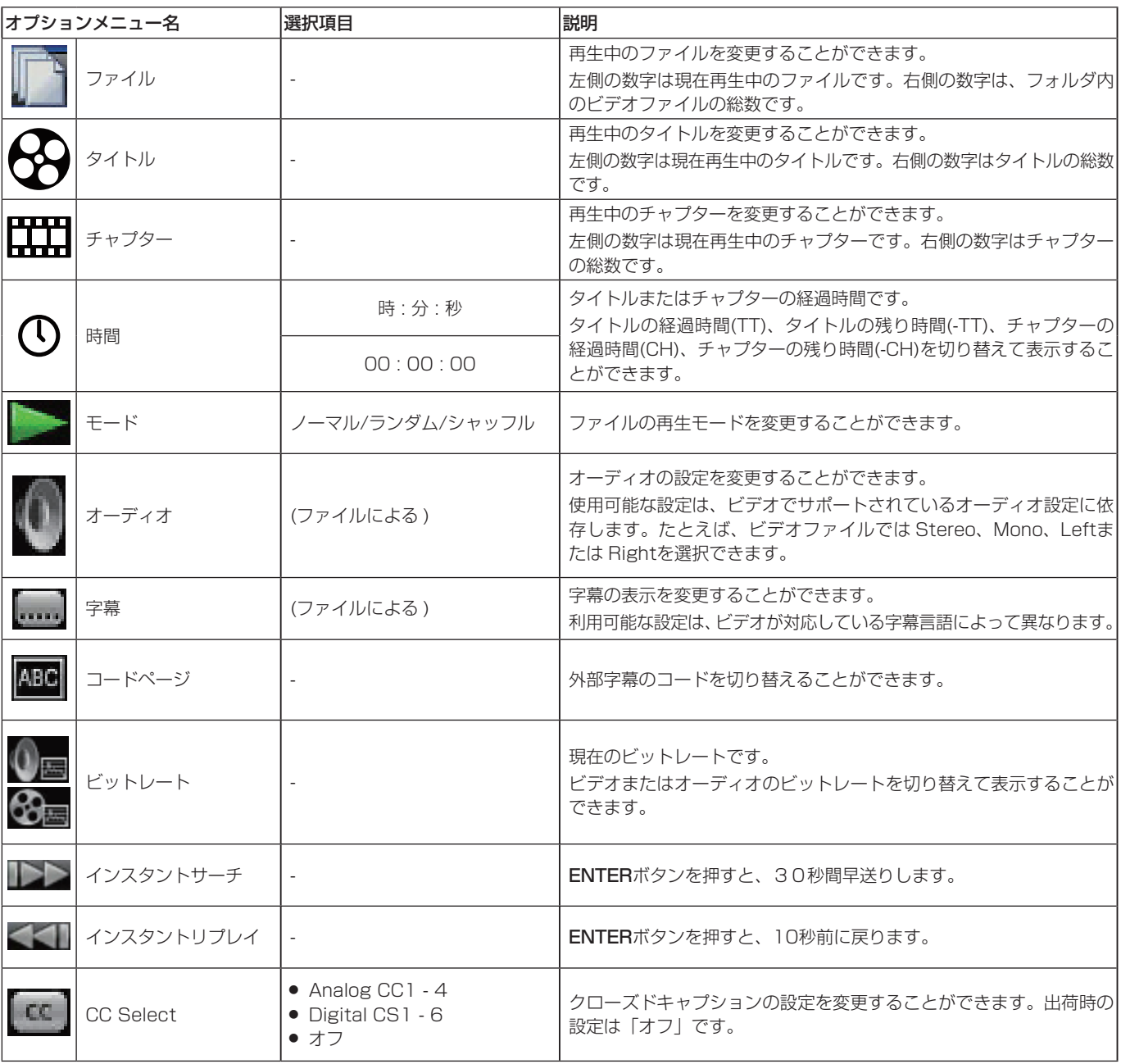

# オーディオ CD オプション

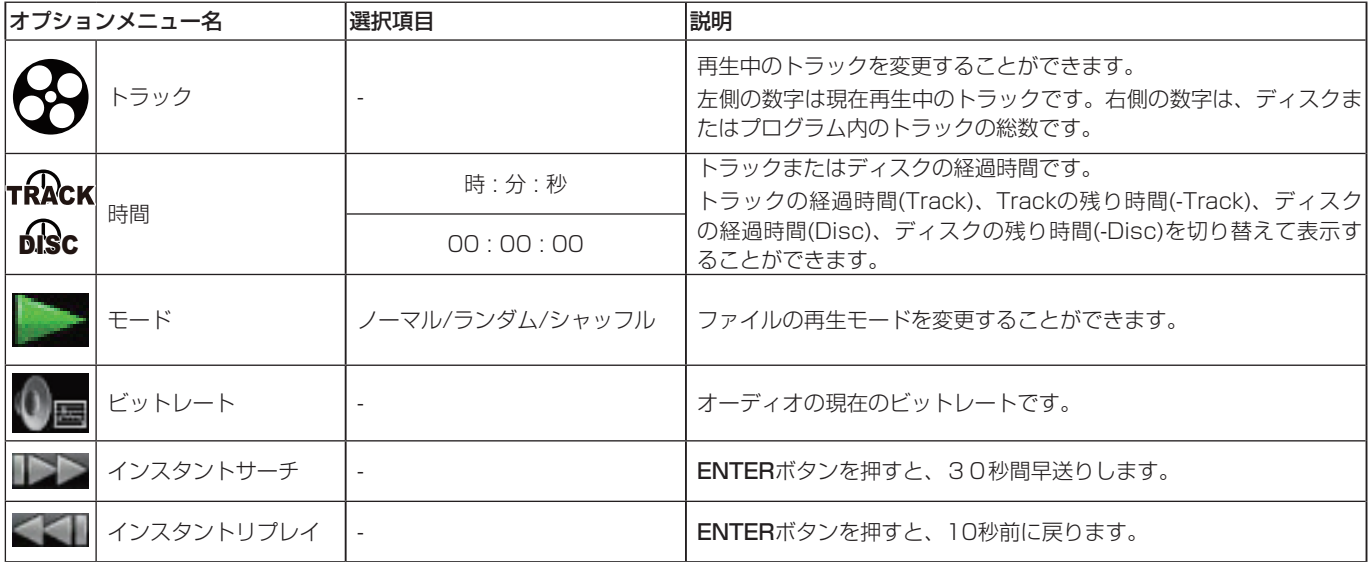

# オーディオファイルオプション

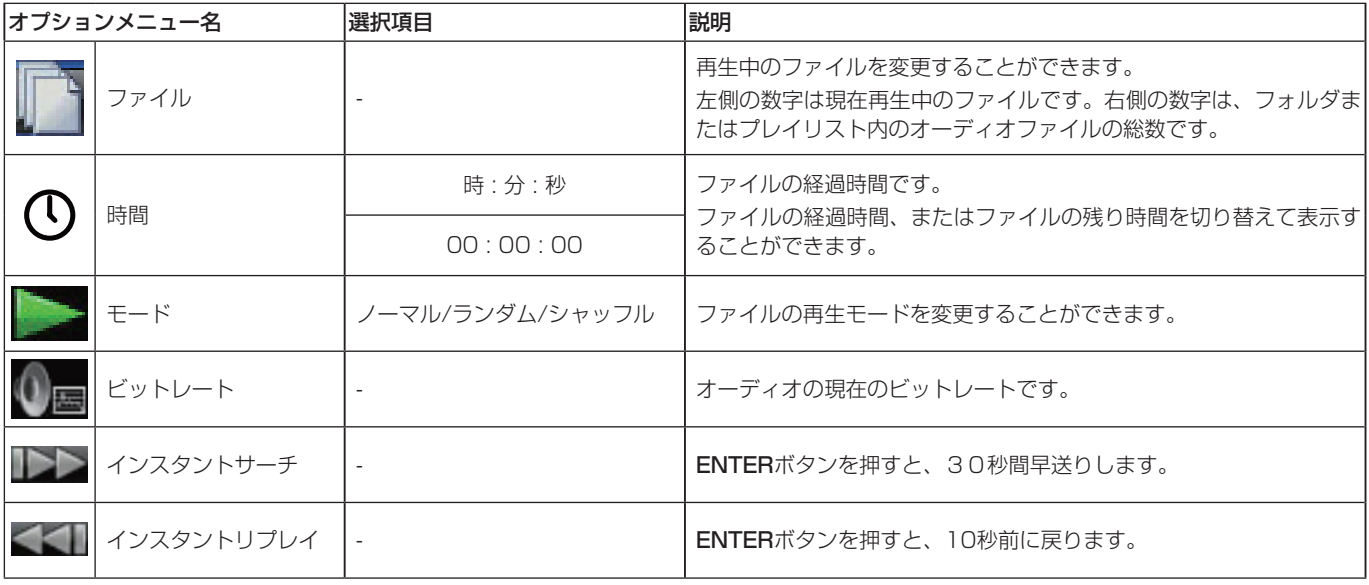

# 画像ファイルオプション

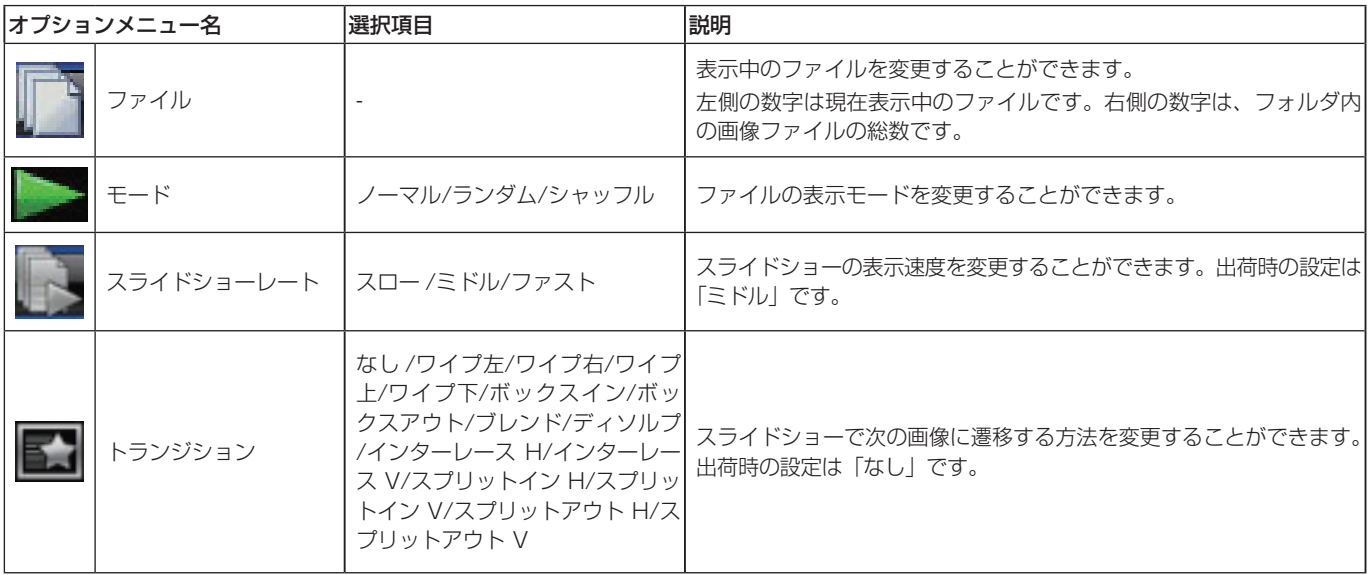

# <span id="page-36-0"></span>トラブルシューティング

本機の動作がおかしいときは、修理を依頼する前にもう一度、下記の点検を行ってください。 それでも改善しないときは、お買い上げの販売店またはティアック修理センター (巻末に記載)にご連絡ください。)

### 電源が入らない。

● 電源プラグなどがしっかりと差し込まれているか確認してくだ さい。

### テレビの電源を切ると、本機の電源も自動的に切れる。 ( 本機の電源を入れると、テレビの電源も自動的に入る。)

● CEC リンク機能対応テレビと組み合わせて、本機の CEC リン ク制御を ON に設定しているときは、テレビの電源と本機の電 源が連動して自動的に入 / 切します。( お使いのテレビによって は、自動的に電源が「入」にならないものもあります。)

### 本体で操作できない。

- ロック機能がオンになっていませんか?
- その操作が禁止されているときは、"◎"またはメッセージが表 示されます。

### 本機の設定画面やサブメニューが選べない / 表示されない。

● 設定や項目の操作ができないときは、選べない場合や、表示さ れない場合があります。

### ディスクトレーの開閉ができない。

- 本体ソフトウェア (ファームウェア)更新中はディスクトレーの 開閉ができません。
- 本機で使用できないディスクを本機に入れた場合は、トレーの 開閉ができなくなることがあります。
- トレーロック機能がオンになっていませんか?

### ディスクを入れてから、しばらく操作ができない。

● ディスクの認識と情報の読み込みを行うため、ディスクが実際 に使用可能になるまでしばらく時間がかかります。

### SD カード /USB メモリーを認識しない。

- SD カード/USB メモリーがしっかりと挿入されているか確認 してください。
- 本機で対応している SD カード /USB 機器を接続しています か?
- SD カード /USB メモリーのフォーマット (ファイルシステム) を確認してください。
- 再生や録音を一度停止してください。

### SD カード /USB メモリーをつないでいて、途中から本機 の操作ができなくなった。

● SD カード /USB メモリーの再生中に接続に異常が発生し、本 機の操作ができなくなっています。SD カード /USB メモリー を取り外して、再度接続してください。

### リモコン (RC-BDMP1) から操作できない。

- リモコンの雷池が入っていないか、消耗していませんか?
- IR ロック機能がオンになっていませんか?

### 再生画面が出ない。

- テレビの入力切換が、本機を接続した入力に設定されていますか?
- 設定されている解像度で表示できない場合があります。リモコ ンの HDMI ボタンを押して、解像度の設定を変更してください。

### ディスクを再生できない。

- 本機が対応しているディスクフォーマットであるかどうかを確 認してください。
- ディスクに傷や汚れが付いていませんか?

### ディスクのファイルが再生できない。

- ディスクが UDF、ISO9660または JOLIET フォーマットで記 録されたものであるかご確認ください
- 本機が対応しているファイルフォーマットであるかどうかを確 認してください。

### 再生したいファイルが見つからない。

- 最大ファイル数を超えていないかご確認ください。
- ファイルの拡張子を確認してください。

### 音が出ない。

● モニターシステムとの接続をもう一度確認してください。また、 アンプの音量を確認してください。

### 雑音がする。

● 接続ケーブルが接触不良になっていないか、確認してください。

### 映像や音声が一瞬止まる。

- 2 層ディスクの再生中は、1 層目と 2 層目が切り換わるときに 映像や音声が一瞬止まることがあります。
- ディスクにキズがあったり、指紋などで汚れている場合は、正 常に再生できない場合があります。

### 画面サイズがおかしい。

- "TV スクリーン" をテレビの形状に合わせて選択していますか?
- ディスク側で画面サイズが指定されているときは、設定した画 面サイズとは異なるサイズで表示されることがあります。

# " へ " が表示される

● 再生中のコンテンツで禁止されている操作です。

# 再生中に操作ができない。

- ディスクによっては操作を禁止している場合があります。
- ディスクによっては、本機では再生速度の切り換えなどができ ない場合があります。

### タイトルを選択しても再生が始まらない。

● 視聴制限によって再生を禁止している可能性があります。"視聴 制限 " の設定をご確認ください。

### HOME 画面が表示されない。

● HOME ボタンを押しても、HIDE MENU 機能がオンになって いると HOME 画面が表示されず、ブラック画面になります。 HOME 画面を表示させるには、本体、またはリモコンの HIDE MENU ボタンを押し、HIDE MENU 機能をオフにしてください。

### <span id="page-37-0"></span>再生中の映像が乱れる / 映らない / 色がおかしくなる。

- 早送り / 早戻しなどをすると、映像が多少乱れることがあります。
- 携帯電話など、電波を発する機器を近くで使用していませんか?
- 本機が対応していないディスクや、異なるリージョンコードの ディスクが入っていませんか?
- テレビは HDCP に対応していますか?
- 電源を入れたまま、HDMI ケーブルをテレビと本機から抜き挿 ししてみてください。
- 別の HDMI ケーブルに取り替えて、接続しなおしてください。
- "映像設定 "の設定をご確認ください。

### 字幕が出ない。

● 字幕情報がないタイトルについては、字幕を切り換えできません。

### AV アンプから音声が出ない。

- AV アンプの電源が入っているかご確認ください。
- o AV アンプの出力が正しいかご確認ください。
- AV アンプがビットストリームまたは LPCM に対応しているか ご確認ください。
- AV アンプの音量を調節してください。

### カメラアングルが切り換わらない

- 複数のアングルが記録されていない BD-Video または DVD-Video は、アングルを切り換えられません。
- カメラアングルが切り換え可能な場面以外では、切り換えでき ません。

### ハイビジョン画質で見ることができない。

- ハイビジョンで記録されたタイトルかご確認ください。
- 本機と接続しているテレビがハイビジョンに対応していますか?

### HDMI 機器制御が機能しない。

- HDMI 機器制御は、本機と対応機器を組み合わせて、必要な設 定を行っている場合だけ機能します。
- HDMI 機器制御が有効な状態で、本機の電源プラグや HDMI ケー ブルを抜いた場合は、HDMI 機器制御が無効となります。

### ネットワークに接続できない。

- モデムやルーターの電源が入っているか確認してください。
- モデムやルーターのインターネットランプが点灯しているか確 認してください。
- 本機のネットワーク設定を確認してください。
- 本機とルーターが正しく接続できているか確認してください。
- ルーターの DHCP 機能を「入」に設定してください。

### パスワードを忘れた

● 忘れてしまった場合は、タスカム カスタマーサポート (巻末に 記載)までお問い合わせください。

# 仕様

### 定格

### 対応メディア

### ディスクメディア

Blu-ray : BD25, BD50, BD-ROM, BD-R, BD-RE DVD : DVD-ROM, DVD-R, DVD-RW, DVD+R, DVD+RW CD : CD-DA, CD-R, CD-RW

### ディスクフォーマット

Blu-ray : BDMV, BDAV DVD : DVD-Video, DVD-VR, AVCHD

#### ファイルフォーマット \*

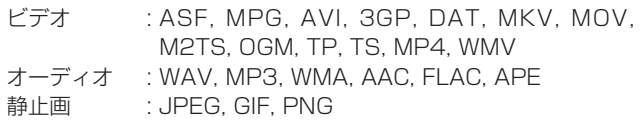

\* USB メ モ リ ー /SD カ ー ド の フ ォ ー マ ッ ト は、 FAT16、 FAT32 および NTFS ファイルシステムを使用する必要があり ます。

### オーディオ

### BD/DVD/USB/SD

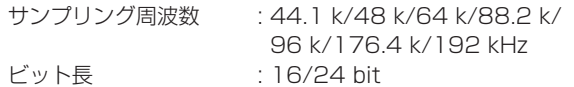

### CD

サンプリング周波数 : 44.1 k/48 kHz ビット⾧ : 16/24 bit

### MP3/WMA

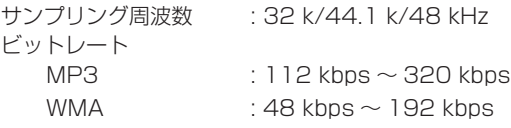

# 出力定格

### **HDMI 出力**

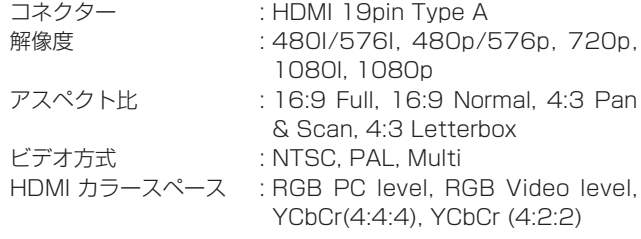

### デジタルオーディオ出力

### COAXIAL

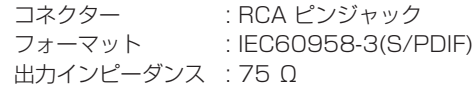

# <span id="page-38-0"></span>アナログオーディオ出力

### バランス

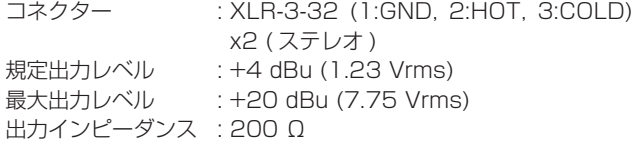

# アンバランス

コネクター : RCA ピンジャック x2 ( ステレオ ) 規定出力レベル : -10 dBV (0.316 Vrms) 最大出力レベル : +6 dBV (2.0 Vrms) 出力インピーダンス : 200 Ω

### 7.1ch Audio outputs

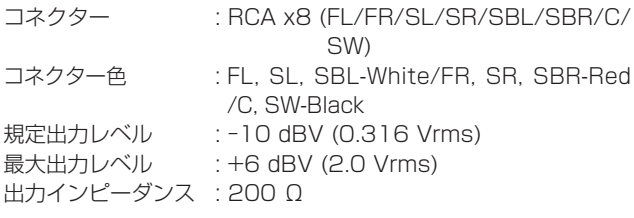

### コントロール入出力定格

### RS-232C 端子

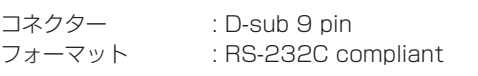

### ETHERNET 端子

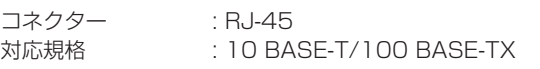

### USB 端子

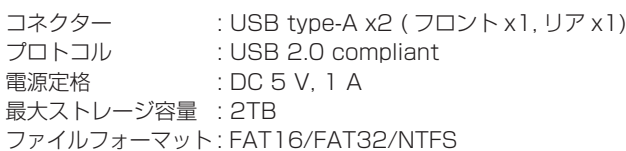

### SD スロット

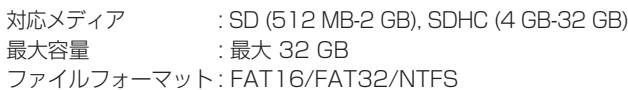

# オーディオ特性

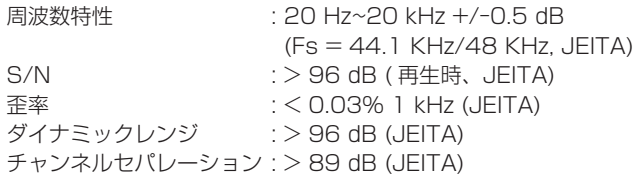

# 一般

### 電源

AC100 - 240 V, 50 - 60 Hz

### 消費電力

30 W

外形寸法 (幅 x 高さ x 奥行き、突起部を含む) 482.6 x 44 x 280.7 mm

### 質量

2.64 kg

### 動作温度

 $5 \sim 35$  ℃

# <span id="page-39-0"></span>寸法図

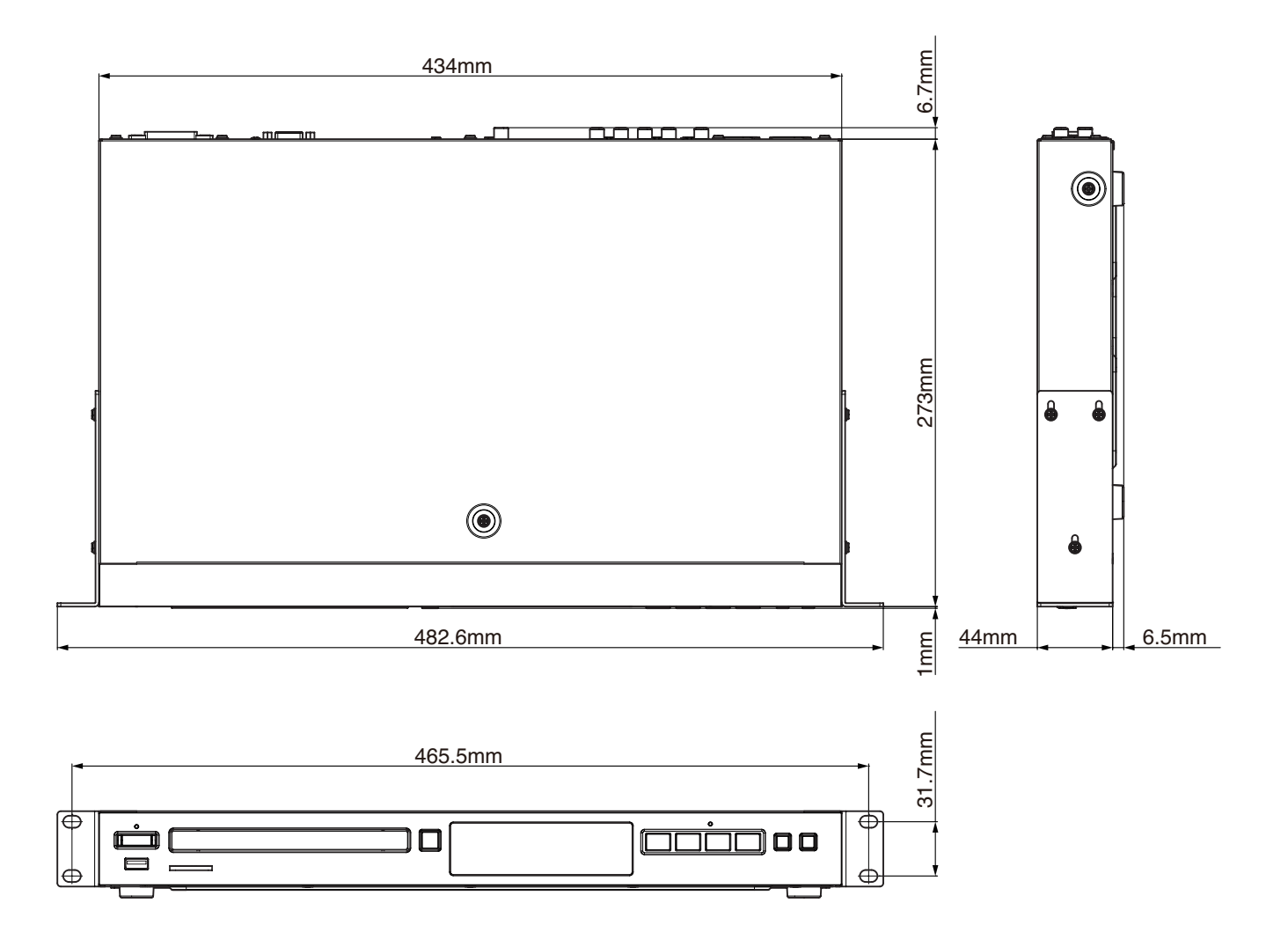

- 取扱説明書のイラストが一部製品と異なる場合があります。
- 製品の改善により、仕様および外観が予告なく変更することがあります。

# <span id="page-40-0"></span>ソフトウェアなどに関する重要なおしらせ

### パッケージリスト

(GNU GPLv2) linux kernel

(GNU LGPLv2.1) DirectFB

### GNU GPL 適用ソフトウェアに関するお知らせ

本製品のソフトウェアライセンスについて本製品に組み込まれたソフトウェアは、複数の独立したソフトウェアで構成され、個々のソフトウェアは、 それぞれに第三者の著作権が存在します。

本製品には、第三者が規定したエンドユーザーライセンスアグリーメント(以下、「EULA」といいます)の適用を受けるソフトウエアが含まれて おります。

「EULA」の中には、フリーソフトウェアに該当するものがあり、GNU General Public License(以下、「GPL」といいます)のライセン スに基づき実行形式のソフトウェアを配布する条件として、当該ソフトウェアのソースコードの入手を可能にするように求めています。当該 ソースコードの入手を希望される場合は、以下の URLにアクセスの上、登録フォームからご要求ください。

ホームページアドレス

#### https://www.teac.co.jp/support/opensource/index.html

なお、ソースコードの内容等についてのご質問はお答えできませんので、予め御了承ください。

「GPL」の適用を受けない「EULA」に基づくソフトウェアは、ソースコード提供の対象とはなりませんのでご了承ください。

「GPL」に基づいて配布されるソフトウェアは無償でお客様に使用許諾されますので、適用法令の範囲内で、当該ソフトウェアの保証は、明 示かつ黙示であるかを問わず一切ありません。

適用法令の定め、または書面による合意がある場合を除き、著作権者や上記許諾を受けて当該ソフトウェアの変更・再配布を為し得る者は、 当該ソフトウェアを使用したこと、または使用できないことに起因する一切の損害についてなんらの責任も負いません。当該ソフトウェアの 使用条件や遵守いただかなければならない事項等の詳細は、「GPL」をお読みください。

本製品に組み込まれた「GPL」の対象となるソフトウェアをお客様自身でご利用頂く場合は、本製品に組み込まれた「GPL」の対象となるソ フトウェアコンポーネントをお客様自身でご利用頂く場合は、以下の GNU GENERAL PUBLIC LICENSEをよく読んでから、ご利用くださ るようお願い致します。なお、当該ライセンスは第三者による規定のため、原文(英文)を記載します。

#### GNU GENERAL PUBLIC LICENSE Version 2, June 1991

Copyright (C) 1989, 1991 Free Software Foundation, Inc. 51 Franklin Street, Fifth Floor, Boston, MA 02110-1301, USA Everyone is permitted to copy and distribute verbatim copies of this license document, but changing it is not allowed.

#### Preamble

The licenses for most software are designed to take away your freedom to share and change it. By contrast, the GNU General Public License is intended to guarantee your freedom to share and change free software--to make sure the software is free for all its users. This General Public License applies to most of the Free Software Foundation's software and to any other program whose authors commit to using it. (Some other Free Software Foundation software is covered by the GNU Lesser General Public License instead.) You can apply it to your programs, too.

When we speak of free software, we are referring to freedom, not price. Our General Public Licenses are designed to make sure that you have the freedom to distribute copies of free software (and charge for this service if you wish), that you receive source code or can get it if you want it, that you can change the software or use pieces of it in new free programs; and that you know you can do these things.

To protect your rights, we need to make restrictions that forbid anyone to deny you these rights or to ask you to surrender the rights. These restrictions translate to certain responsibilities for you if you distribute copies of the software, or if you modify it. For example, if you distribute copies of such a program, whether gratis or for a fee, you must give the recipients all the rights that you have. You must make sure that they, too, receive or can get the source code. And you must show them these terms so they know their rights.

We protect your rights with two steps: (1) copyright the software, and (2) offer you this license which gives you legal permission to copy, distribute and/or modify the software.

Also, for each author's protection and ours, we want to make certain that everyone understands that there is no warranty for this free software. If the software is modified by someone else and passed on, we want its recipients to know that what they have is not the original, so that any problems introduced by others will not reflect on the original authors' reputations.

Finally, any free program is threatened constantly by software patents. We wish to avoid the danger that redistributors of a free program will individually obtain patent licenses, in effect making the program proprietary. To prevent this, we have made it clear that any patent must be licensed for everyone's free use or not licensed at all.

The precise terms and conditions for copying, distribution and modification follow.

#### TERMS AND CONDITIONS FOR COPYING, DIS-TRIBUTION AND MODIFICATION

0. This License applies to any program or other work which contains a notice placed by the copyright holder saying it may be distributed under the terms of this General Public License. The "Program", below, refers to any such program or work, and a "work based on the Program" means either the Program or any derivative work under copyright law: that is to say, a work containing the Program or a portion of it, either verbatim or with modifications and/or translated into another language. (Hereinafter, translation is included without limitation in the term "modification".) Each licensee is addressed as "you".

Activities other than copying, distribution and modification are not covered by this License; they are outside its scope. The act of running

the Program is not restricted, and the output from the Program is covered only if its contents constitute a work based on the Program (independent of having been made by running the Program). Whether that is true depends on what the Program does.

1. You may copy and distribute verbatim copies of the Program's source code as you receive it, in any medium, provided that you conspicuously and appropriately publish on each copy an appropriate copyright notice and disclaimer of warranty; keep intact all the notices that refer to this License and to the absence of any warranty; and give any other recipients of the Program a copy of this License along with the Program

You may charge a fee for the physical act of transferring a copy, and you may at your option offer warranty protection in exchange for a fee.

- 2. You may modify your copy or copies of the Program or any portion of it, thus forming a work based on the Program, and copy and distribute such modifications or work under the terms of Section 1 above, provided that you also meet all of these conditions:
- a) You must cause the modified files to carry prominent notices stating that you changed the files and the date of any change.
- b) You must cause any work that you distribute or publish, that in whole or in part contains or is derived from the Program or any part thereof, to be licensed as a whole at no charge to all third parties under the terms of this License.
- c) If the modified program normally reads commands interactively when run, you must cause it, when started running for such interactive use in the most ordinary way, to print or display an announcement including an appropriate copyright notice and a notice that there is no warranty (or else, saying that

you provide a warranty) and that users may redistribute the program under these conditions, and telling the user how to view a copy of this License. (Exception: if the Program itself is interactive but does not normally print such an announcement, your work based on the Program is not required to print an announcement.)

These requirements apply to the modified work as a whole. If identifiable sections of that work are not derived from the Program, and can be reasonably considered independent and separate works in themselves, then this License, and its terms, do not apply to those sections when you distribute them as separate works. But when you distribute the same sections as part of a whole which is a work based on the Program, the distribution of the whole must be on the terms of this License, whose permissions for other licensees extend to the entire whole, and thus to each and every part regardless of who wrote it.

Thus, it is not the intent of this section to claim rights or contest your rights to work written entirely by you; rather, the intent is to exercise the right to control the distribution of derivative or collective works based on the Program.

In addition, mere aggregation of another work not based on the Program with the Program (or with a work based on the Program) on a volume of a storage or distribution medium does not bring the other work under the scope of this License.

- 3. You may copy and distribute the Program (or a work based on it, under Section 2) in object code or executable form under the terms of Sections 1 and 2 above provided that you also do one of the following:
- a) Accompany it with the complete corresponding machine-readable source code, which must be distributed under the terms of Sections 1 and 2 above on a medium customarily used for software interchange; or, b) Accompany it with a written offer, valid for at least three years, to give any third party, for a charge no more than your cost of physically performing source distribution, a complete machine-readable copy of the corresponding source code, to be distributed under the terms of Sections 1 and 2 above on a medium customarily used for software interchange; or, c) Accompany it with the information you received as to the offer to distribute corresponding source code. (This alternative is allowed only for noncommercial distribution and only if you received the program in object code or executable form with such an offer, in accord with Subsection b above.)

The source code for a work means the preferred form of the work for making modifications to it. For an executable work, complete source code means all the source code for all modules it contains, plus any associated interface definition files, plus the scripts used to control compilation and installation of the executable. However, as a special exception, the source code distributed need not include anything that is normally distributed (in either source or binary form) with the major components (compiler, kernel, and so on) of the operating system on which the executable runs, unless that component itself accompanies the executable.

If distribution of executable or object code is made by offering access to copy from a designated place, then offering equivalent access

to copy the source code from the same place counts as distribution of the source code, even though third parties are not compelled to copy the source along with the object code.

- 4. You may not copy, modify, sublicense, or distribute the Program except as expressly provided under this License. Any attempt otherwise to copy, modify, sublicense or distribute the Program is void, and will automatically terminate your rights under this License. However, parties who have received copies, or rights, from you under this License will not have their licenses terminated so long as such parties remain in full compliance.
- 5. You are not required to accept this License, since you have not signed it. However, nothing else grants you permission to modify or distribute the Program or its derivative works. These actions are prohibited by law if you do not accept this License. Therefore, by modifying or distributing the Program (or any work based on the Program), you indicate your acceptance of this License to do so, and all its terms and conditions for copying, distributing or modifying the Program or works based on it.
- 6. Each time you redistribute the Program (or any work based on the Program), the recipient automatically receives a license from the original licensor to copy, distribute or modify the Program subject to these terms and conditions. You may not impose any further restrictions on the recipients' exercise of the rights granted herein. You are not responsible for enforcing compliance by third parties to this License.
- 7. If, as a consequence of a court judgment or allegation of patent infringement or for any other reason (not limited to patent issues), conditions are imposed on you (whether by court order, agreement or otherwise) that contradict the conditions of this License, they do not excuse you from the conditions of this License. If you cannot distribute so as to satisfy simultaneously your obligations under this License and any other pertinent obligations, then as a consequence you may not distribute the Program at all. For example, if a patent license would not permit royalty-free redistribution of the Program by all those who receive copies directly or indirectly through you, then the only way you could satisfy both it and this License would be to refrain entirely from distribution of the Program.

If any portion of this section is held invalid or unenforceable under any particular circumstance, the balance of the section is intended to apply and the section as a whole is intended to apply in other circumstances.

It is not the purpose of this section to induce you to infringe any patents or other property right claims or to contest validity of any such claims; this section has the sole purpose of protecting the integrity of the free software distribution system, which is implemented by public license practices. Many people have made generous contributions to the wide range of software distributed through that system in reliance on consistent application of that system; it is up to the author/donor to decide if he or she is willing to distribute software through any other system and a licensee cannot impose that choice.

This section is intended to make thoroughly clear what is believed to be a consequence of the rest of this License.

- 8. If the distribution and/or use of the Program is restricted in certain countries either by patents or by copyrighted interfaces, the original copyright holder who places the Program under this License may add an explicit geographical distribution limitation excluding those countries, so that distribution is permitted only in or among countries not thus excluded. In such case, this License incorporates the limitation as if written in the body of this License.
- 9. The Free Software Foundation may publish revised and/or new versions of the General Public License from time to time. Such new versions will be similar in spirit to the present version, but may differ in detail to address new problems or concerns.

Each version is given a distinguishing version number. If the Program specifies a version number of this License which applies to it and "any later version", you have the option of following the terms and conditions either of that version or of any later version published by the Free Software Foundation. If the Program does not specify a version number of this License, you may choose any version ever published by the Free Software Foundation.

10. If you wish to incorporate parts of the Program into other free programs whose distribution conditions are different, write to the author to ask for permission. For software which is copyrighted by the Free Software Foundation, write to the Free Software Foundation; we sometimes make exceptions for this. Our decision will be guided by the two goals of preserving the free status of all derivatives of our free software and of promoting the sharing and reuse of software generally.

### NO WARRANTY

- 11. BECAUSE THE PROGRAM IS LICENSED FREE OF CHARGE, THERE IS NO WARRANTY FOR THE PROGRAM, TO THE EXTENT PERMITTED BY APPLICABLE LAW. EXCEPT WHEN OTHER-WISE STATED IN WRITING THE COPYRIGHT HOLDERS AND/OR OTHER PARTIES PROVIDE THE PROGRAM "AS IS" WITHOUT WARRANTY OF ANY KIND, EITHER EXPRESSED OR IM-PLIED, INCLUDING, BUT NOT LIMITED TO, THE IMPLIED WARRANTIES OF MERCHANTABILITY AND FITNESS FOR A PARTICULAR PURPOSE. THE ENTIRE RISK AS TO THE QUALITY AND PERFORMANCE OF THE PROGRAM IS WITH YOU. SHOULD THE PROGRAM PROVE DEFEC-TIVE, YOU ASSUME THE COST OF ALL NECES-SARY SERVICING, REPAIR OR CORRECTION.
- 12. IN NO EVENT UNLESS REQUIRED BY APPLI-CABLE LAW OR AGREED TO IN WRITING WILL ANY COPYRIGHT HOLDER, OR ANY OTHER PARTY WHO MAY MODIFY AND/OR REDISTRIBUTE THE PROGRAM AS PERMITTED ABOVE, BE LIABLE TO YOU FOR DAMAGES, IN-CLUDING ANY GENERAL, SPECIAL, INCIDEN-TAL OR CONSEQUENTIAL DAMAGES ARISING OUT OF THE USE OR INABILITY TO USE THE PROGRAM (INCLUDING BUT NOT LIMITED TO LOSS OF DATA OR DATA BEING RENDERED INACCURATE OR LOSSES SUSTAINED BY YOU OR THIRD PARTIES OR A FAILURE OF THE PROGRAM TO OPERATE WITH ANY OTHER PROGRAMS), EVEN IF SUCH HOLDER OR OTH-ER PARTY HAS BEEN ADVISED OF THE POSSI-BILITY OF SUCH DAMAGES.

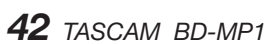

#### END OF TERMS AND CONDITIONS

How to Apply These Terms to Your New Programs

If you develop a new program, and you want it to be of the greatest possible use to the public, the best way to achieve this is to make it free software which everyone can redistribute and change under these terms.

To do so, attach the following notices to the program. It is safest to attach them to the start of each source file to most effectively convey the exclusion of warranty; and each file should have at least the "copyright" line and a pointer to where the full notice is found.

one line to give the program's name and an idea of what it does.

Copyright (C) yyyy name of author

This program is free software; you can redistribute it and/or modify it under the terms of the GNU General Public License as published by the Free Software Foundation; either version 2 of the License, or (at your option) any later version.

This program is distributed in the hope that it will be useful, but WITHOUT ANY WARRANTY; without even the implied warranty of MER-CHANTABILITY or FITNESS FOR A PARTICULAR **PURPOSE** 

See the GNU General Public License for more details. You should have received a copy of the GNU General Public License along with this program; if not, write to the Free Software Foundation, Inc., 51 Franklin Street, Fifth Floor, Boston, MA 02110-1301, USA.

Also add information on how to contact you by electronic and paper mail.

If the program is interactive, make it output a short notice like this when it starts in an interactive mode:

Gnomovision version 69, Copyright (C) year name of author Gnomovision comes with ABSOLUTELY NO WARRANTY; for details type `show w'. This is free software, and you are welcome to redistribute it under certain conditions; type `show c' for details.

The hypothetical commands `show w' and `show c' should show the appropriate parts of the General Public License. Of course, the commands you use may be called something other than `show w' and `show c'; they could even be mouse-clicks or menu items--whatever suits your program.

You should also get your employer (if you work as a programmer) or your school, if any, to sign a "copyright disclaimer" for the program, if necessary. Here is a sample; alter the names:

Yoyodyne, Inc., hereby disclaims all copyright interest in the program `Gnomovision' (which makes passes at compilers) written by James Hacker.

signature of Ty Coon, 1 April 1989 Ty Coon, President of Vice

This General Public License does not permit incorporating your program into proprietary programs. If your program is a subroutine library, you may consider it more useful to permit linking proprietary applications with the library. If this is what you want to do, use the GNU Lesser General Public License instead of this License.

#### GNU LESSER GENERAL PUBLIC LICENSE Version 2.1, February 1999

Copyright (C) 1991, 1999 Free Software Foundation, Inc. 51 Franklin Street, Fifth Floor, Boston, MA 02110-1301 USA Everyone is permitted to copy and distribute verbatim copies of this license document, but changing it is not allowed.

[This is the first released version of the Lesser GPL. It also counts as the successor of the GNU Library Public License, version 2, hence the version number 2.1.]

#### Preamble

The licenses for most software are designed to take away your freedom to share and change it. By contrast, the GNU General Public Licenses are intended to guarantee your freedom to share and change free software--to make sure the software is free for all its users.

This license, the Lesser General Public License, applies to some specially designated software packages--typically libraries--of the Free Software Foundation and other authors who decide to use it. You can use it too, but we suggest you first think carefully about whether this license or the ordinary General Public License is the better strategy to use in any particular case, based on the explanations below.

When we speak of free software, we are referring to freedom of use, not price. Our General Public Licenses are designed to make sure that you have the freedom to distribute copies of free software (and charge for this service if you wish); that you receive source code or can get it if you want it; that you can change the software and use pieces of it in new free programs; and that you are informed that you can do these things.

To protect your rights, we need to make restrictions that forbid distributors to deny you these rights or to ask you to surrender these rights. These restrictions translate to certain responsibilities for you if you distribute copies of the library or if you modify it.

For example, if you distribute copies of the library, whether gratis or for a fee, you must give the recipients all the rights that we gave you. You must make sure that they, too, receive or can get the source code. If you link other code with the library, you must provide complete object files to the recipients, so that they can relink them with the library after making changes to the library and recompiling it. And you must show them these terms so they know their rights.

We protect your rights with a two-step method: (1) we copyright the library, and (2) we offer you this license, which gives you legal permission to copy, distribute and/or modify the library.

To protect each distributor, we want to make it very clear that there is no warranty for the free library. Also, if the library is modified by someone else and passed on, the recipients should know that what they have is not the original version, so that the original author's reputation will not be affected by problems that might be introduced by others.

Finally, software patents pose a constant threat to the existence of any free program. We wish to make sure that a company cannot effectively restrict the users of a free program by obtaining a restrictive license from a patent holder. Therefore, we insist that any patent license obtained for a version of the library must be consistent with the full freedom of use specified in this license.

Most GNU software, including some libraries, is covered by the ordinary GNU General Public License. This license, the GNU Lesser General Public License, applies to certain designated libraries, and is quite different from the ordinary General Public License. We use this license for certain libraries in order to permit linking those libraries into non-free programs.

When a program is linked with a library, whether statically or using a shared library, the combination of the two is legally speaking a combined work, a derivative of the original library. The ordinary General Public License therefore permits such linking only if the entire combination fits its criteria of freedom. The Lesser General Public License permits more lax criteria for linking other code with the library.

We call this license the "Lesser" General Public License because it does Less to protect the user's freedom than the ordinary General Public License. It also provides other free software developers Less of an advantage over competing non-free programs. These disadvantages are the reason we use the ordinary General Public License for many libraries. However, the Lesser license provides advantages in certain special circumstances.

For example, on rare occasions, there may be a special need to encourage the widest possible use of a certain library, so that it becomes a de-facto standard. To achieve this, non-free programs must be allowed to use the library. A more frequent case is that a free library does the same job as widely used non-free libraries. In this case, there is little to gain by limiting the free library to free software only, so we use the Lesser General Public License.

In other cases, permission to use a particular library in non-free programs enables a greater number of people to use a large body of free software. For example, permission to use the GNU C Library in non-free programs enables many more people to use the whole GNU operating system, as well as its variant, the GNU/Linux operating system.

Although the Lesser General Public License is Less protective of the users' freedom, it does ensure that the user of a program that is linked with the Library has the freedom and the wherewithal to run that program using a modified version of the Library.

The precise terms and conditions for copying, distribution and modification follow. Pay close attention to the difference between a "work based on the library" and a "work that uses the library". The former contains code derived from the library, whereas the latter must be combined with the library in order to run.

#### TERMS AND CONDITIONS FOR COPYING, DIS-TRIBUTION AND MODIFICATION

- 0. This License Agreement applies to any software library or other program which contains a notice placed by the copyright holder or other authorized party saying it may be distributed under the terms of this Lesser General Public License (also called "this License"). Each licensee is addressed as "you".
- A "library" means a collection of software functions and/or data prepared so as to be conveniently linked with application programs (which use some of those functions and data) to form executables.

The "Library", below, refers to any such software library or work which has been distributed under these terms. A "work based on the Library" means either the Library or any derivative work under copyright law: that is to say, a work containing the Library or a portion of it, either verbatim or with modifications and/or translated straightforwardly into another language. (Hereinafter, translation is included without limitation in the term "modification".)

"Source code" for a work means the preferred form of the work for making modifications to it. For a library, complete source code means all the source code for all modules it contains, plus any associated interface definition files, plus the scripts used to control compilation and installation of the library.

Activities other than copying, distribution and modification are not covered by this License; they are outside its scope. The act of running a program using the Library is not restricted, and output from such a program is covered only if its contents constitute a work based on the Library (independent of the use of the Library in a tool for writing it). Whether that is true depends on what the Library does and what the program that uses the Library does.

1. You may copy and distribute verbatim copies of the Library's complete source code as you receive it, in any medium, provided that you conspicuously and appropriately publish on each copy an appropriate copyright notice and disclaimer of warranty; keep intact all the notices that refer to this License and to the absence of any warranty; and distribute a copy of this License along with the Library.

You may charge a fee for the physical act of transferring a copy, and you may at your option offer warranty protection in exchange for a fee.

- 2. You may modify your copy or copies of the Library or any portion of it, thus forming a work based on the Library, and copy and distribute such modifications or work under the terms of Section 1 above, provided that you also meet all of these conditions:
- a) The modified work must itself be a software library.
- b) You must cause the files modified to carry prominent notices stating that you changed the files and the date of any change.
- c) You must cause the whole of the work to be licensed at no charge to all third parties under the terms of this License.
- d) If a facility in the modified Library refers to a function or a table of data to be supplied by an application program that uses the facility, other than as an argument passed when the facility is invoked, then you must

make a good faith effort to ensure that, in the event an application does not supply such function or table, the facility still operates, and performs whatever part of its purpose remains meaningful.

(For example, a function in a library to compute square roots has a purpose that is entirely well-defined independent of the application. Therefore, Subsection 2d requires that any application-supplied function or table used by this function must be optional: if the application does not supply it, the square root function must still compute square roots.)

These requirements apply to the modified work as a whole. If identifiable sections of that work are not derived from the Library, and can be reasonably considered independent and separate works in themselves, then this License, and its terms, do not apply to those sections when you distribute them as separate works. But when you distribute the same sections as part of a whole which is a work based on the Library, the distribution of the whole must be on the terms of this License, whose permissions for other licensees extend to the entire whole, and thus to each and every part regardless of who wrote it.

Thus, it is not the intent of this section to claim rights or contest your rights to work written entirely by you; rather, the intent is to exercise the right to control the distribution of derivative or collective works based on the Library.

In addition, mere aggregation of another work not based on the Library with the Library (or with a work based on the Library) on a volume of a storage or distribution medium does not bring the other work under the scope of this License.

3. You may opt to apply the terms of the ordinary GNU General Public License instead of this License to a given copy of the Library. To do this, you must alter all the notices that refer to this License, so that they refer to the ordinary GNU General Public License, version 2, instead of to this License. (If a newer version than version 2 of the ordinary GNU General Public License has appeared, then you can specify that version instead if you wish.) Do not make any other change in these notices.

Once this change is made in a given copy, it is irreversible for that copy, so the ordinary GNU General Public License applies to all subsequent copies and derivative works made from that copy. This option is useful when you wish to copy part of the code of the Library into a program that is not a library.

4. You may copy and distribute the Library (or a portion or derivative of it, under Section 2) in object code or executable form under the terms of Sections 1 and 2 above provided that you accompany it with the complete corresponding machine-readable source code, which must be distributed under the terms of Sections 1 and 2 above on a medium customarily used for software interchange.

If distribution of object code is made by offering access to copy from a designated place, then offering equivalent access to copy the source code from the same place satisfies the requirement to distribute the source code, even though third parties are not compelled to copy the source along with the object code.

5. A program that contains no derivative of any portion of the Library, but is designed to work with the Library by being compiled or linked with it, is called a "work that uses the Library". Such a work, in isolation, is not a derivative work of the Library, and therefore falls outside the scope of this License.

However, linking a "work that uses the Library" with the Library creates an executable that is a derivative of the Library (because it contains portions of the Library), rather than a "work that uses the library". The executable is therefore covered by this License. Section 6 states terms for distribution of such executables.

When a "work that uses the Library" uses material from a header file that is part of the Library, the object code for the work may be a derivative work of the Library even though the source code is not. Whether this is true is especially significant if the work can be linked without the Library, or if the work is itself a library. The threshold for this to be true is not precisely defined by law.

If such an object file uses only numerical parameters, data structure layouts and accessors, and small macros and small inline functions (ten lines or less in length), then the use of the object file is unrestricted, regardless of whether it is legally a derivative work. (Executables containing this object code plus portions of the Library will still fall under Section 6.)

Otherwise, if the work is a derivative of the Library, you may distribute the object code for the work under the terms of Section 6. Any executables containing that work also fall under Section 6, whether or not they are linked directly with the Library itself.

6. As an exception to the Sections above, you may also combine or link a "work that uses the Library" with the Library to produce a work containing portions of the Library, and distribute that work under terms of your choice, provided that the terms permit modification of the work for the customer's own use and reverse engineering for debugging such modifications.

You must give prominent notice with each copy of the work that the Library is used in it and that the Library and its use are covered by this License. You must supply a copy of this License. If the work during execution displays copyright notices, you must include the copyright notice for the Library among them, as well as a reference directing the user to the copy of this License. Also, you must do one of these things:

- a) Accompany the work with the complete corresponding machine-readable source code for the Library including whatever changes were used in the work (which must be distributed under Sections 1 and 2 above); and, if the work is an executable linked with the Library, with the complete machine-readable "work that uses the Library", as object code and/or source code, so that the user can modify the Library and then relink to produce a modified executable containing the modified Library. (It is understood that the user who changes the contents of definitions files in the Library will not necessarily be able to recompile the application to use the modified definitions.)
- b) Use a suitable shared library mechanism for linking with the Library. A suitable mechanism is one that (1) uses at run time a copy of the library already present on the user's computer system, rather than copying

library functions into the executable, and (2) will operate properly with a modified version of the library, if the user installs one, as long as the modified version is interface-compatible with the version that the work was made with.

- $\bullet$  c) Accompany the work with a written offer, valid for at least three years, to give the same user the materials specified in Subsection 6a, above, for a charge no more than the cost of performing this distribution.
- d) If distribution of the work is made by offering access to copy from a designated place, offer equivalent access to copy the above specified materials from the same place.
- e) Verify that the user has already received a copy of these materials or that you have already sent this user a copy.

For an executable, the required form of the "work that uses the Library" must include any data and utility programs needed for reproducing the executable from it. However, as a special exception, the materials to be distributed need not include anything that is normally distributed (in either source or binary form) with the major components (compiler, kernel, and so on) of the operating system on which the executable runs, unless that component itself accompanies the executable.

It may happen that this requirement contradicts the license restrictions of other proprietary libraries that do not normally accompany the operating system. Such a contradiction means you cannot use both them and the Library together in an executable that you distribute.

- 7. You may place library facilities that are a work based on the Library side-by-side in a single library together with other library facilities not covered by this License, and distribute such a combined library, provided that the separate distribution of the work based on the Library and of the other library facilities is otherwise permitted, and provided that you do these two things:
- a) Accompany the combined library with a copy of the same work based on the Library, uncombined with any other library facilities. This must be distributed under the terms of the Sections above.
- b) Give prominent notice with the combined library of the fact that part of it is a work based on the Library, and explaining where to find the accompanying uncombined form of the same work.
- 8. You may not copy, modify, sublicense, link with, or distribute the Library except as expressly provided under this License. Any attempt otherwise to copy, modify, sublicense, link with, or distribute the Library is void, and will automatically terminate your rights under this License. However, parties who have received copies, or rights, from you under this License will not have their licenses terminated so long as such parties remain in full compliance.
- 9. You are not required to accept this License, since you have not signed it. However, nothing else grants you permission to modify or distribute the Library or its derivative works. These actions are prohibited by law if you do not accept this License. Therefore, by modifying or distributing the Library (or any work based on the Library), you indicate your

acceptance of this License to do so, and all its terms and conditions for copying, distributing or modifying the Library or works based on it.

- 10. Each time you redistribute the Library (or any work based on the Library), the recipient automatically receives a license from the original licensor to copy, distribute, link with or modify the Library subject to these terms and conditions. You may not impose any further restrictions on the recipients' exercise of the rights granted herein. You are not responsible for enforcing compliance by third parties with this License.
- 11. If, as a consequence of a court judgment or allegation of patent infringement or for any other reason (not limited to patent issues), conditions are imposed on you (whether by court order, agreement or otherwise) that contradict the conditions of this License, they do not excuse you from the conditions of this License. If you cannot distribute so as to satisfy simultaneously your obligations under this License and any other pertinent obligations, then as a consequence you may not distribute the Library at all. For example, if a patent license would not permit royalty-free redistribution of the Library by all those who receive copies directly or indirectly through you, then the only way you could satisfy both it and this License would be to refrain entirely from distribution of the Library.

If any portion of this section is held invalid or unenforceable under any particular circumstance, the balance of the section is intended to apply, and the section as a whole is intended to apply in other circumstances.

It is not the purpose of this section to induce you to infringe any patents or other property right claims or to contest validity of any such claims; this section has the sole purpose of protecting the integrity of the free software distribution system which is implemented by public license practices. Many people have made generous contributions to the wide range of software distributed through that system in reliance on consistent application of that system; it is up to the author/donor to decide if he or she is willing to distribute software through any other system and a licensee cannot impose that choice.

This section is intended to make thoroughly clear what is believed to be a consequence of the rest of this License.

- 12. If the distribution and/or use of the Library is restricted in certain countries either by patents or by copyrighted interfaces, the original copyright holder who places the Library under this License may add an explicit geographical distribution limitation excluding those countries, so that distribution is permitted only in or among countries not thus excluded. In such case, this License incorporates the limitation as if written in the body of this License.
- 13. The Free Software Foundation may publish revised and/or new versions of the Lesser General Public License from time to time. Such new versions will be similar in spirit to the present version, but may differ in detail to address new problems or concerns.

Each version is given a distinguishing version number. If the Library specifies a version number of this License which applies to it and "any later version", you have the option of following the terms and conditions either of that version or of any later version published by the Free Software Foundation. If the Library does not specify a license version number, you may choose any version ever published by the Free Software Foundation.

14. If you wish to incorporate parts of the Library into other free programs whose distribution conditions are incompatible with these, write to the author to ask for permission. For software which is copyrighted by the Free Software Foundation, write to the Free Software Foundation; we sometimes make exceptions for this. Our decision will be guided by the two goals of preserving the free status of all derivatives of our free software and of promoting the sharing and reuse of software generally.

#### NO WARRANTY

- 15. BECAUSE THE LIBRARY IS LICENSED FREE OF CHARGE, THERE IS NO WARRANTY FOR THE LIBRARY, TO THE EXTENT PERMITTED BY APPLICABLE LAW. EXCEPT WHEN OTHER-WISE STATED IN WRITING THE COPYRIGHT HOLDERS AND/OR OTHER PARTIES PROVIDE THE LIBRARY "AS IS" WITHOUT WARRANTY OF ANY KIND, EITHER EXPRESSED OR IMPLIED, INCLUDING, BUT NOT LIMITED TO, THE IM-PLIED WARRANTIES OF MERCHANTABILITY AND FITNESS FOR A PARTICULAR PURPOSE. THE ENTIRE RISK AS TO THE QUALITY AND PERFORMANCE OF THE LIBRARY IS WITH YOU. SHOULD THE LIBRARY PROVE DEFECTIVE, YOU ASSUME THE COST OF ALL NECESSARY SERVICING, REPAIR OR CORRECTION.
- 16. IN NO EVENT UNLESS REQUIRED BY APPLI-CABLE LAW OR AGREED TO IN WRITING WILL ANY COPYRIGHT HOLDER, OR ANY OTHER PARTY WHO MAY MODIFY AND/OR REDIS-TRIBUTE THE LIBRARY AS PERMITTED ABOVE, BE LIABLE TO YOU FOR DAMAGES, INCLUD-ING ANY GENERAL, SPECIAL, INCIDENTAL OR CONSEQUENTIAL DAMAGES ARISING OUT OF THE USE OR INABILITY TO USE THE LIBRARY (INCLUDING BUT NOT LIMITED TO LOSS OF DATA OR DATA BEING RENDERED INACCU-RATE OR LOSSES SUSTAINED BY YOU OR THIRD PARTIES OR A FAILURE OF THE LIBRARY TO OPERATE WITH ANY OTHER SOFTWARE), EVEN IF SUCH HOLDER OR OTHER PARTY HAS BEEN ADVISED OF THE POSSIBILITY OF SUCH DAMAGES.

### END OF TERMS AND CONDITIONS

How to Apply These Terms to Your New Libraries

If you develop a new library, and you want it to be of the greatest possible use to the public, we recommend making it free software that everyone can redistribute and change. You can do so by permitting redistribution under these terms (or, alternatively, under the terms of the ordinary General Public License).

To apply these terms, attach the following notices to the library. It is safest to attach them to the start of each source file to most effectively convey the exclusion of warranty; and each file should have at least the "copyright" line and a pointer to where the full notice is found.

one line to give the library's name and an idea of what it does.

Copyright (C) year name of author

This library is free software; you can redistribute it and/or modify it under the terms of the GNU Lesser General Public License as published by the Free Software Foundation; either version 2.1 of the License, or (at your option) any later version.

This library is distributed in the hope that it will be useful, but WITHOUT ANY WARRANTY; without even the implied warranty of MERCHANTA-BILITY or FITNESS FOR A PARTICULAR PURPOSE. See the GNU Lesser General Public License for more details.

You should have received a copy of the GNU Lesser General Public License along with this library; if not, write to the Free Software Foundation, Inc., 51 Franklin Street, Fifth Floor, Boston, MA 02110-1301 USA

Also add information on how to contact you by electronic and paper mail.

You should also get your employer (if you work as a programmer) or your school, if any, to sign a "copyright disclaimer" for the library, if necessary. Here is a sample; alter the names:

Yoyodyne, Inc., hereby disclaims all copyright interest in the library `Frob' (a library for tweaking knobs) written by James Random Hacker.

signature of Ty Coon, 1 April 1990 Ty Coon, President of Vice

### 無料修理規定

✂

- **1.** 取扱説明書、本体貼付ラベルなどの注意書きにしたがった 正常な使用状態で保証期間内に故障が発生した場合には、 ティアック修理センターが無料修理致します。
- **2.** 保証期間内に故障して無料修理を受ける場合は、本書をご 提示の上、ティアック修理センターまたはお買い上げの販 売店に修理をご依頼ください。商品を送付していただく場 合の送付方法については、事前にティアック修理センター にお問い合わせください。無償修理の対象は、お客様が日 本国内において購入された日本国内向け当社製品に限定さ れます。
- **3.** ご転居、ご贈答品などでお買い上げの販売店に修理をご依 頼になれない場合は、ティアック修理センターにご連絡く ださい。
- **4.** 次の場合には、保証期間内でも有償修理となります。
	- (1)ご使用上の誤りおよび不当な修理や改造による故障およ び損傷
	- (2)お買い上げ後の輸送・移動・落下などによる故障および 損傷
	- (3)火災、地震、水害、落雷、その他の天災地変、公害や異 常電圧による故障および損傷
	- (4)接続しているほかの機器に起因する故障および損傷
- (5)業務上の長時間使用など、特に苛酷な条件下において使 用された場合の故障および損傷
- (6)メンテナンス
- (7)本書の提示がない場合
- (8)本書にお買い上げ年月日、お客様名、販売店名(印)の記入 のない場合、あるいは字句を書き換えられた場合
- **5.** 本書は日本国内においてのみ有効です。 This warranty is valid only in Japan.
- **6.** 本書は再発行致しませんので、紛失しないよう大切に保管 してください。

修理メモ

\* この保証書は、本書に明示した期間・条件のもとにおいて無 料修理をお約束するものです。この保証書によって保証書を 発行しているもの ( 保証責任者 )、およびそれ以外の事業者に 対するお客様の法律上の権利を制限するものではありません。 保証期間経過後の修理などについてご不明の場合は、ティアッ ク修理センターにお問い合わせください。

✂

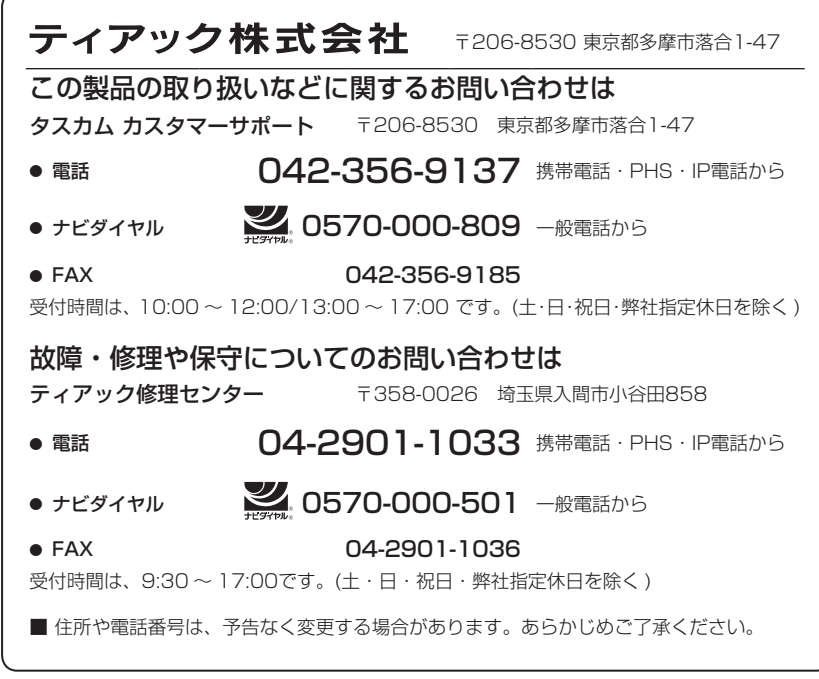

Printed in China

0423.MA-3067E

 $-$  - - - - - - -

✂

 $\mathsf I$ 

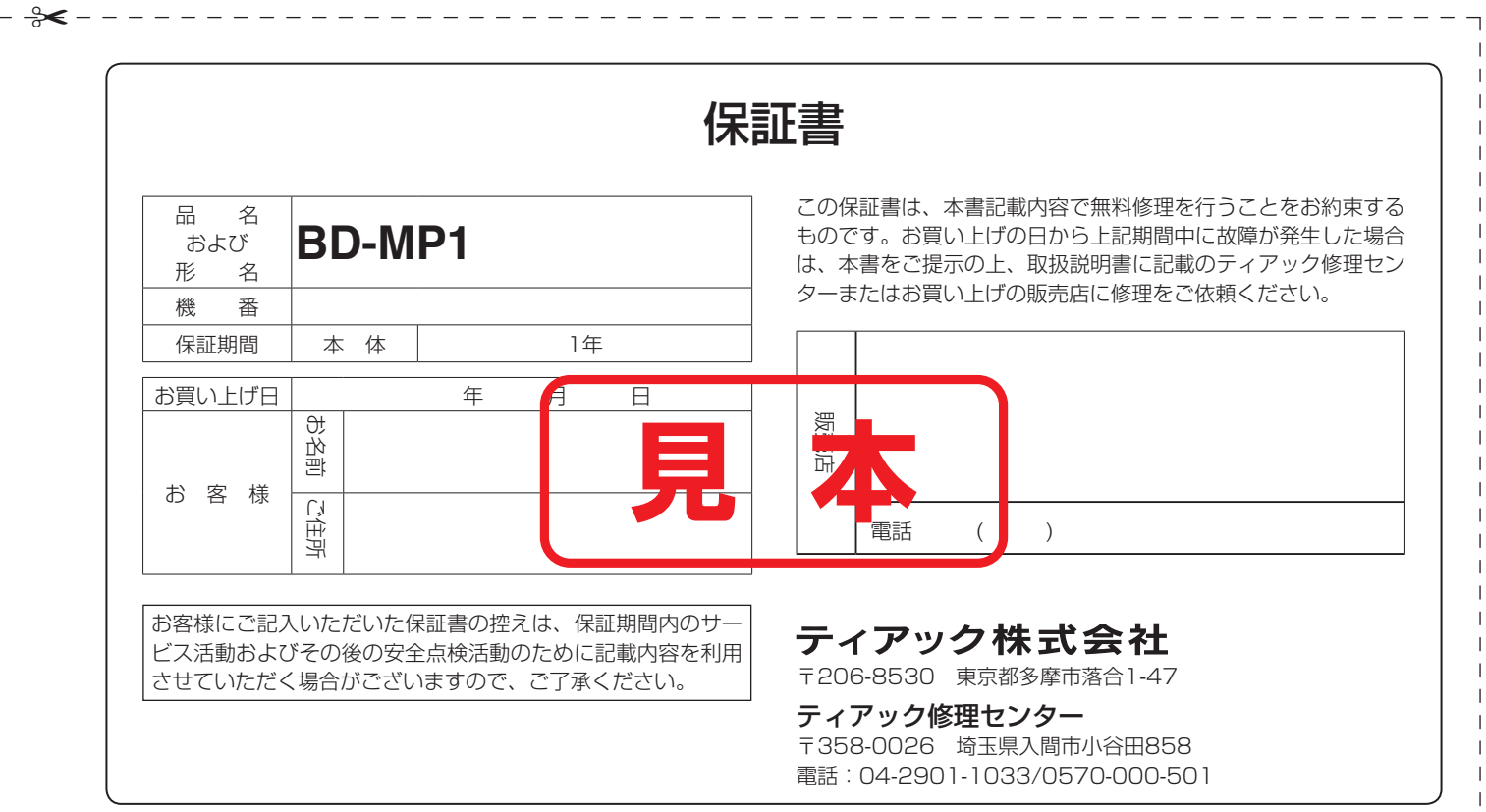